# <span id="page-0-0"></span>**Servisni priručnik za Dell™ Latitude™ E5410 Discrete**

[Radovi na va](file:///C:/data/systems/late5410/cr/sm/work.htm)šem računalu Dodavanje i ugradnja dijelo [Specifikacije](file:///C:/data/systems/late5410/cr/sm/specs.htm) [Dijagnostike](file:///C:/data/systems/late5410/cr/sm/diags.htm) [System Setup \(Program za postavljanje sustava\)](file:///C:/data/systems/late5410/cr/sm/bios.htm)

### **Napomene, oprezi i upozorenja**

**ZA NAPOMENA:** NAPOMENA ukazuje na važne informacije koje vam pomažu da svoje računalo koristite na bolji način.

**OPREZ: OPREZ ukazuje na moguće oštećenje hardvera ili gubitak podataka ako se ne poštuju upute.** 

**UPOZORENJE: UPOZORENJE ukazuje na moguće oštećenje imovine, tjelesne ozljede ili smrt.** 

Ako ste kupili računalo Dell™ n Series, sve upute za operacijski sustav Microsoft® Windows® u ovom dokumentu su nevažeće.

## **Informacije navedene u ovom dokumentu podložne su promjeni bez prethodne obavijesti. © 2010 Dell Inc. Sva prava pridržana.**

Bilo kakvo umnožavanje ovog materijala bez pismenog dopuštenja tvrtke Dell Inc. strogo je zabranjeno.

Trgovački znakovi korišteni u ovom tekstu: *Dell,* logotip *DELL logotip, Latitude, Wi-Fi Catche*r i ExpressCharge trgovački su znakovi tvrtke Dell Inc.; *Intel, Pentium, Celeron, Intel Atom* i<br>Core trgovački su znakovi il

Ostali zaštitni znakovi i zaštićeni nazivi se koriste u ovom dokumentu označavaju ili entitete koji su vlasnici tih znakova ili njihove proizvode. Tvrtka Dell Inc. odriče se bilo<br>kakvih vlasničkih interesa za navedene trgo

**Lipanj, 2010. Izd. A00**

# <span id="page-1-0"></span>**Pristupna ploča**

**Servisni priručnik za Dell™ Latitude™ E5410 Discrete**

UPOZORENJE: Prije rada na unutrašnjosti računala pročitajte sigurnosne upute koje ste dobili s računalom. Dodatne sigurnosne informacije<br>potražite na početnoj stranici za sukladnost sa zakonskim odredbama na www.dell.com/r

## **Uklanjanje pristupne ploče**

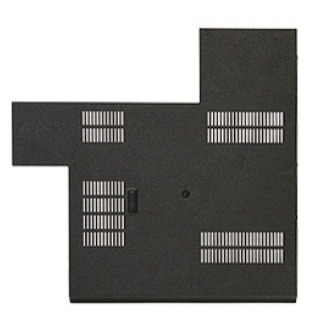

- 1. Slijedite postupke u poglavlju <u>[Prije rada na unutra](file:///C:/data/systems/late5410/cr/sm/work.htm#before)šnjosti računala</u>.<br>2. Uklonite <u>[bateriju](file:///C:/data/systems/late5410/cr/sm/battery.htm)</u>.<br>3. Odvijte vijak kojim je pričvršćena pristupna ploča na računalo.
- 
- 

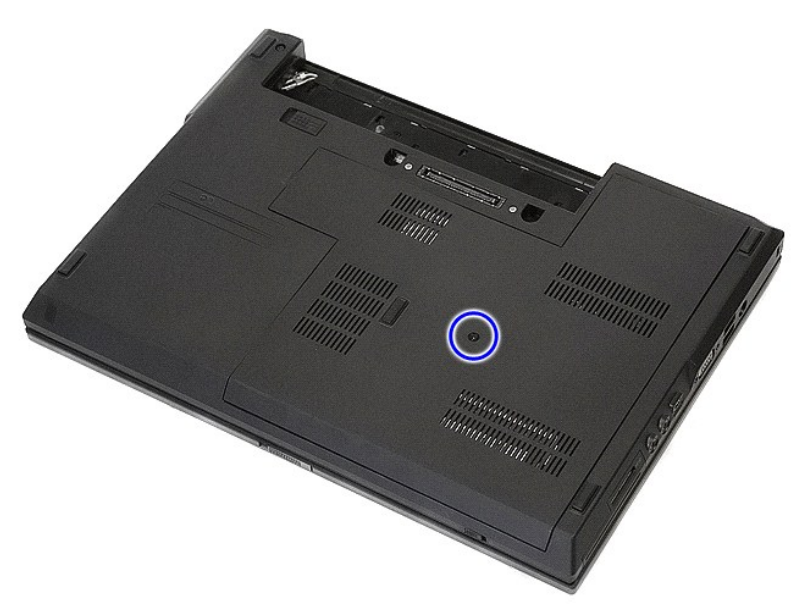

4. Podignite pristupnu ploču pod određenim kutom i izvadite je iz računala.

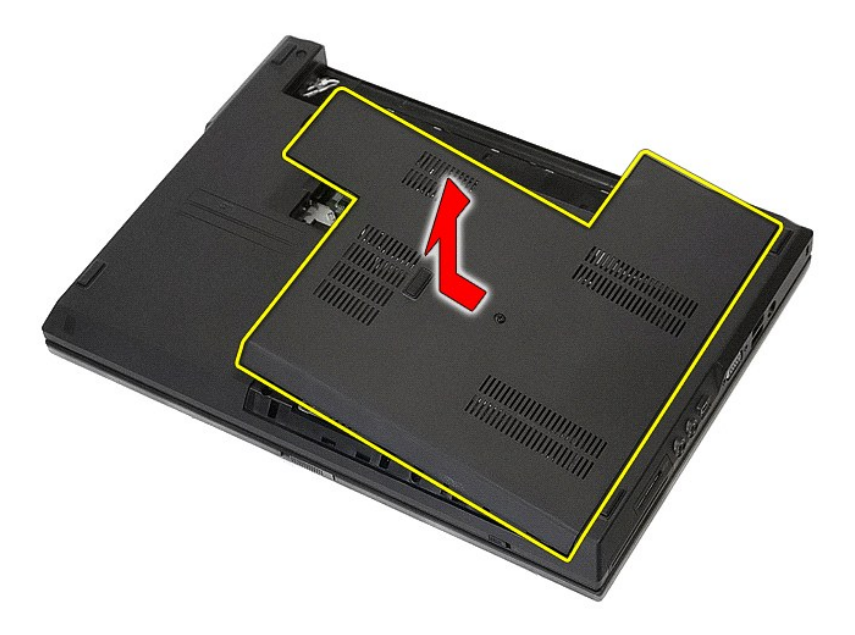

# **Ugradnja pristupne ploče**

Za ugradnju pristupne ploče, izvedite gore opisane korake obrnutim redoslijedom.

### <span id="page-3-0"></span>**Sklop zaslona**

**Servisni priručnik za Dell™ Latitude™ E5410 Discrete**

UPOZORENJE: Prije rada na unutrašnjosti računala pročitajte sigurnosne upute koje ste dobili s računalom. Dodatne sigurnosne informacije<br>potražite na početnoj stranici za sukladnost sa zakonskim odredbama na www.dell.com/r

## **Uklanjanje sklopa zaslona**

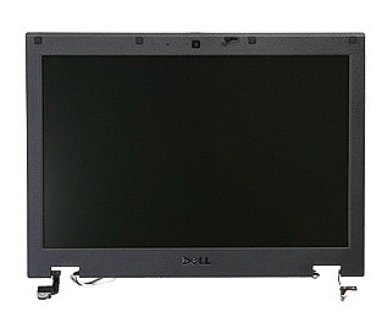

- 1. Slijedite postupke u poglavlju <u>[Prije rada na unutra](file:///C:/data/systems/late5410/cr/sm/work.htm#before)šnjosti računala</u>.<br>2. Uklonite <u>[bateriju](file:///C:/data/systems/late5410/cr/sm/battery.htm)</u> iz računala.<br>3. Uklonite <u>[pristupnu plo](file:///C:/data/systems/late5410/cr/sm/acc_pan.htm)ču</u> iz računala.<br>4. Izvadite <u>WLAN</u> karticu iz računala.<br>5. Skinite <u>[LED pokrov](file:///C:/data/systems/late5410/cr/sm/cencov.htm)</u> s rač
- 
- 
- 
- 
- 

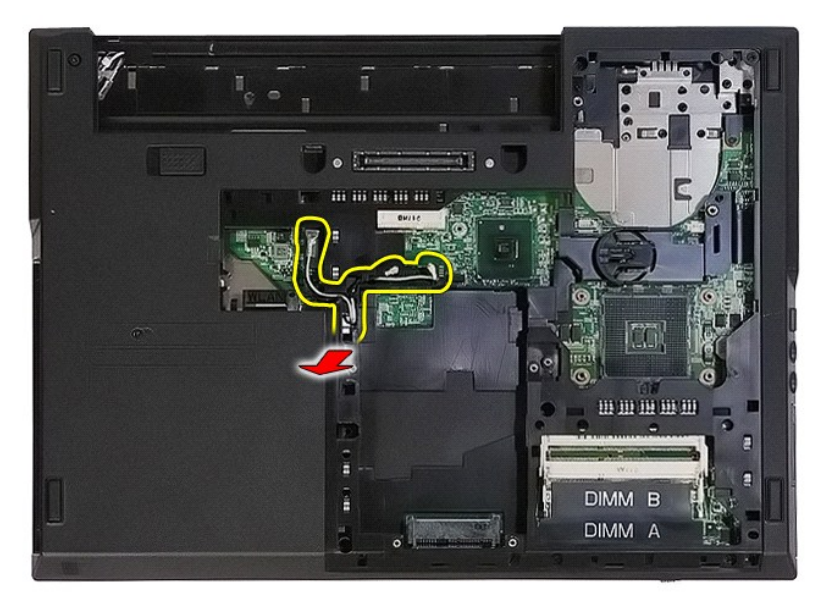

8. Skinite vijke kojima je pričvršćena donja strana sklopa zaslona na računalo.

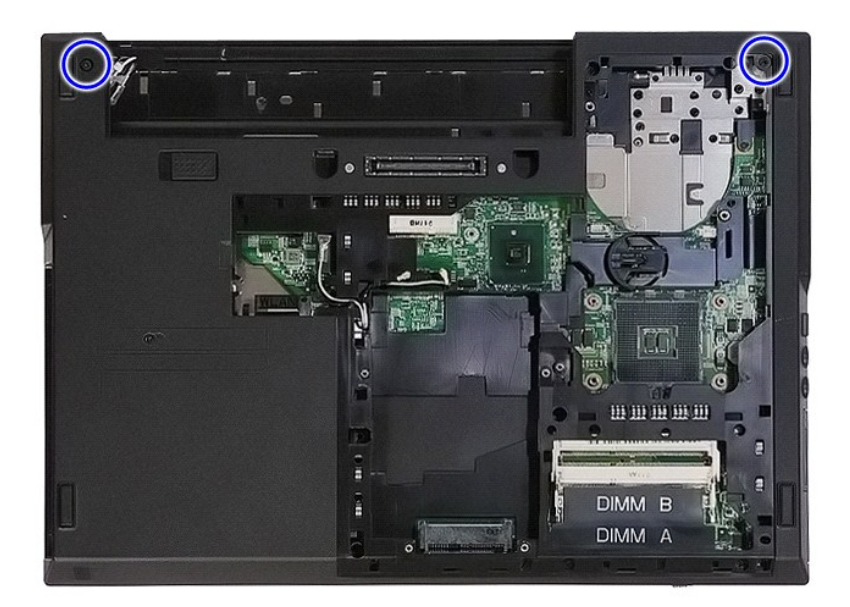

9. Odspojite podatkovni kabel zaslona iz matične ploče.

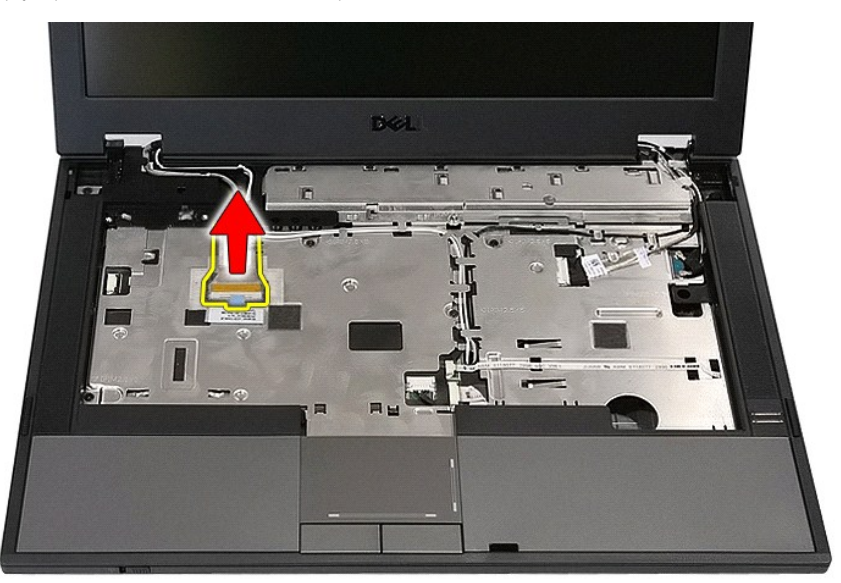

10. Odspojite kabel kamere od matične ploče.

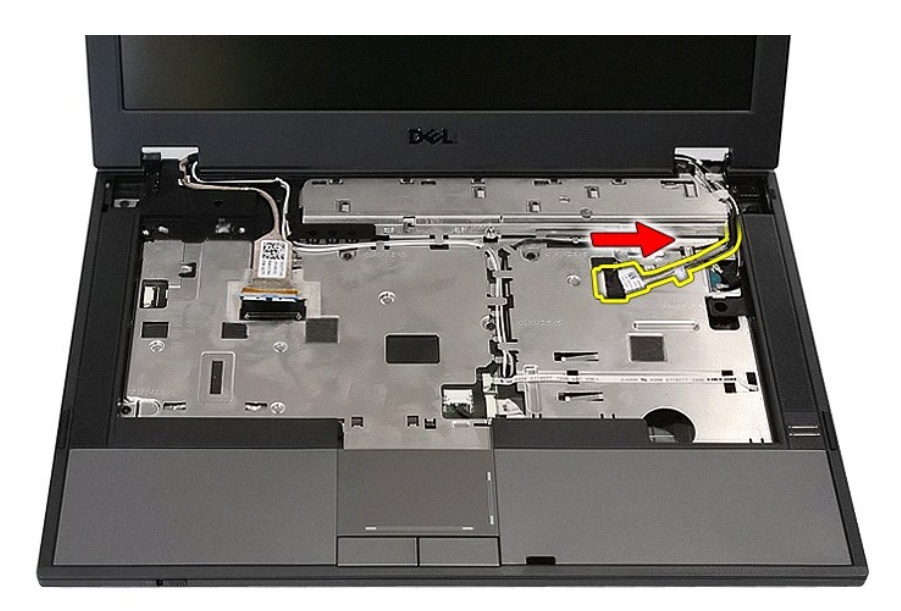

11. Oslobodite antenske kablove od WWAN kartice (ako je instalirana).

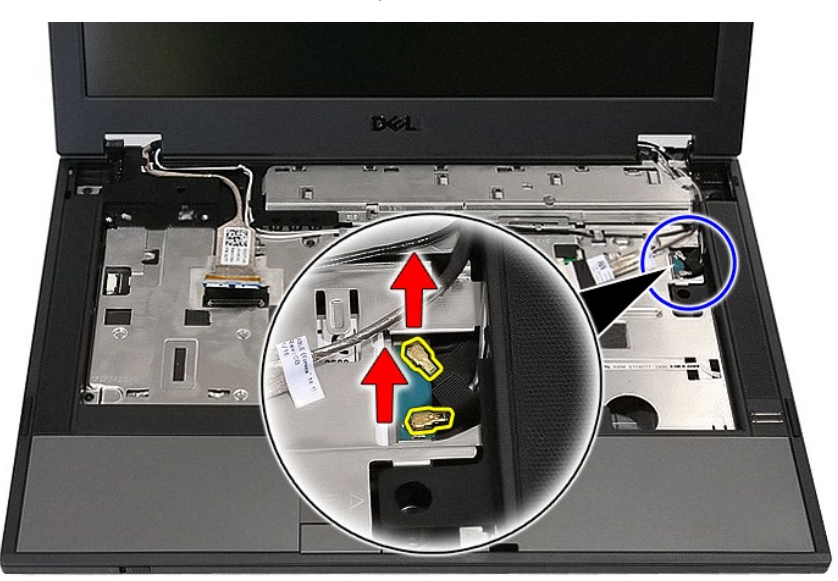

12. Oslobodite kablove zvučnika iz kanala.

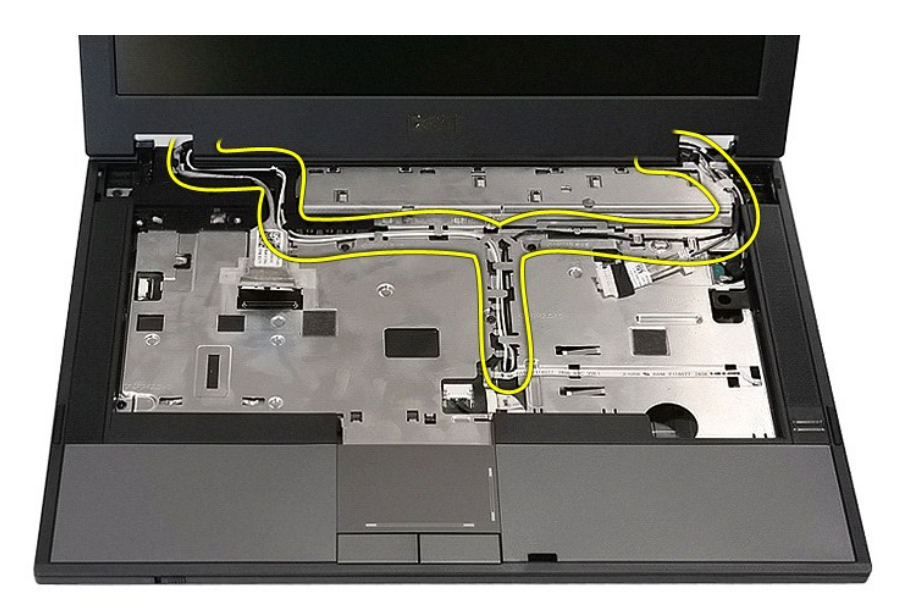

13. Izvadite vijke koji pričvršćuju sklop zaslona na kućište računala.

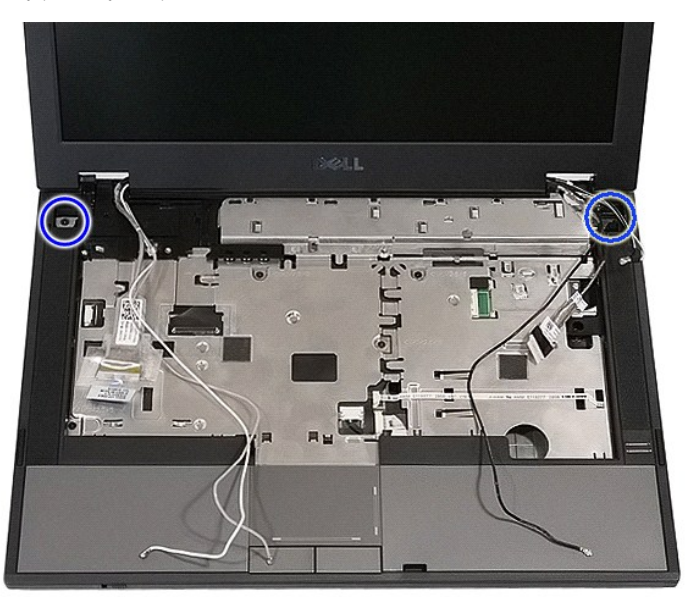

14. Dignite sklop zaslona iz računala i uklonite ga.

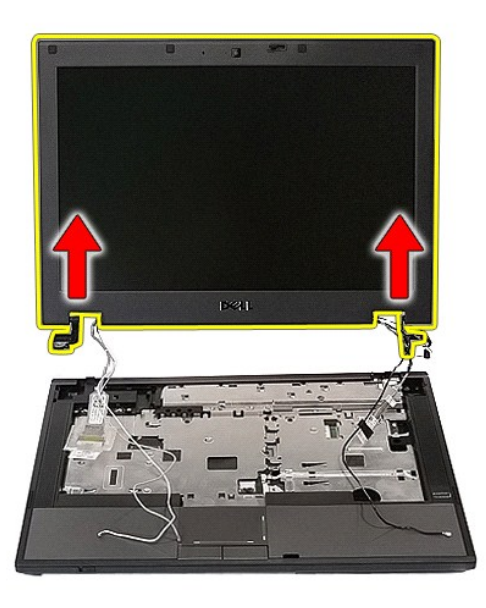

# **Ponovno postavljanje sklopa zaslona**

Za ugradnju sklopa zaslona, izvedite gore opisane korake obrnutim redoslijedom.

### <span id="page-8-0"></span>**Baterija**

**Servisni priručnik za Dell™ Latitude™ E5410 Discrete**

UPOZORENJE: Prije rada na unutrašnjosti računala pročitajte sigurnosne upute koje ste dobili s računalom. Dodatne sigurnosne informacije<br>potražite na početnoj stranici za sukladnost sa zakonskim odredbama na www.dell.com/r

# **Uklanjanje baterije**

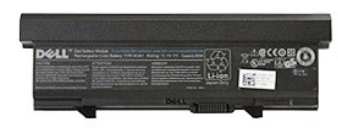

1. Slijedite postupke u poglavlju <u>[Prije rada na unutra](file:///C:/data/systems/late5410/cr/sm/work.htm#before)šnjosti računala</u>.<br>2. Pomaknite jezičak za oslobađanje baterije u otvoreni položaj.

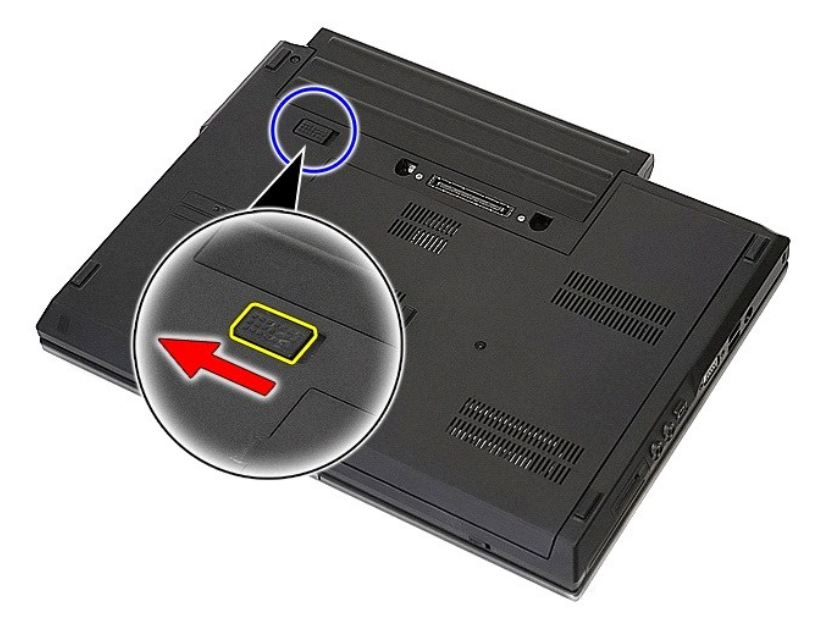

3. Uklonite bateriju iz računala.

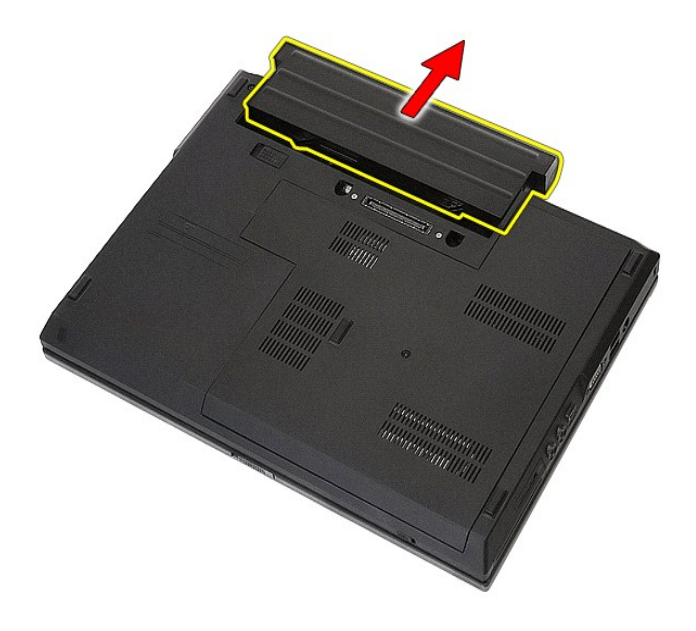

# **Ponovno postavljanje baterije**

Za ugradnju baterije izvedite gore opisane korake obrnutim redoslijedom.

### **Bluetooth ploča**

**Servisni priručnik za Dell™ Latitude™ E5410 Discrete**

UPOZORENJE: Prije rada na unutrašnjosti računala pročitajte sigurnosne upute koje ste dobili s računalom. Dodatne sigurnosne informacije<br>potražite na početnoj stranici za sukladnost sa zakonskim odredbama na www.dell.com/r

## **Skidanje Bluetooth ploče**

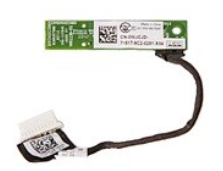

- 1. Siljedite postupke u poglavlju <u>[Prije rada na unutra](file:///C:/data/systems/late5410/cr/sm/work.htm#before)šnjosti računala</u>.<br>2. Uklonite <u>[bateriju](file:///C:/data/systems/late5410/cr/sm/battery.htm)</u> iz računala.<br>3. Uklonite <u>[pristupnu plo](file:///C:/data/systems/late5410/cr/sm/acc_pan.htm)ču</u> iz računala.<br>4. Uklonite <u>optič[ki pogon](file:///C:/data/systems/late5410/cr/sm/op_dv.htm)</u> iz računala.<br>5. Skinite <u>[LED pokrov](file:///C:/data/systems/late5410/cr/sm/cencov.htm)</u> s r
- 
- 
- 
- 
- 
- 
- 

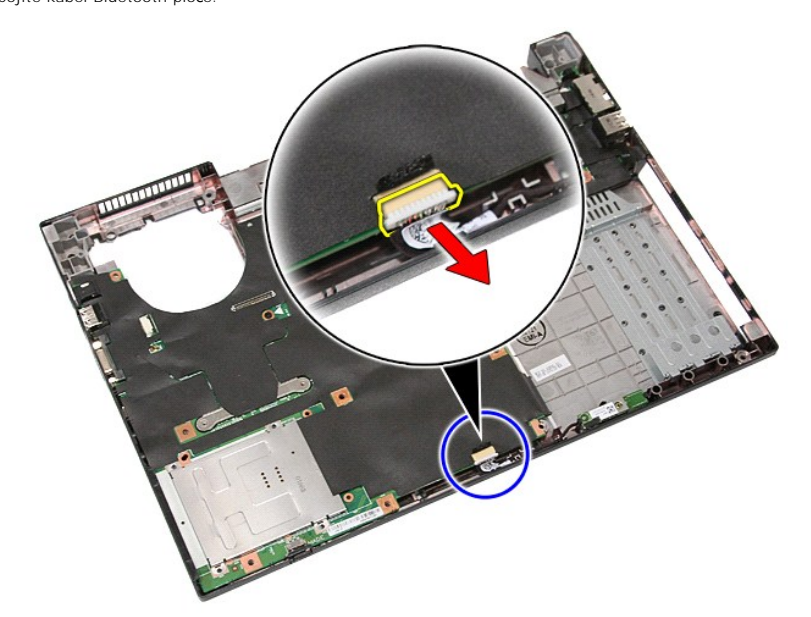

11. Oslobodite Bluetooth ploču od zasuna i skinite je.

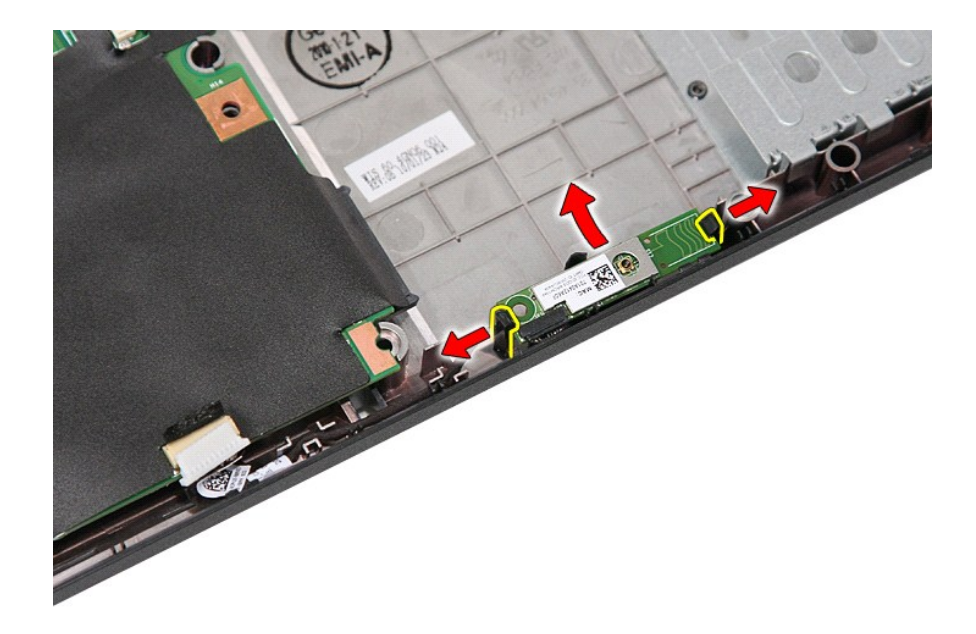

# **Vraćanje Bluetooth ploče**

Prilikom vraćanja Bluetooth ploče provedite gore opisane korake obrnutim redoslijedom.

#### <span id="page-12-0"></span>**System Setup (Program za postavljanje sustava) Servisni priručnik za Dell™ Latitude™ E5410 Discrete**

- $\bullet$  [Izbornik <F12>](#page-12-1)
- **O** Ulaz u program
- [Izbornik za podizanje sustava](#page-12-3)
- **[Pogon BIOS Quicktest](#page-12-4)**
- **O** [Tipke za navigaciju](#page-12-5)
- O Oncije izbornika programa za postavljanje sustava

Vaše računalo nudi sljedeće opcije BIOS-a i postavljanja sustava:

- l Pristupite programu za postavljanje sustava pritiskom na <F2>
- l Otvorite izbornik za jednokratno podizanje sustava pritiskom tipke <F12> l Pokrenite testiranje računala prije podizanja sustava tako da pritisnete <Fn> i gumb napajanja
- 

### <span id="page-12-1"></span>**Izbornik <F12>**

Kada se prikaže logotip Dell™, pritisnite <F12> za otvaranje izbornika za jednokratno podizanje sustava s popisom odgovarajućih uređaja za podizanje<br>sustava. **Dijagnostike i Enter Setup** (Otvaranje programa za postavljanje

### <span id="page-12-2"></span>**Ulaz u program za postavljanje sustava**

Pritisnite <F2> za pristup postavljanju sustava i izmijenite postavke koje korisnik smije definirati. Ako ne možete pristupiti postavljanju sustava pomoću ove -<br>tipke, pritisnite <F2> kada lampice na tipkovnici prvi put z

### <span id="page-12-3"></span>**Izbornik za podizanje sustava**

Vaše računalo ima naprednu značajku izbornika jednokratnog podizanja sustava:

- 
- Lakš**i pristup** Pristupite izborniku pritiskom tipke <F12> tijekom pokretanja sustava.<br>Na zahtjev korisnika Tipka koja nedostaje sada se prikazuje na početnom zaslonu sustava BIOS.
- ⊥ **Na zahtjev korisnika —** Tipka koja nedostaje sada se prikazuje na početnom zaslonu sustava BIOS.<br>ι **Dijagnostičke opcije—**Izbornik podizanja sadrži dvije nove opcije: **dijagnostiku IDE pogona** (90/90 dijagnostike tvrd

### <span id="page-12-4"></span>**Pogon BIOS Quicktest**

Pogon BIOS Quicktest omogućuje vam provjeru fizičke funkcionalnosti tvrdog diska bez morate locirati i preuzeti datoteke sa **support.dell.com** ili da izradite<br>diskete ili CD-ove za podizanje sustava. Za pokretanje provjere

### <span id="page-12-5"></span>**Tipke za navigaciju**

Sljedeće tipke koristite za navigaciju zaslonima programa za postavljanje sustava.

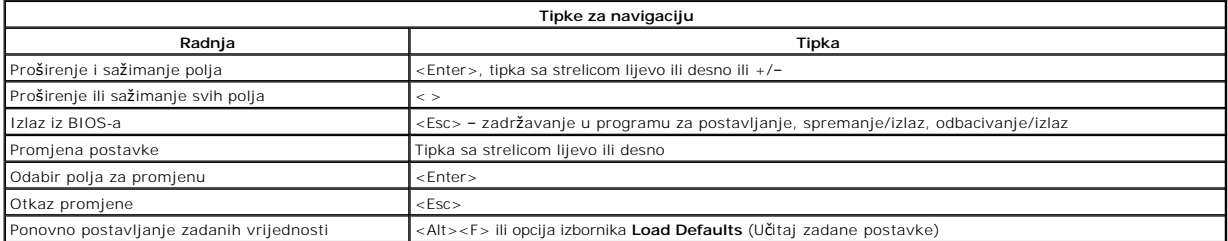

### <span id="page-12-6"></span>**Opcije izbornika programa za postavljanje sustava**

Sljedeće tablice opisuju opcije izbornika za postavljanje sustava BIOS-a.

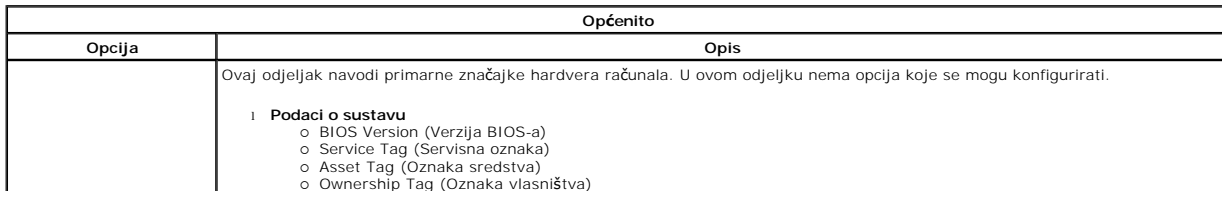

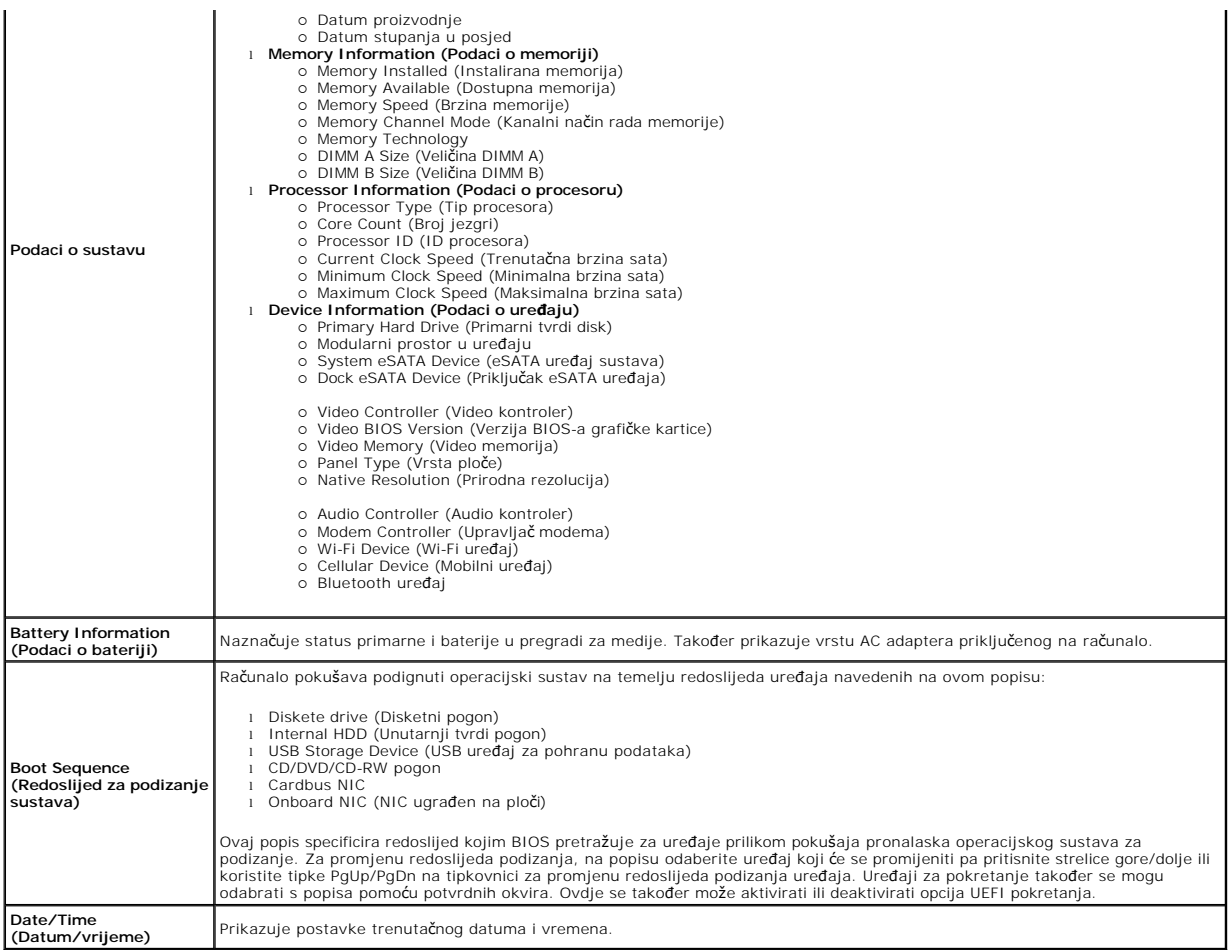

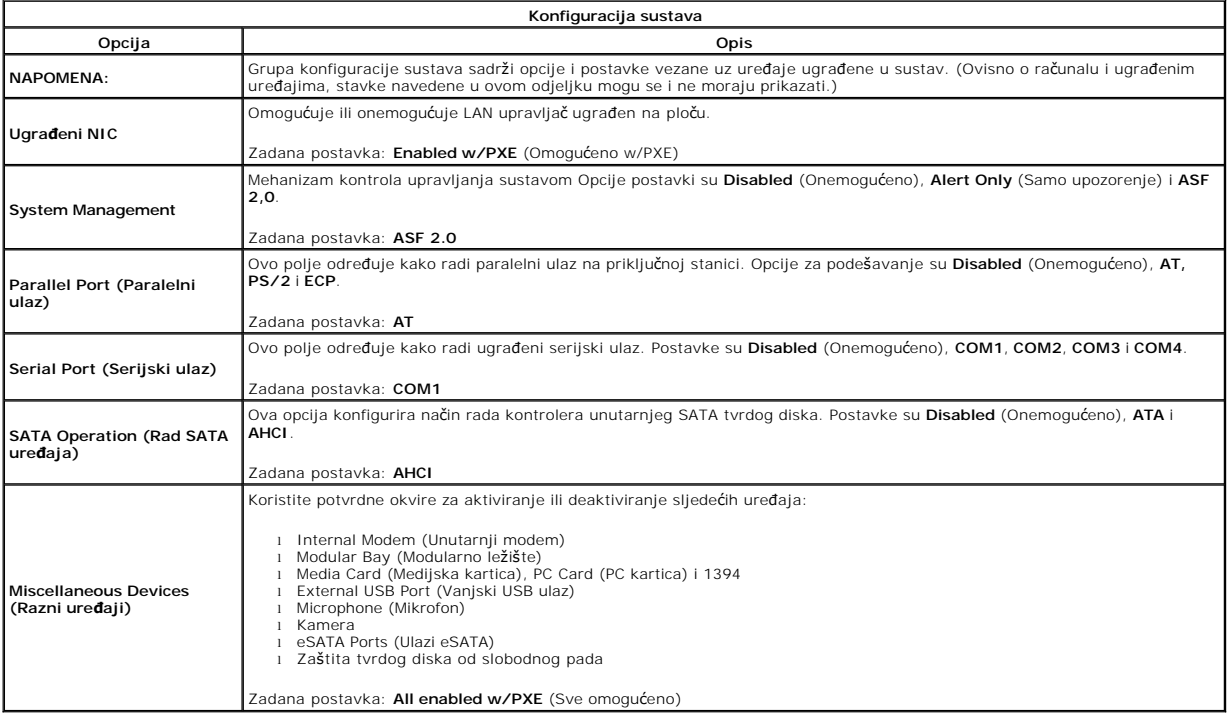

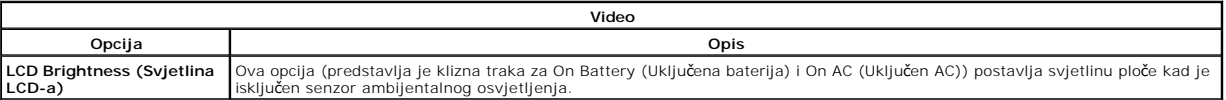

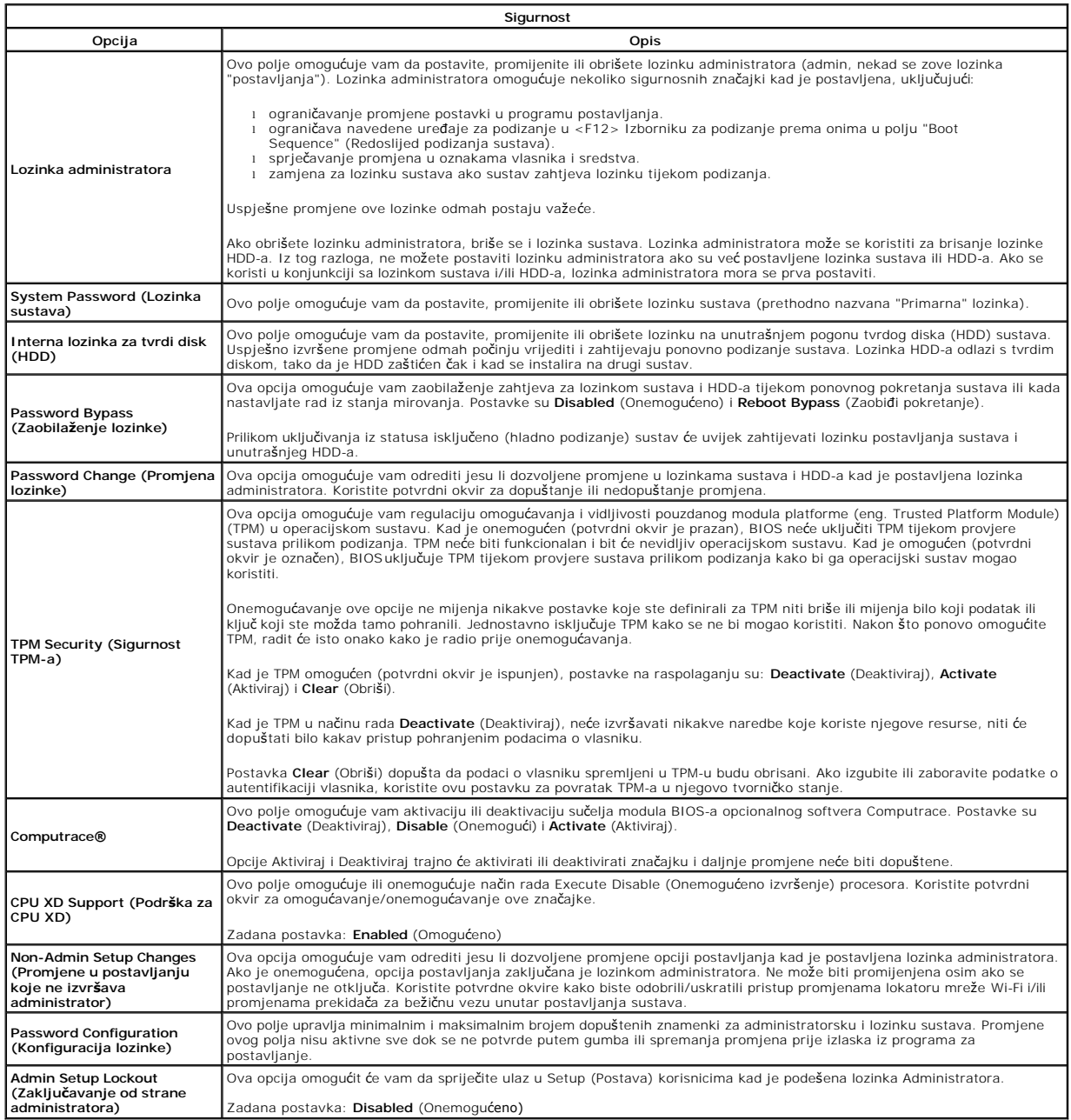

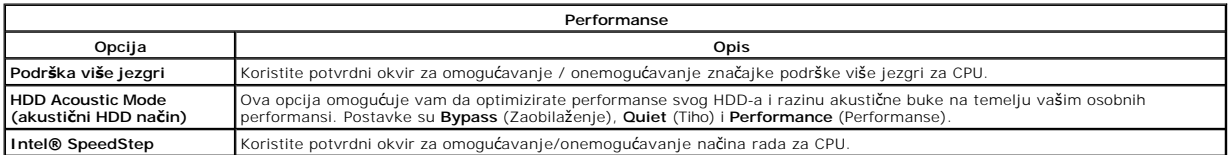

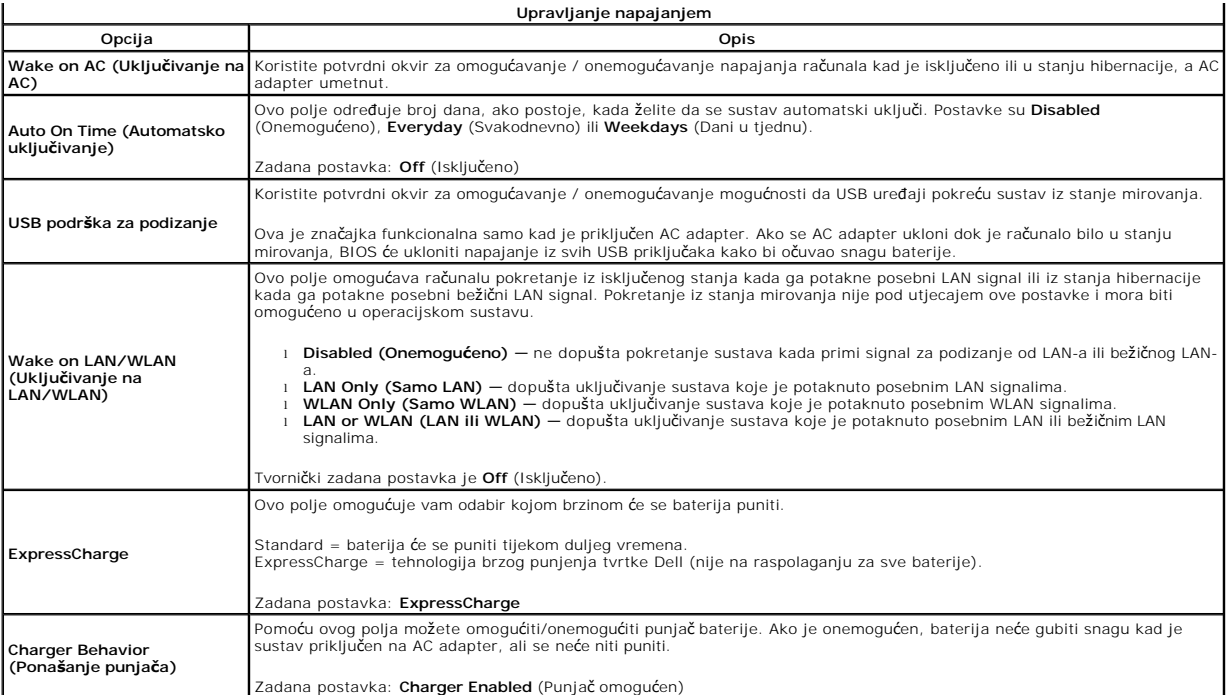

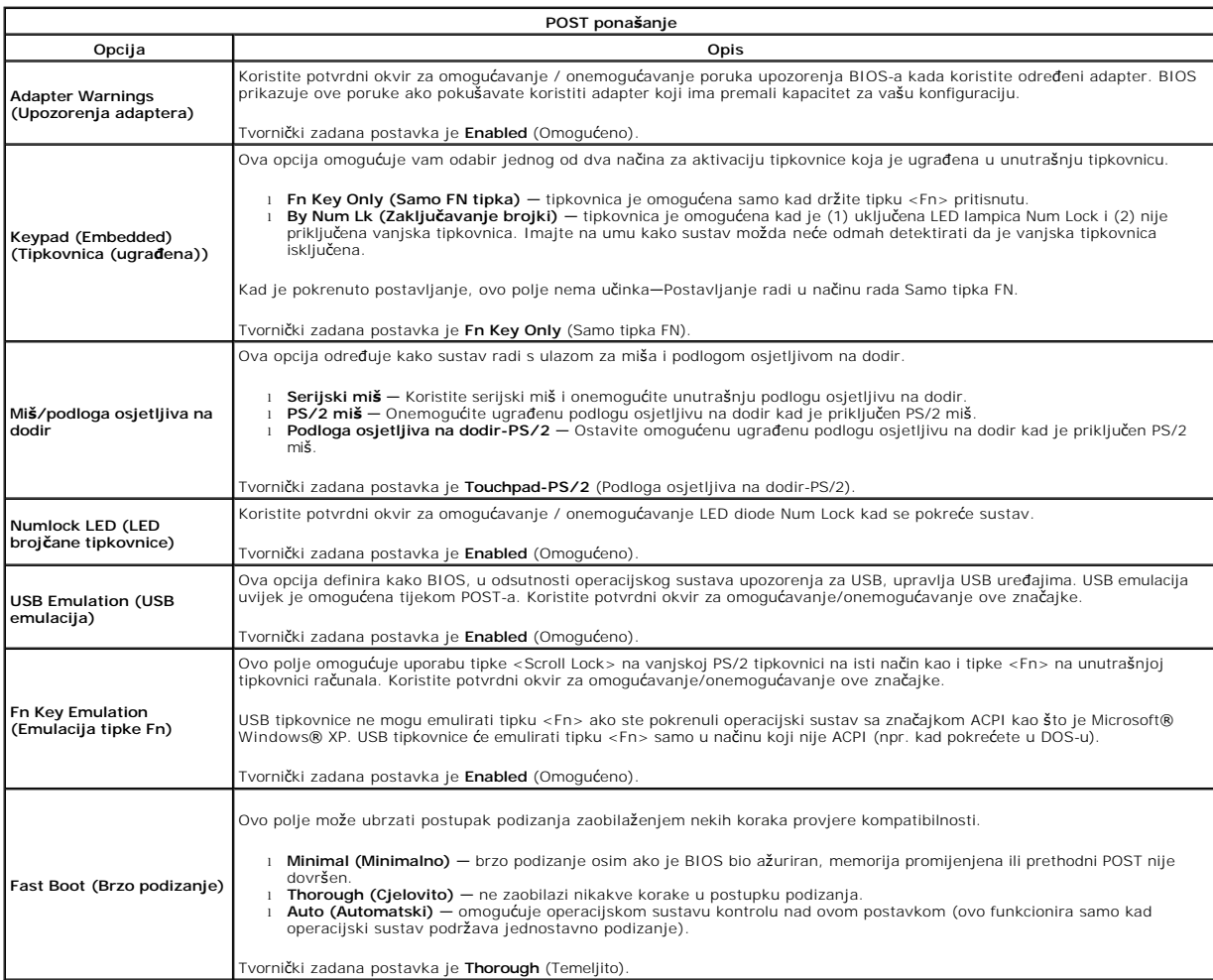

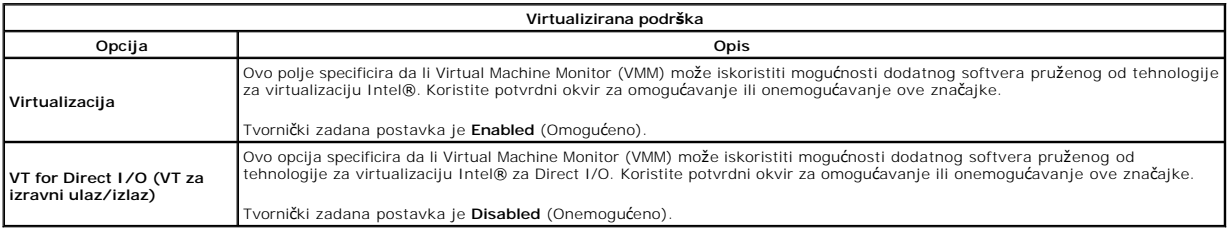

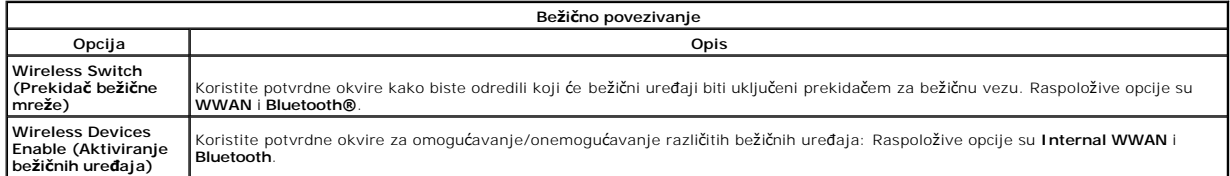

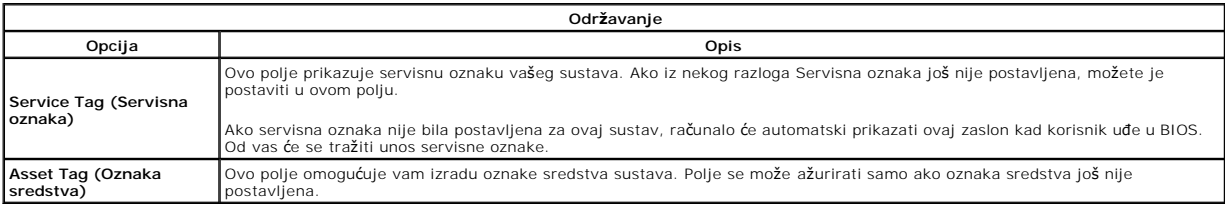

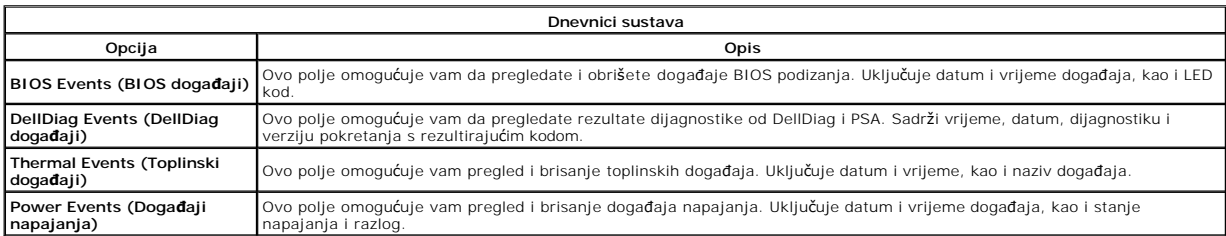

### <span id="page-17-0"></span>**LED pokrov**

**Servisni priručnik za Dell™ Latitude™ E5410 Discrete**

UPOZORENJE: Prije rada na unutrašnjosti računala pročitajte sigurnosne upute koje ste dobili s računalom. Dodatne sigurnosne informacije<br>potražite na početnoj stranici za sukladnost sa zakonskim odredbama na www.dell.com/r

# **Skidanje LED pokrova**

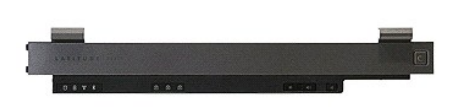

- 
- 1. Slijedite postupke u poglavlju <u>[Prije rada na unutra](file:///C:/data/systems/late5410/cr/sm/work.htm#before)šnjosti računala</u>.<br>2. Uklonite <u>[bateriju](file:///C:/data/systems/late5410/cr/sm/battery.htm)</u>.<br>3. Otvorite zaslon do kuta od 180 stupnjeva. S desne strane računala, pomoću izvijača s ravnim krajem ili izvlakača (umetn

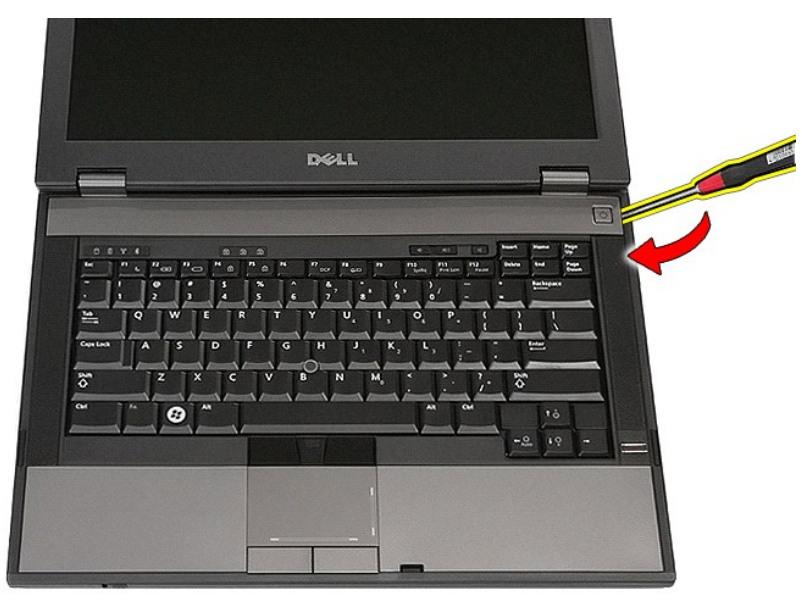

4. Pažljivo odvojite pokrov duž brida LED pokrova kako biste ga odvojili od zasuna i skinuli.

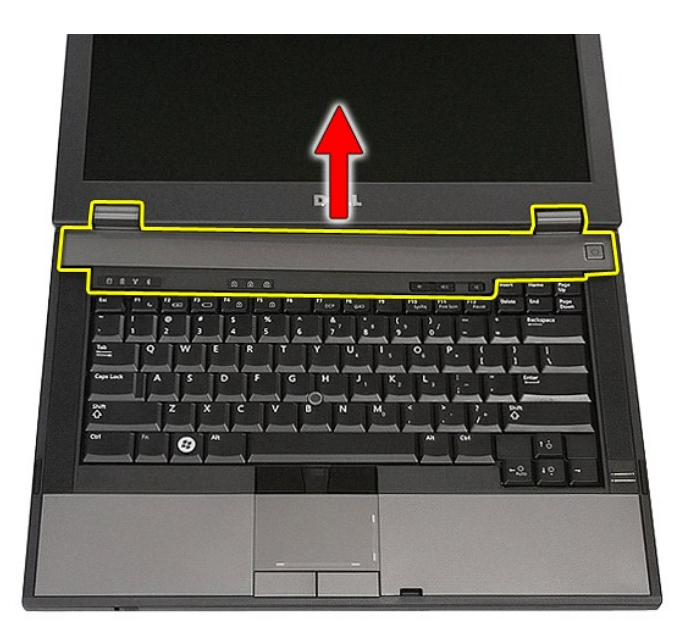

# **Ugradnja LED pokrova**

Za ugradnju LED pokrova izvedite gore opisane korake obrnutim redoslijedom.

### **Baterija na matičnoj ploči Servisni priručnik za Dell™ Latitude™ E5410 Discrete**

UPOZORENJE: Prije rada na unutrašnjosti računala pročitajte sigurnosne upute koje ste dobili s računalom. Dodatne sigurnosne informacije<br>potražite na početnoj stranici za sukladnost sa zakonskim odredbama na www.dell.com/r

# **Uklanjanje baterije na matičnoj ploči**

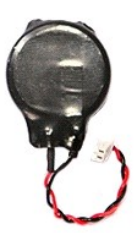

- 
- 
- 1. Slijedite postupke u poglavlju <u>[Prije rada na unutra](file:///C:/data/systems/late5410/cr/sm/work.htm#before)šnjosti računala</u>.<br>2. Uklonite <u>[bateriju](file:///C:/data/systems/late5410/cr/sm/battery.htm)</u> iz računala.<br>3. Uklonite <u>[pristupnu plo](file:///C:/data/systems/late5410/cr/sm/acc_pan.htm)ču</u> iz računala.<br>4. Odspojite kabel baterije na matičnoj ploči od matične ploč

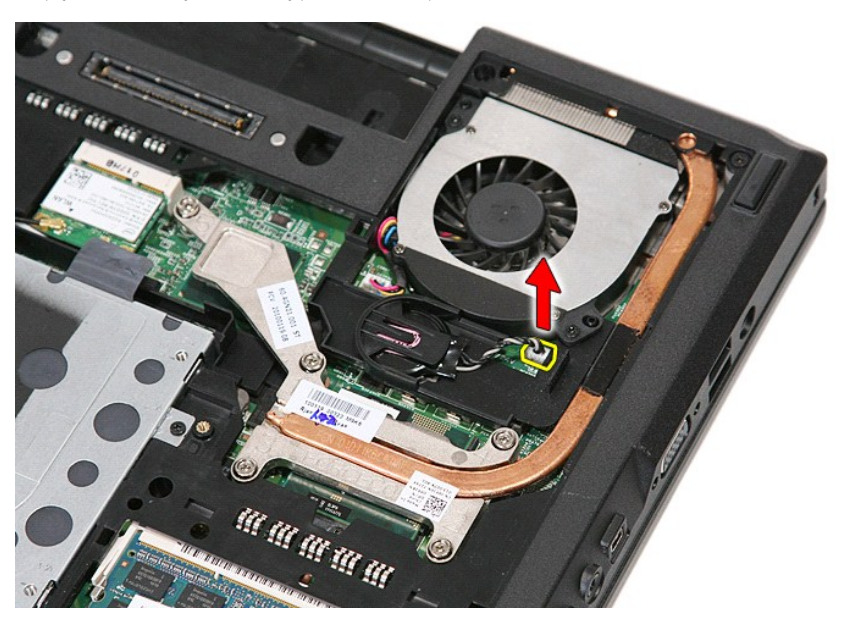

5. Izvucite ćelijsku bateriju iz svog ležišta.

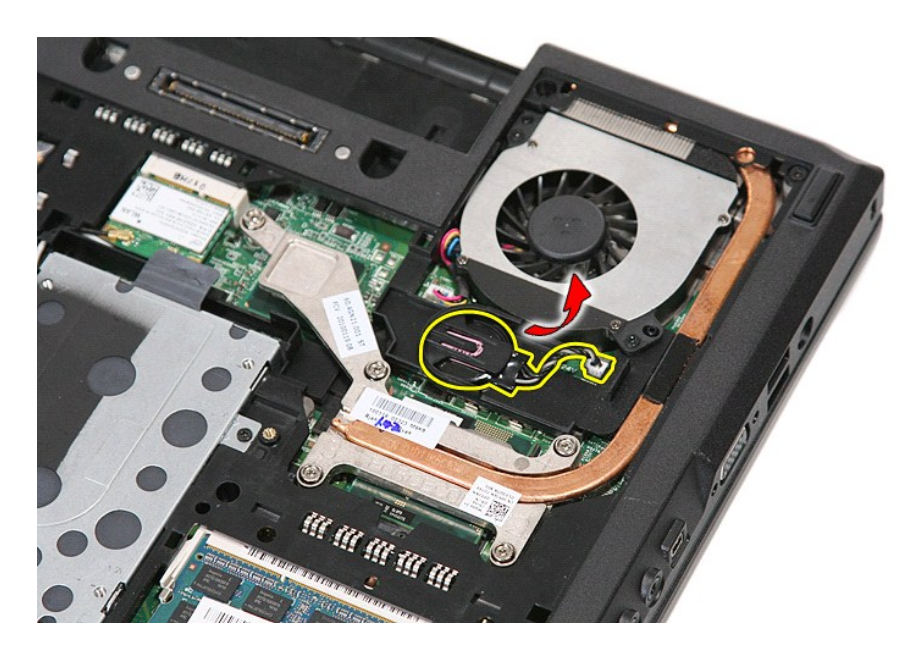

# **Ponovno postavljanje baterije na matičnu ploču**

Za ugradnju baterije na matičnu ploču izvedite gore opisane korake obrnutim redoslijedom.

#### <span id="page-21-0"></span>**Dijagnostike**

**Servisni priručnik za Dell™ Latitude™ E5410 Discrete** 

- **O** [Svjetla statusa ure](#page-21-1)đaja
- **O** [Svjetla statusa baterije](#page-21-2)
- **O** [Svjetla statusa tipkovnice](#page-21-3)
- **O** [LED kodovi pogre](#page-21-4)šaka

### <span id="page-21-1"></span>**Svjetla statusa uređaja**

ტ n 角 **de Ån**  $\ast$ 

Uključuju se kada uključite računalo i trepere kada se računalo nalazi u načinu za upravljanje energijom.

Uključuje se kada računalo očitava ili zapisuje podatke.

Svijetli ili treperi kako bi pokazala napunjenost baterije.

Uključuje se kada je omogućena bežična mreža.

Uključuje se kada je omogućena kartica s Bluetooth® bežičnom tehnologijom. Kako biste isključili samo funkciju Bluetooth bežične tehnologije, desnom tipkom miša kliknite ikonu na traci sustava i odaberite **Disable Bluetooth Radio** (Onemogući Bluetooth radijsku vezu).

## <span id="page-21-2"></span>**Svjetla statusa baterije**

Ako je računalo priključeno u električnu utičnicu, svjetlo baterije funkcionira na sljedeći način:

- l **Naizmjenično treperenje žutog i plavog svjetla** Na vaše prijenosno računalo priključen je AC adapter koji nije proizvela tvrtka Dell i koje ne
- podržava vaše prijenosno računal
- ı **Naizmjenično treperenje žutog i svijetljenje plavog svjetla —** Privremeni kvar baterije s priključenim AC adapterom.<br>ι **Trajno treperenje žutog svjetla —** Ozbiljan kvar baterije s priključenim AC adapterom.<br>ι **N**
- 
- 

## <span id="page-21-3"></span>**Svjetla statusa tipkovnice**

Zelena svjetla koja se nalaze iznad tipkovnice označavaju sljedeće:

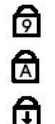

Uključuje se kada je omogućena numerička tipkovnica.

Uključuje se kada je omogućena funkcija velikih slova.

Uključuje se kada je omogućena funkcija blokade kretanja.

# <span id="page-21-4"></span>**LED kodovi pogrešaka**

Sljedeća tablica pokazuje moguće LED kodove koji se mogu prikazati u situaciji kad se ne provodi vlastita provjera pri uključenju (POST).

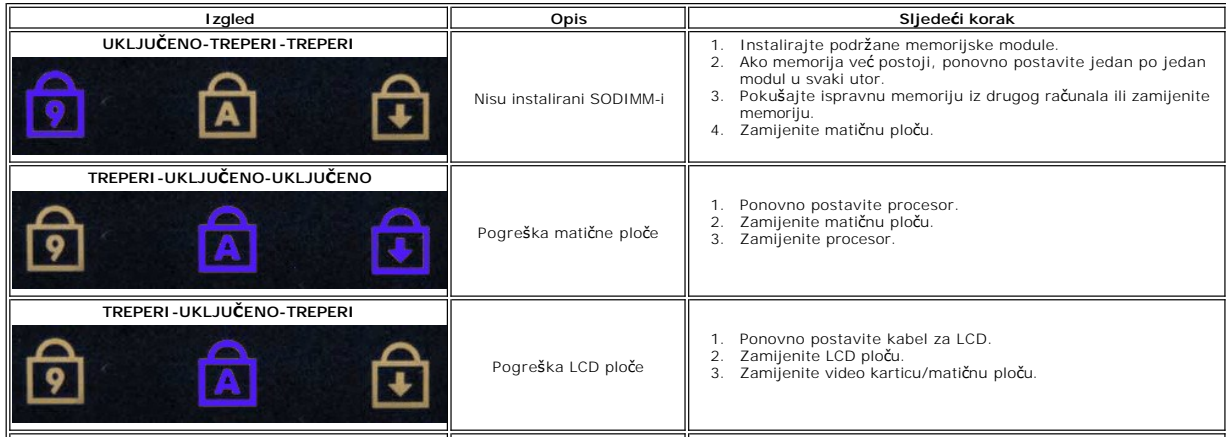

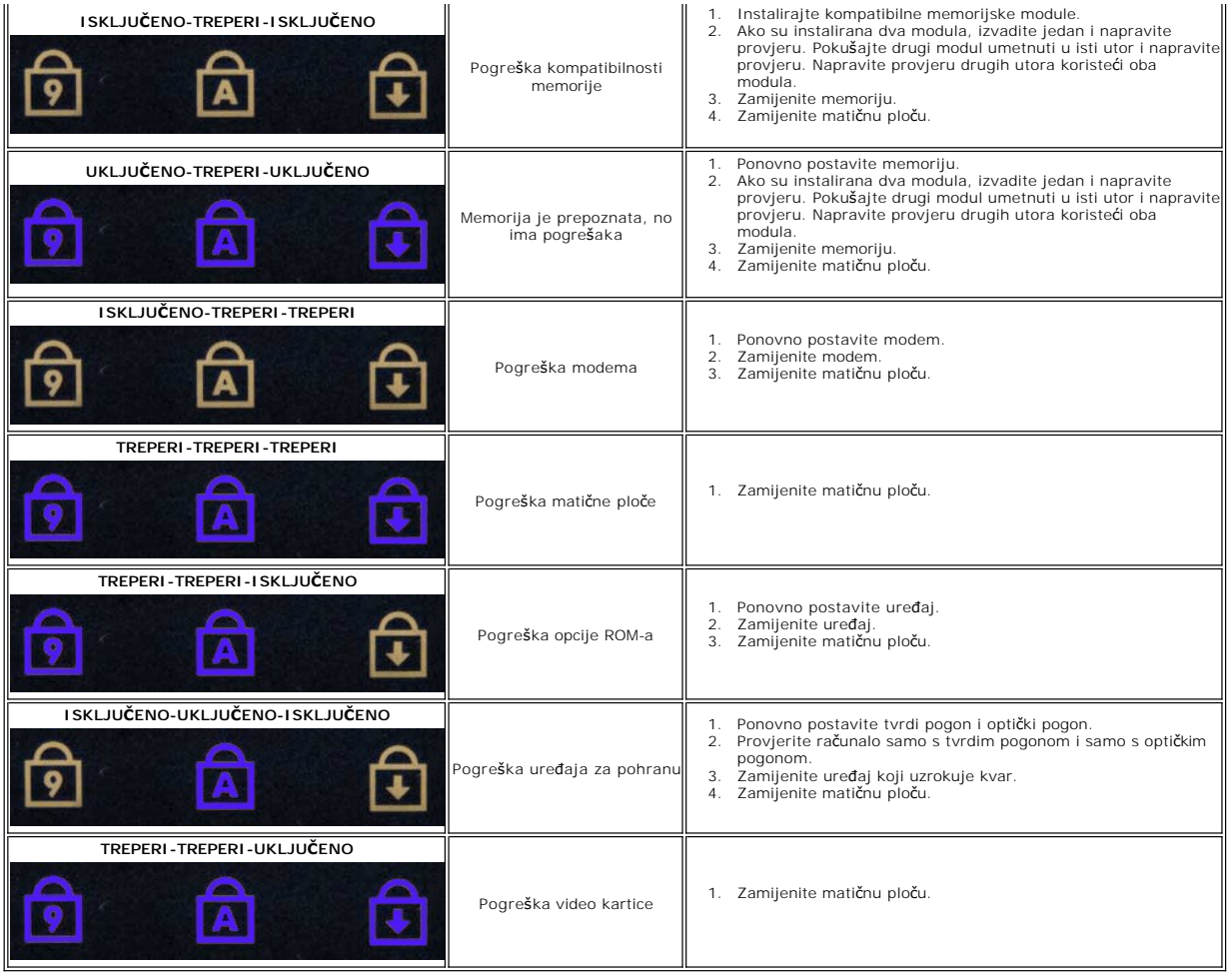

### <span id="page-23-0"></span>**Ventilator**

**Servisni priručnik za Dell™ Latitude™ E5410 Discrete**

UPOZORENJE: Prije rada na unutrašnjosti računala pročitajte sigurnosne upute koje ste dobili s računalom. Dodatne sigurnosne informacije<br>potražite na početnoj stranici za sukladnost sa zakonskim odredbama na www.dell.com/r

# **Uklanjanje ventilatora**

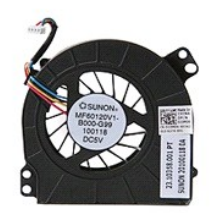

- 1. Slijedite postupke u poglavlju <u>[Prije rada na unutra](file:///C:/data/systems/late5410/cr/sm/work.htm#before)šnjosti računala</u>.<br>2. Uklonite <u>[bateriju](file:///C:/data/systems/late5410/cr/sm/battery.htm)</u>.<br>3. Uklonite <u>[pristupnu plo](file:///C:/data/systems/late5410/cr/sm/acc_pan.htm)ču</u>.<br>4. Odspojite kabel ventilatora iz matične ploče.
- 
- 

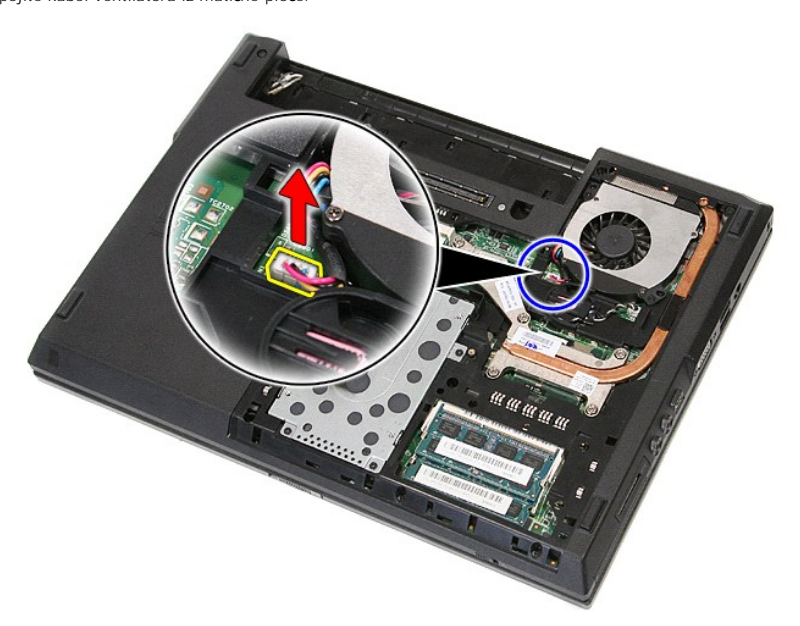

5. Uklonite pet vijaka koji pričvršćuju ventilator na matičnu ploču.

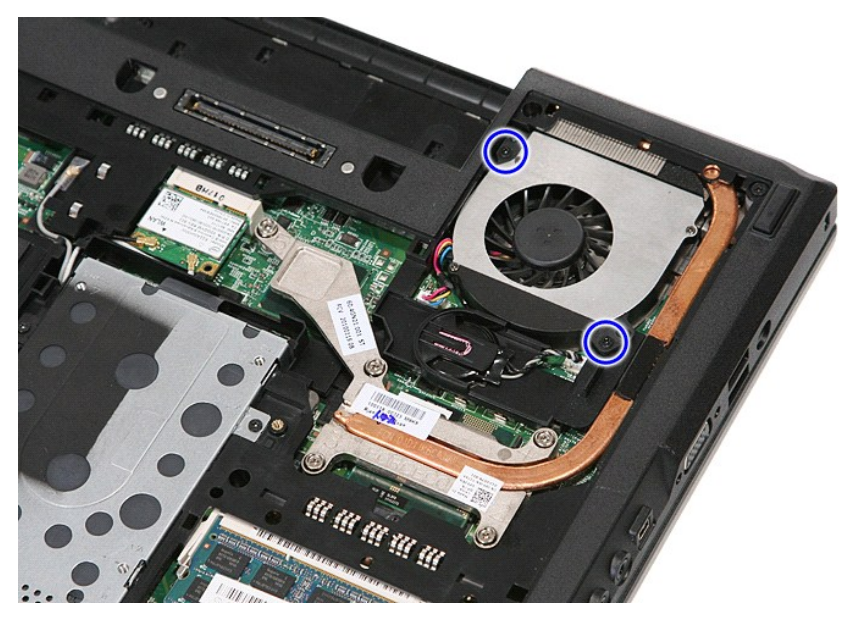

6. Dignite i uklonite ventilator.

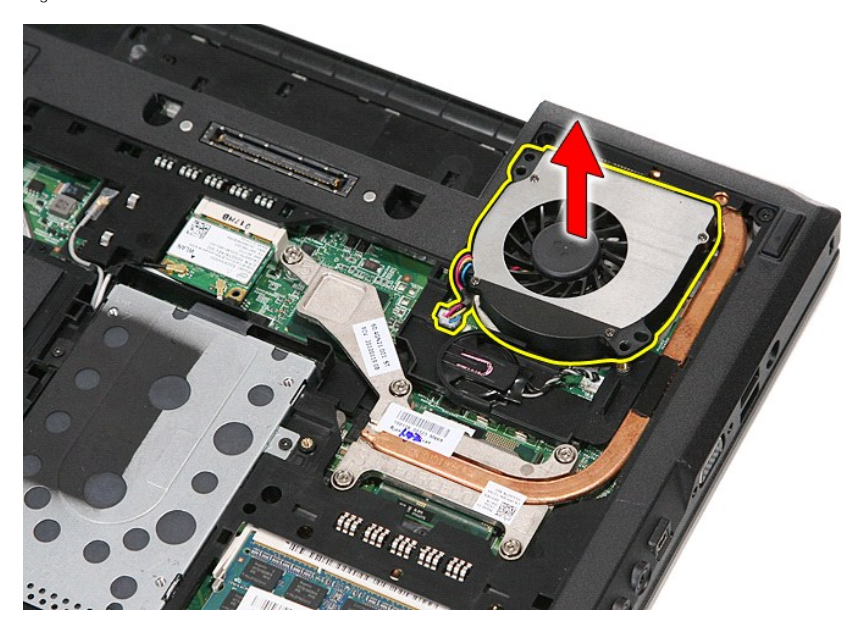

# **Ugradnja ventilatora**

Za ugradnju ventilatora izvedite gore opisane korake obrnutim redoslijedom.

### **Čitač otisaka prstiju Servisni priručnik za Dell™ Latitude™ E5410 Discrete**

UPOZORENJE: Prije rada na unutrašnjosti računala pročitajte sigurnosne upute koje ste dobili s računalom. Dodatne sigurnosne informacije<br>potražite na početnoj stranici za sukladnost sa zakonskim odredbama na www.dell.com/r

# **Uklanjanje čitača otisaka prstiju**

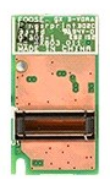

- 
- 
- 
- 
- 
- 
- 
- 1. Slijedite postupke u poglavlju <u>[Prije rada na unutra](file:///C:/data/systems/late5410/cr/sm/work.htm#before)šnjosti računala</u>.<br>2. Uklonite <u>pateriju</u> iz računala.<br>3. Uklonite <u>[pristupnu plo](file:///C:/data/systems/late5410/cr/sm/acc_pan.htm)ču</u> iz računala.<br>4. Uklonite <u>pristupnu ploču</u> iz računala.<br>5. Skinite <u>[LED pokrov](file:///C:/data/systems/late5410/cr/sm/cencov.htm)</u> s

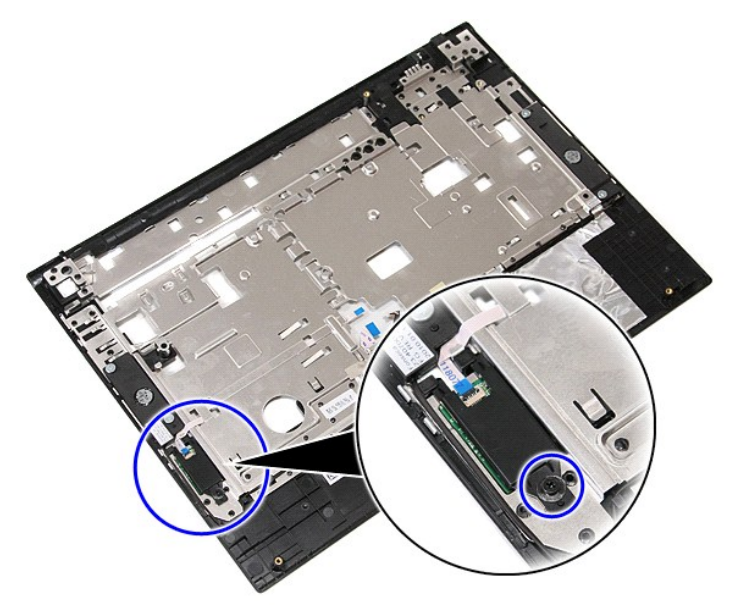

11. Dignite pod određenim kutom pokrov čitača otisaka prstiju i skinite ga.

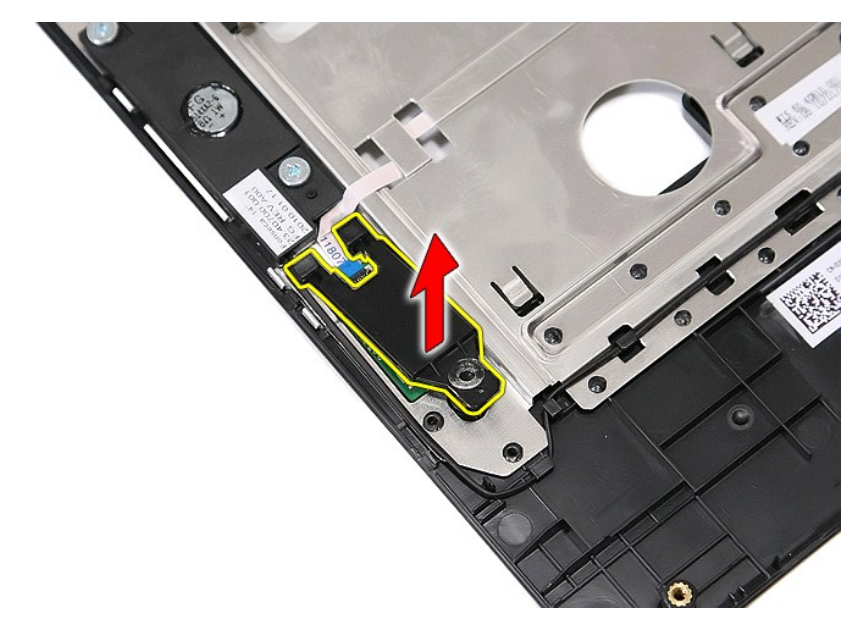

12. Otvorite kopču za pričvršćenje podatkovnog kabela čitača otisaka prstiju.

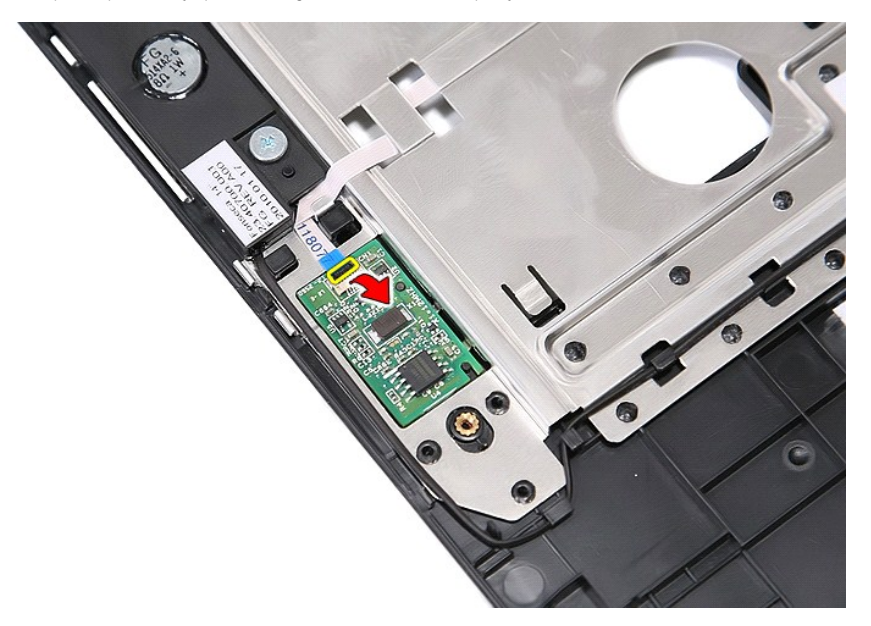

13. Odvojite podatkovni kabel čitača otisaka prstiju.

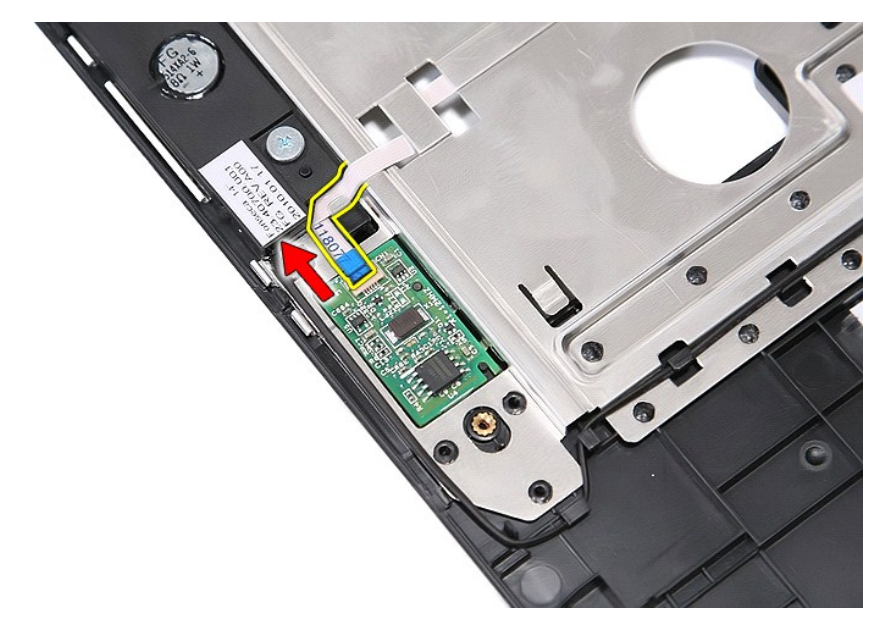

14. Dignite ploču čitača otisaka prstiju i izvadite ga.

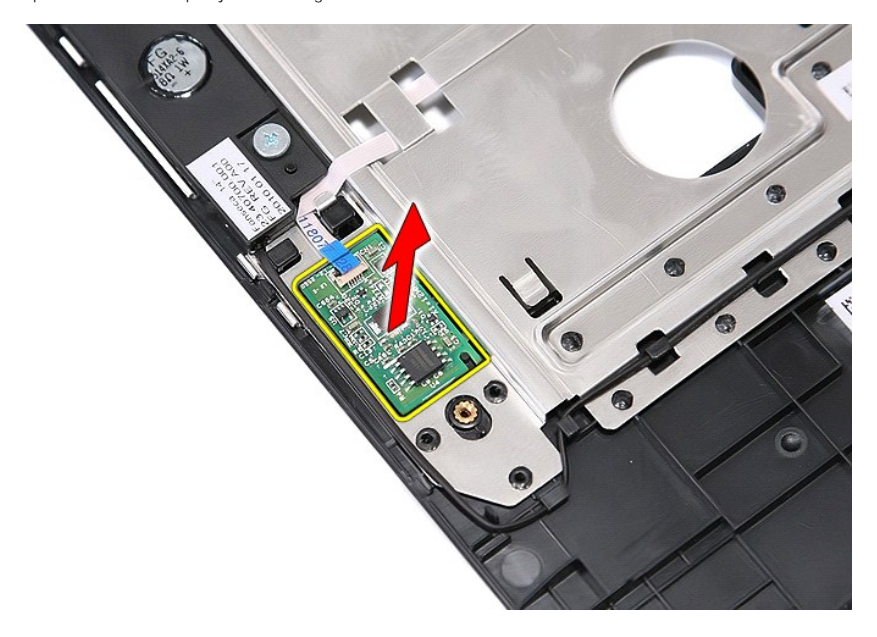

# **Vraćanje čitača otisaka prstiju**

Prilikom vraćanja čitača otisaka prstiju, izvedite gore opisane korake obrnutim redoslijedom.

### **Tvrdi pogon**

**Servisni priručnik za Dell™ Latitude™ E5410 Discrete**

UPOZORENJE: Prije rada na unutrašnjosti računala pročitajte sigurnosne upute koje ste dobili s računalom. Dodatne sigurnosne informacije<br>potražite na početnoj stranici za sukladnost sa zakonskim odredbama na www.dell.com/r

## **Uklanjanje tvrdog pogona**

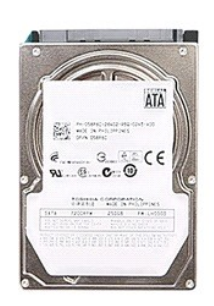

- 
- 
- 1. Slijedite postupke u poglavlju <u>[Prije rada na unutra](file:///C:/data/systems/late5410/cr/sm/work.htm#before)šnjosti računala</u>.<br>2. Uklonite <u>[bateriju](file:///C:/data/systems/late5410/cr/sm/battery.htm)</u> iz računala.<br>3. Uklonite <u>[pristupnu plo](file:///C:/data/systems/late5410/cr/sm/acc_pan.htm)ču</u> iz računala.<br>4. Uklonite vijke kojima je tvrdi disk pričvršćen na računalo

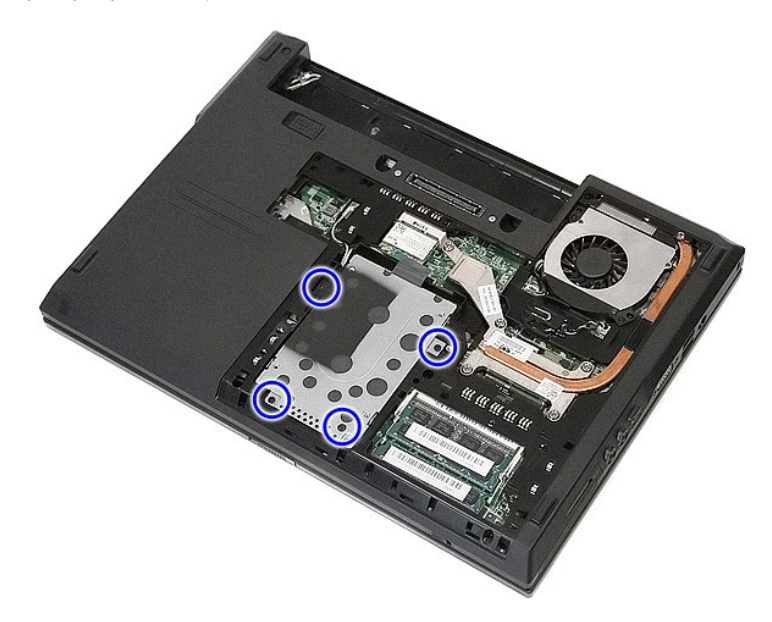

5. Povucite tvrdi pogon prema središtu računala i izvadite ga.

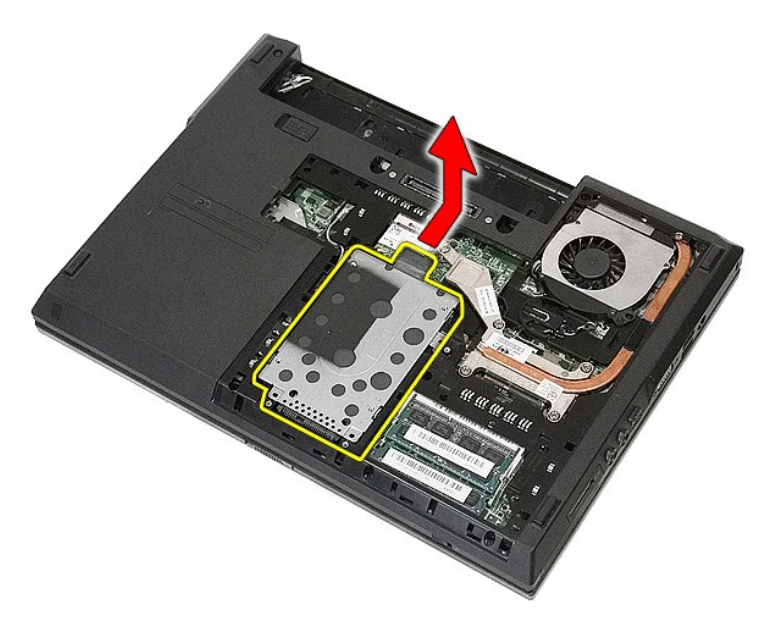

6. Odvijte vijke koji pričvršćuju nosač tvrdog diska na samom tvrdom disku.

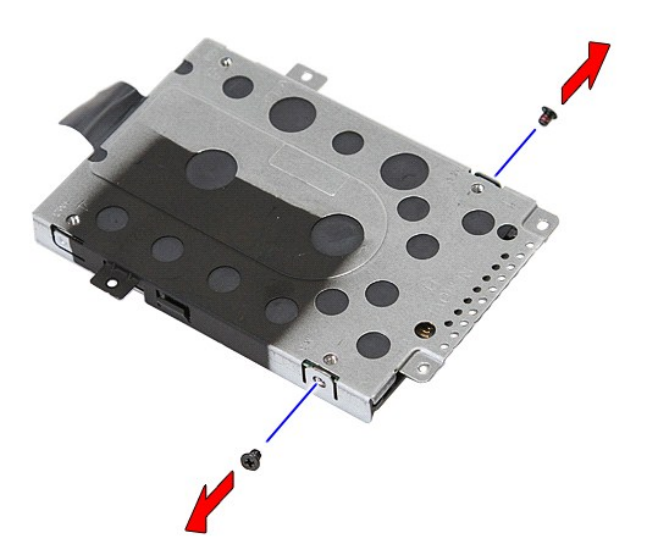

7. Dignite nosač tvrdog diska s tvrdog diska pod određenim kutom i skinite ga.

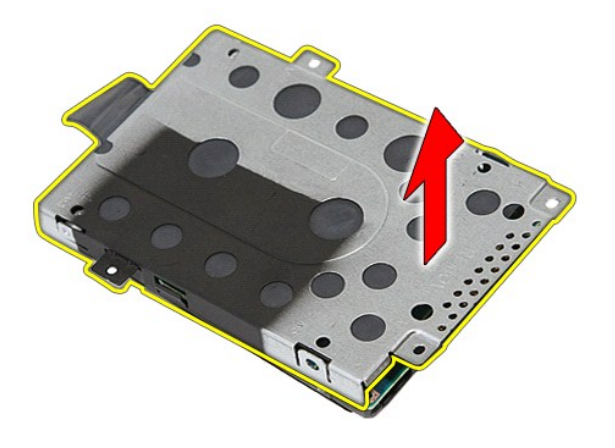

# **Ponovna ugradnja tvrdog diska**

Za ponovno postavljanje tvrdog pogona izvedite gore opisane korake obrnutim redoslijedom.

#### **Sklop hladila procesora Servisni priručnik za Dell™ Latitude™ E5410 Discrete**

UPOZORENJE: Prije rada na unutrašnjosti računala pročitajte sigurnosne upute koje ste dobili s računalom. Dodatne sigurnosne informacije<br>potražite na početnoj stranici za sukladnost sa zakonskim odredbama na www.dell.com/r

## **Uklanjanje hladnjaka**

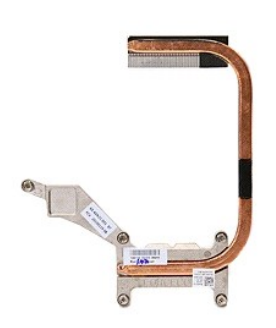

- 1. Slijedite postupke u poglavlju <u>[Prije rada na unutra](file:///C:/data/systems/late5410/cr/sm/work.htm#before)šnjosti računala</u>.<br>2. Uklonite <u>[bateriju](file:///C:/data/systems/late5410/cr/sm/battery.htm)</u> iz računala.<br>3. Uklonite <u>[pristupnu plo](file:///C:/data/systems/late5410/cr/sm/acc_pan.htm)ču</u> iz računala.<br>4. Izvadite <u>[ventilator](file:///C:/data/systems/late5410/cr/sm/fan.htm)</u> iz računala.
- 
- 
- 5. Otpustite tri vijka za pričvršćenje hladnjaka na matičnu ploču.

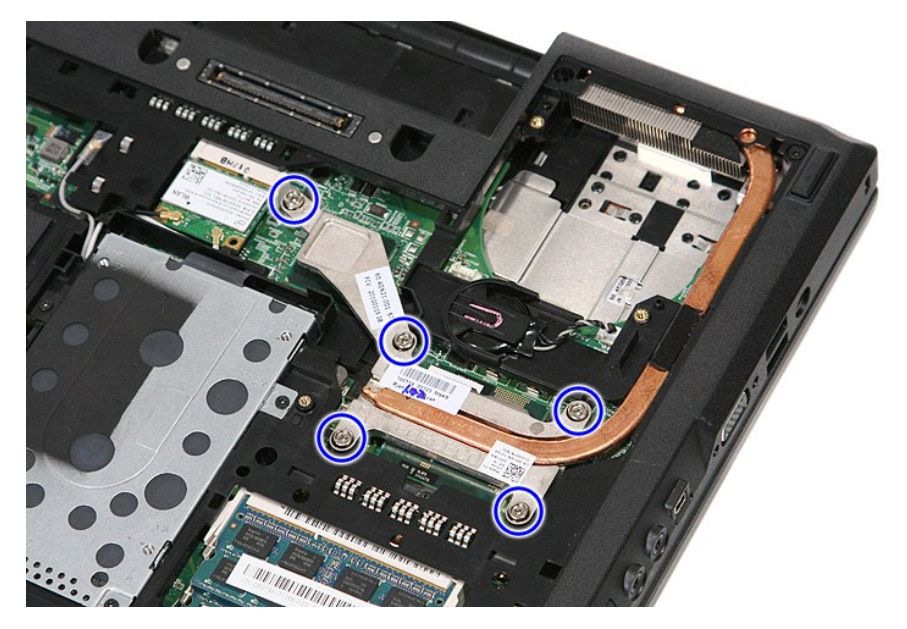

6. Podignite hladnjak pod određenim kutom i izvadite ga iz računala.

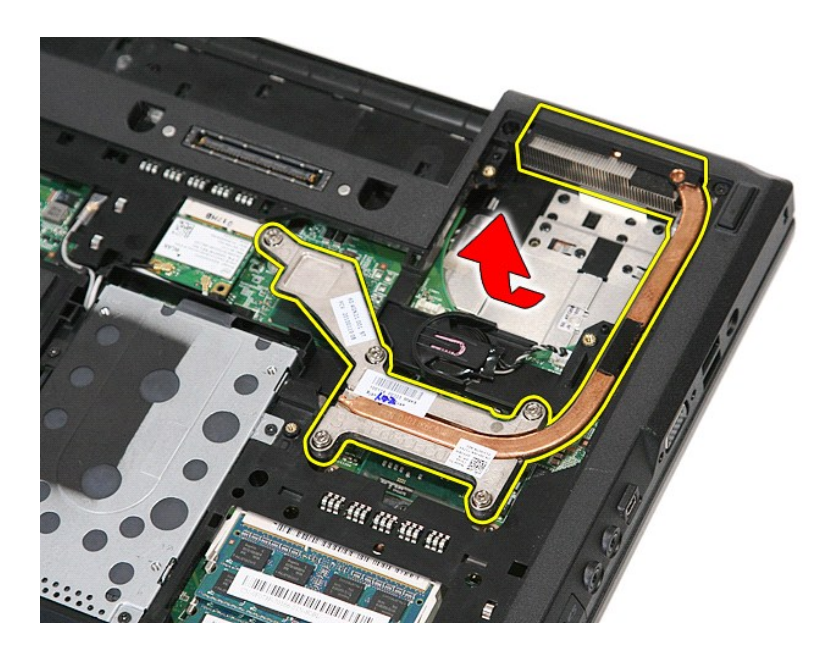

# **Ugradnja hladnjaka**

Za ugradnju hladnjaka izvedite gore opisane korake obrnutim redoslijedom.

### <span id="page-33-0"></span>**Tipkovnica**

**Servisni priručnik za Dell™ Latitude™ E5410 Discrete**

UPOZORENJE: Prije rada na unutrašnjosti računala pročitajte sigurnosne upute koje ste dobili s računalom. Dodatne sigurnosne informacije<br>potražite na početnoj stranici za sukladnost sa zakonskim odredbama na www.dell.com/r

# **Uklanjanje tipkovnice**

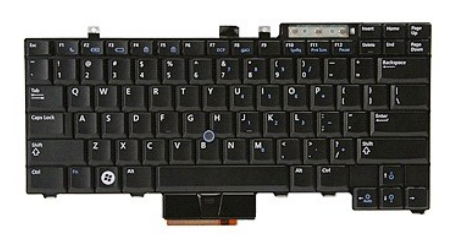

- 
- 
- 1. Slijedite postupke u poglavlju <u>[Prije rada na unutra](file:///C:/data/systems/late5410/cr/sm/work.htm#before)šnjosti računala</u>.<br>2. Uklonite <u>[bateriju](file:///C:/data/systems/late5410/cr/sm/battery.htm)</u> iz računala.<br>3. Skinite <u>[LED pokrov](file:///C:/data/systems/late5410/cr/sm/cencov.htm)</u> s računala.<br>4. Uklonite vijke kojima je tipkovnica pri**čvršć**ena na računalo.

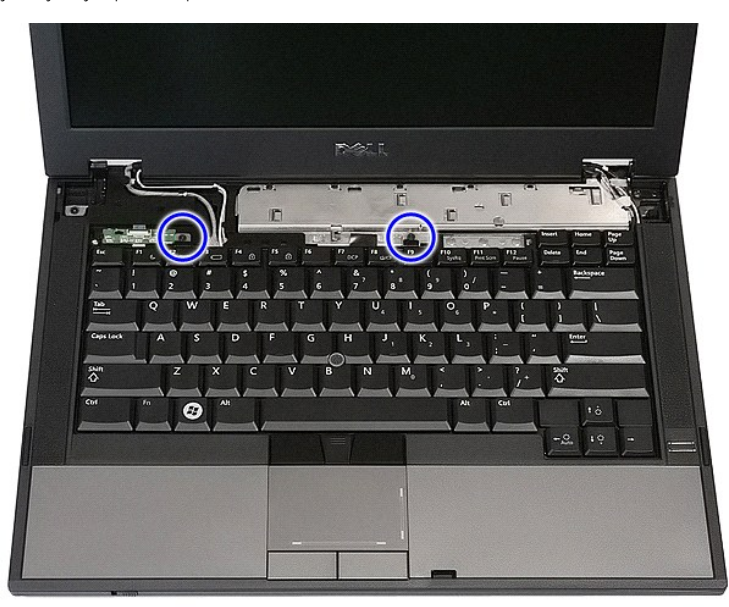

5. Povucite tipkovnicu prema gore, zatim je dignite i uklonite s računala.

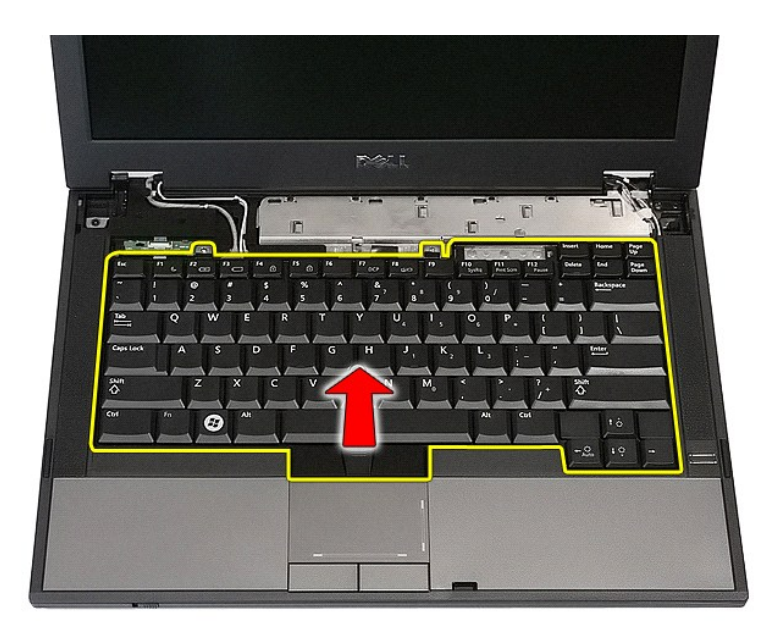

# **Ponovno postavljanje tipkovnice**

Za ugradnju tipkovnice izvedite gore opisane korake obrnutim redoslijedom.

### **Okvir zaslona**

**Servisni priručnik za Dell™ Latitude™ E5410 Discrete**

UPOZORENJE: Prije rada na unutrašnjosti računala pročitajte sigurnosne upute koje ste dobili s računalom. Dodatne sigurnosne informacije<br>potražite na početnoj stranici za sukladnost sa zakonskim odredbama na www.dell.com/r

## **Uklanjanje okvira zaslona**

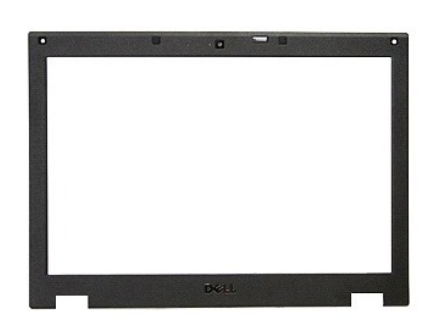

- 1. Slijedite postupke u poglavlju <u>[Prije rada na unutra](file:///C:/data/systems/late5410/cr/sm/work.htm#before)šnjosti računala</u>.<br>2. Uklonite <u>[bateriju](file:///C:/data/systems/late5410/cr/sm/battery.htm)</u> iz računala.<br>3. Uklonite <u>[pristupnu plo](file:///C:/data/systems/late5410/cr/sm/acc_pan.htm)ču</u> iz računala.<br>4. Izvadite <u>WLAN</u> karticu iz računala.<br>5. Skinite <u>[LED pokrov](file:///C:/data/systems/late5410/cr/sm/cencov.htm)</u> s ra
- 
- 
- 
- 
- 

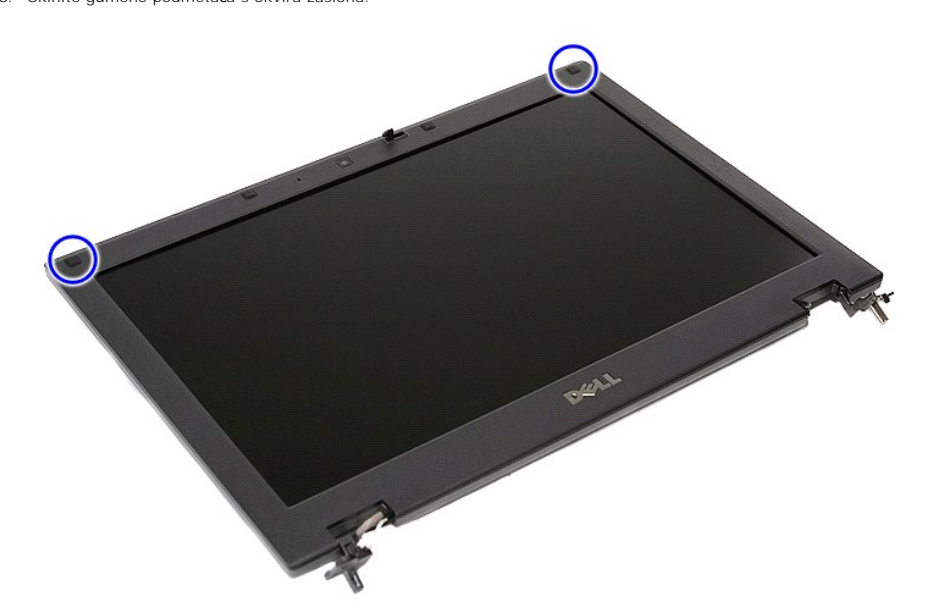

9. Odvijte vijke kojima je okvir zaslona pričvršćen na poklopac zaslona.
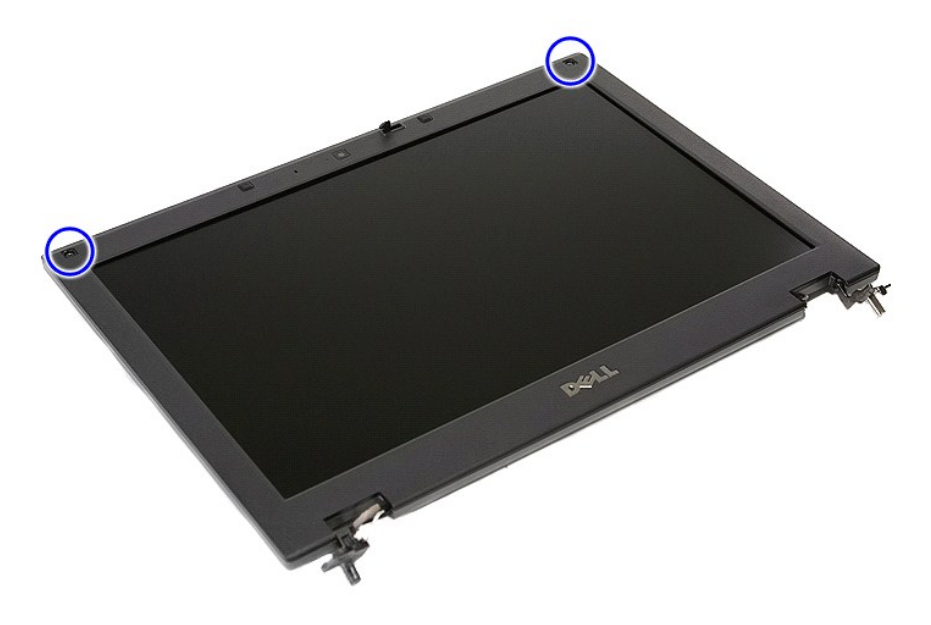

10. Nježno odvojite okvir zaslona iz sklopa zaslona tako da zavučete prste ispod ruba okvira i pomičete ih oko cijelog okvira sve dok se potpuno ne oslobodi.

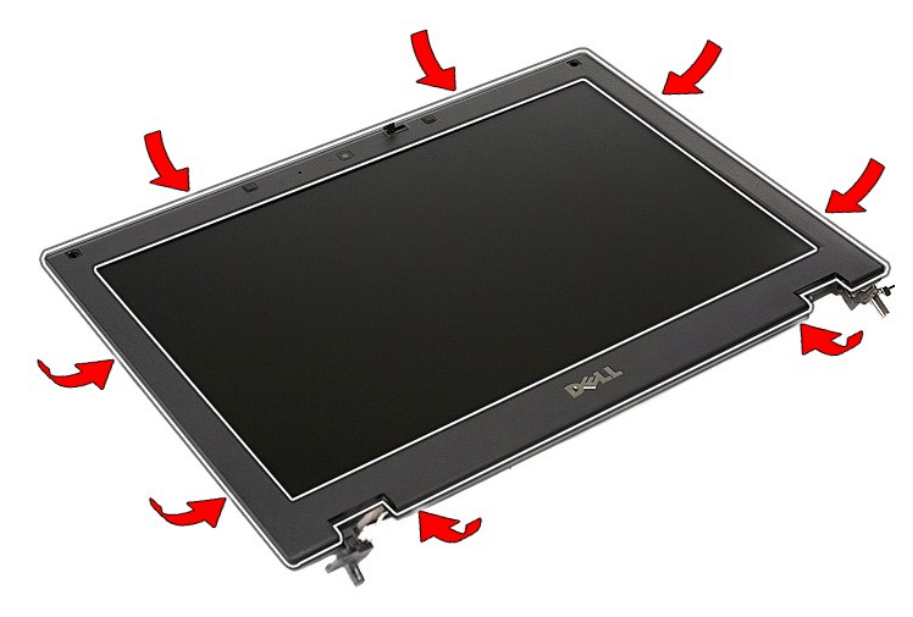

11. Podignite i uklonite okvir zaslona s računala.

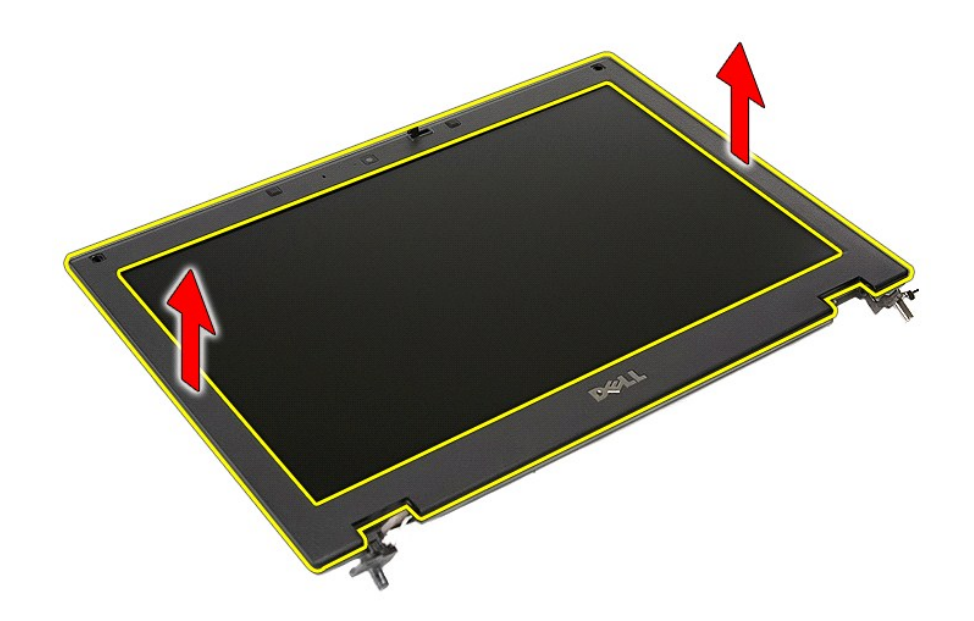

# **Ponovno postavljanje okvira zaslona**

Za ugradnju okvira zaslona izvedite gore opisane korake obrnutim redoslijedom.

### <span id="page-38-0"></span>**Kamera**

**Servisni priručnik za Dell™ Latitude™ E5410 Discrete**

UPOZORENJE: Prije rada na unutrašnjosti računala pročitajte sigurnosne upute koje ste dobili s računalom. Dodatne sigurnosne informacije<br>potražite na početnoj stranici za sukladnost sa zakonskim odredbama na www.dell.com/r

## **Uklanjanje kamere**

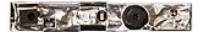

- 
- 
- 
- 
- 
- 
- 1. Siljedite postupke u poglavlju <u>[Prije rada na unutra](file:///C:/data/systems/late5410/cr/sm/work.htm#before)šnjosti računala</u>.<br>2. Uklonite <u>[bateriju](file:///C:/data/systems/late5410/cr/sm/battery.htm)</u> iz računala.<br>3. Uklonite <u>[pristupnu plo](file:///C:/data/systems/late5410/cr/sm/acc_pan.htm)ču</u> iz računala.<br>4. Izvadite <u>WLAN karticu</u> iz računala.<br>5. Skinite <u>l∈D pokrov</u> s ra
- 

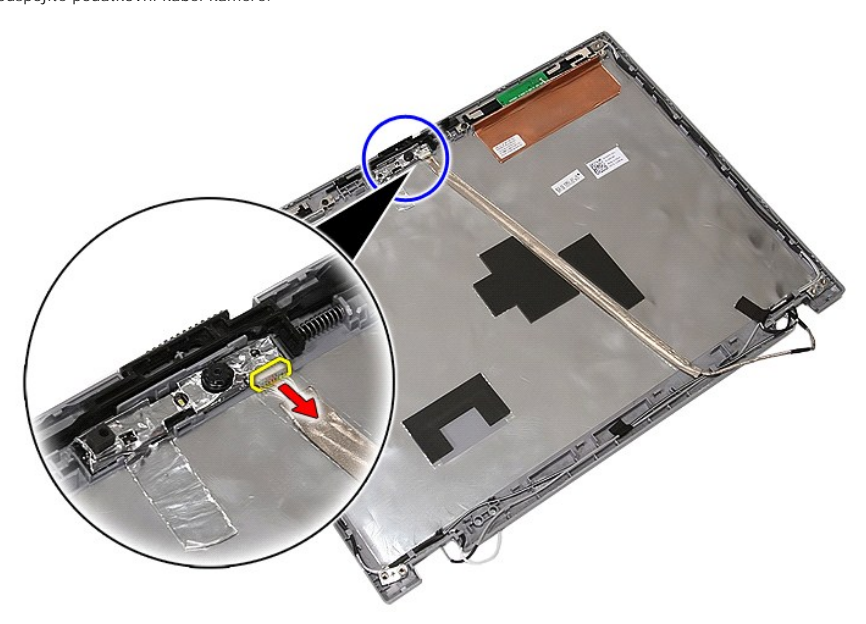

11. Dignite kameru zaslona i skinite je.

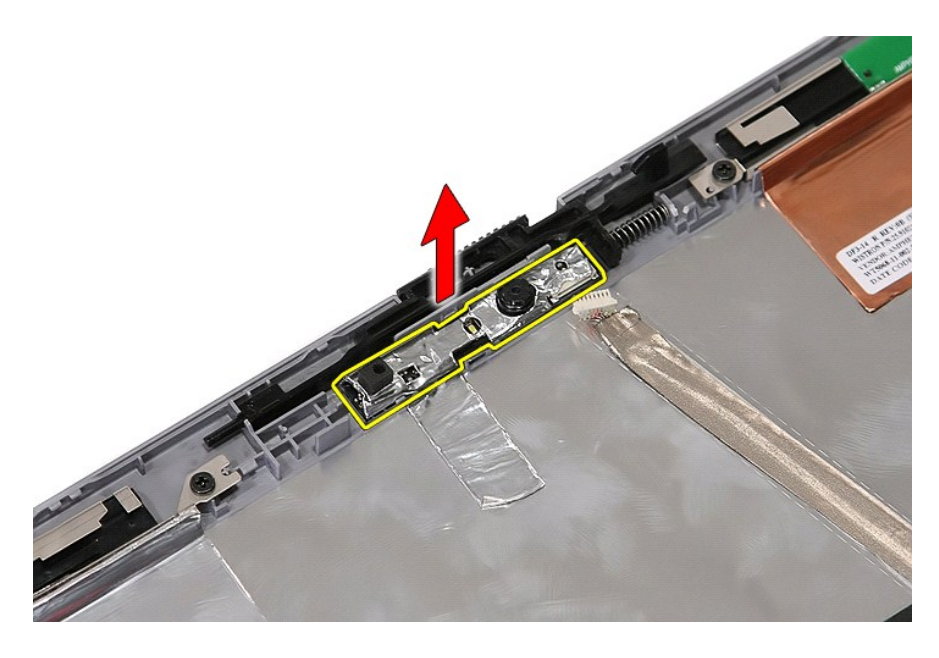

# **Ugradnja kamere**

Za ugradnju kamere izvedite gore opisane korake obrnutim redoslijedom.

### <span id="page-40-0"></span>**Ploča zaslona, nosači i šarke Servisni priručnik za Dell™ Latitude™ E5410 Discrete**

UPOZORENJE: Prije rada na unutrašnjosti računala pročitajte sigurnosne upute koje ste dobili s računalom. Dodatne sigurnosne informacije<br>potražite na početnoj stranici za sukladnost sa zakonskim odredbama na www.dell.com/r

## **Skidanje ploče zaslona, nosača i šarki**

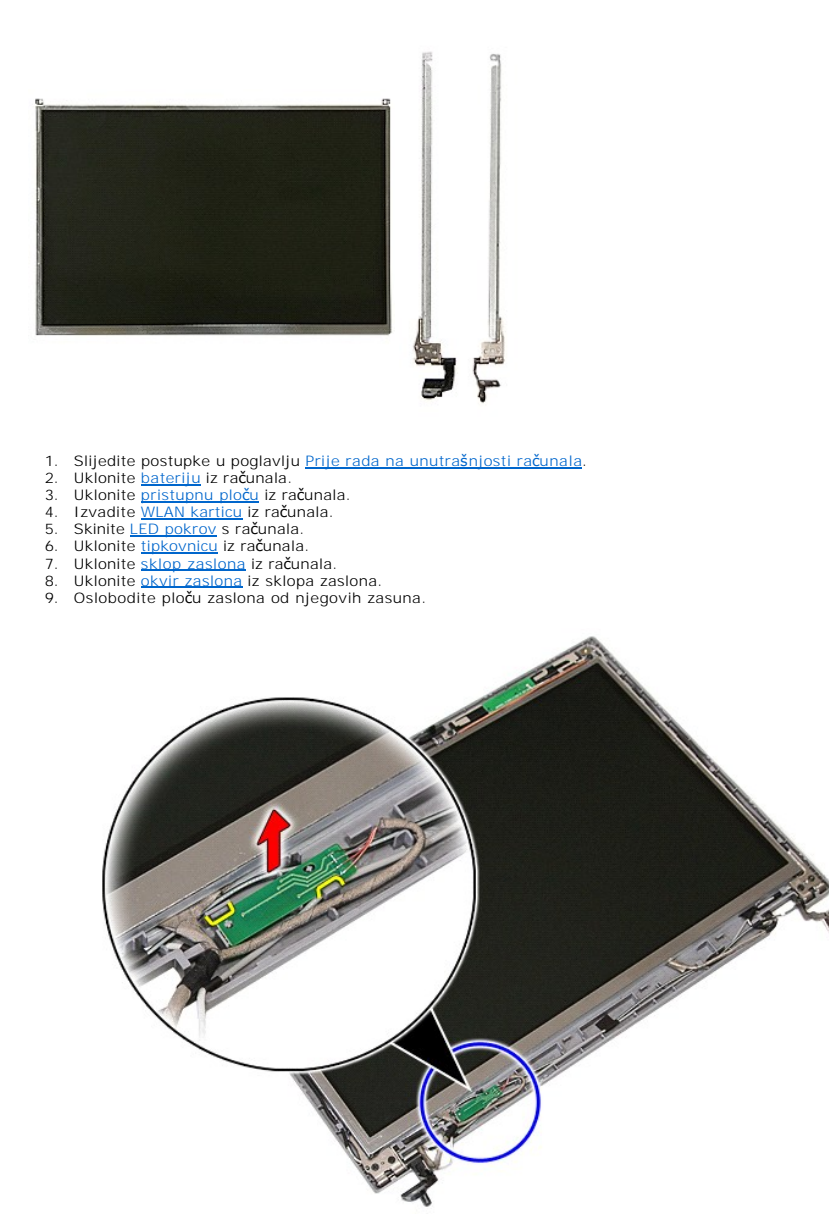

10. Skinite vijke kojima su ploča zaslona, nosači i šarke pričvršćeni na sklop zaslona.

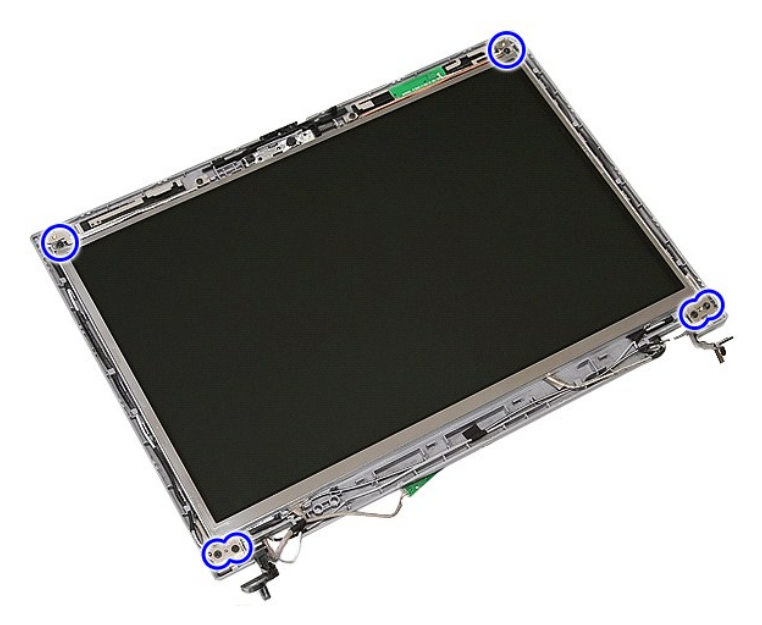

11. Dignite ploču zaslona, nosače i šarke.

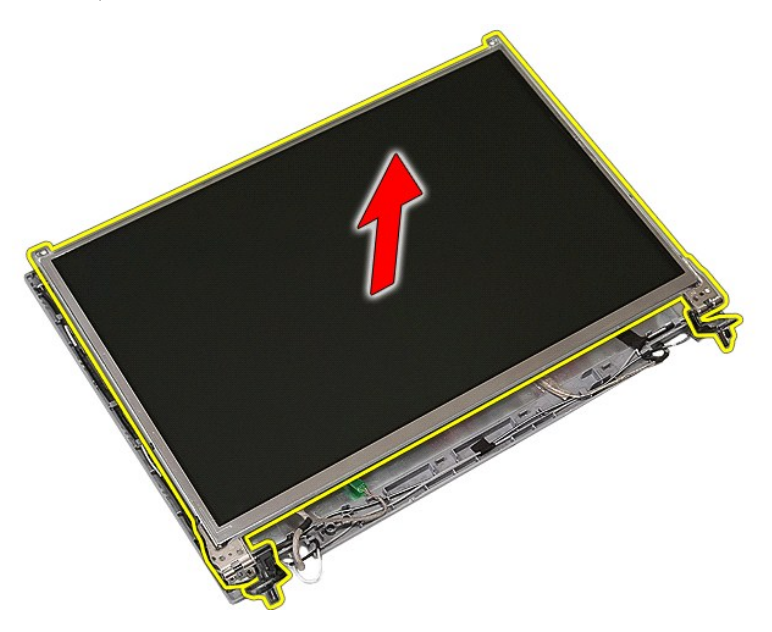

12. Skinite vijke kojima su nosači i šarke pričvršćeni na ploču zaslona i uklonite ih.

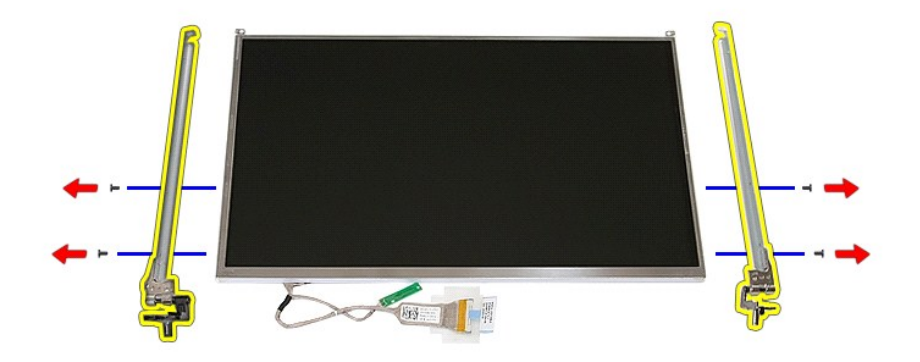

13. Odlijepite traku kojom je kabel zaslona pričvršćen na ploču zaslona.

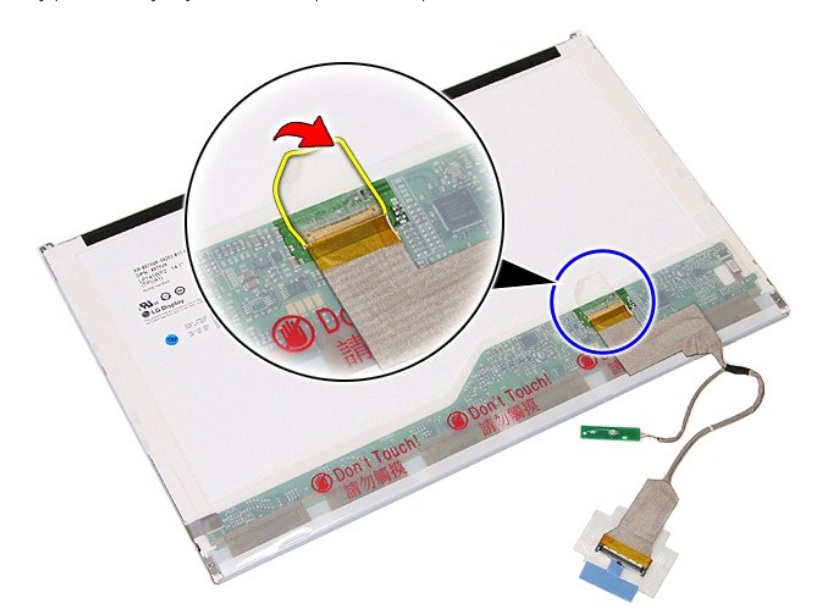

14. Iskopčajte kabel zaslona s kontaktne ploče zaslona.

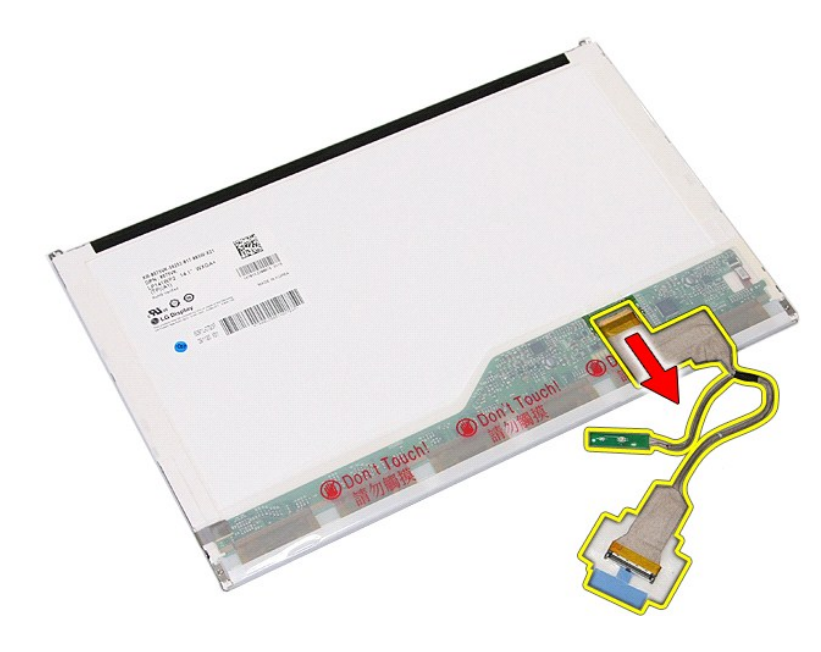

# **Vraćanje ploče zaslona, nosača i šarki**

Prilikom vraćanja ploče, nosača i šarki zaslona provedite gore opisane korake obrnutim redoslijedom.

## <span id="page-44-0"></span>**LED ploča**

**Servisni priručnik za Dell™ Latitude™ E5410 Discrete**

UPOZORENJE: Prije rada na unutrašnjosti računala pročitajte sigurnosne upute koje ste dobili s računalom. Dodatne sigurnosne informacije<br>potražite na početnoj stranici za sukladnost sa zakonskim odredbama na www.dell.com/r

## **Uklanjanje LED ploče**

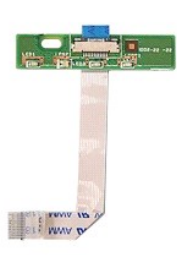

- 1. Siljedite postupke u poglavlju <u>[Prije rada na unutra](file:///C:/data/systems/late5410/cr/sm/work.htm#before)šnjosti računala</u>.<br>2. Uklonite <u>[bateriju](file:///C:/data/systems/late5410/cr/sm/battery.htm)</u> iz računala.<br>3. Skinite <u>[LED pokrov](file:///C:/data/systems/late5410/cr/sm/cencov.htm)</u> s računala.<br>4. Uklonite <u>izikovnicu</u> iz računala.<br>5. Uklonite zasun kojim je pri
- 
- 
- 

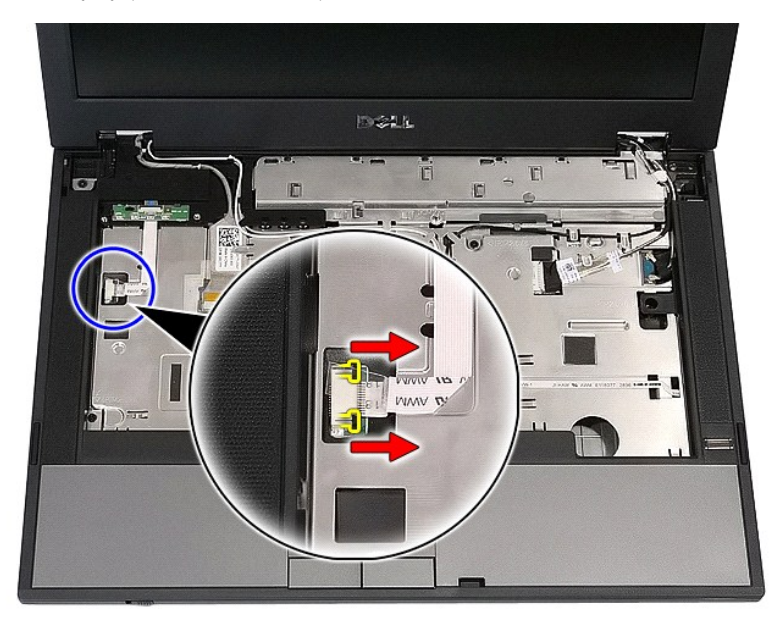

6. Odspojite kabel LED ploče.

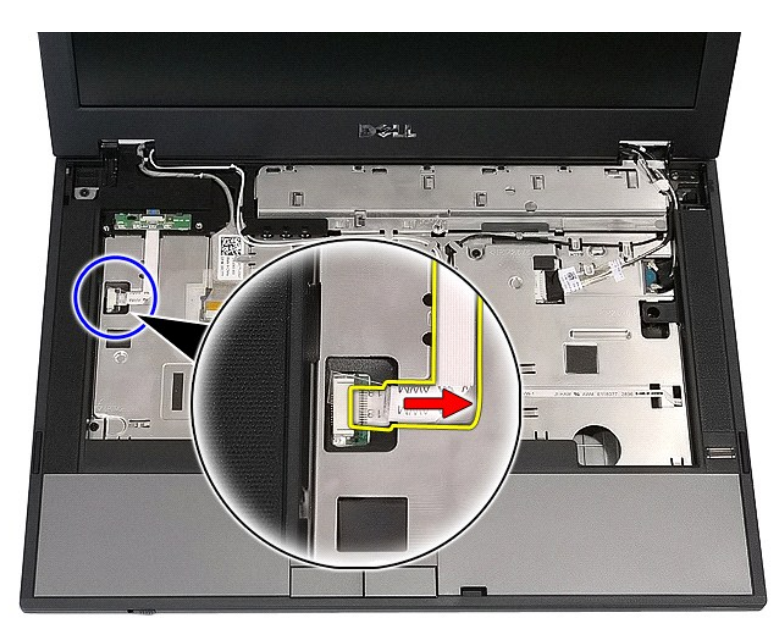

7. Oslobodite zasune kojima je pričvršćena LED ploča i uklonite je.

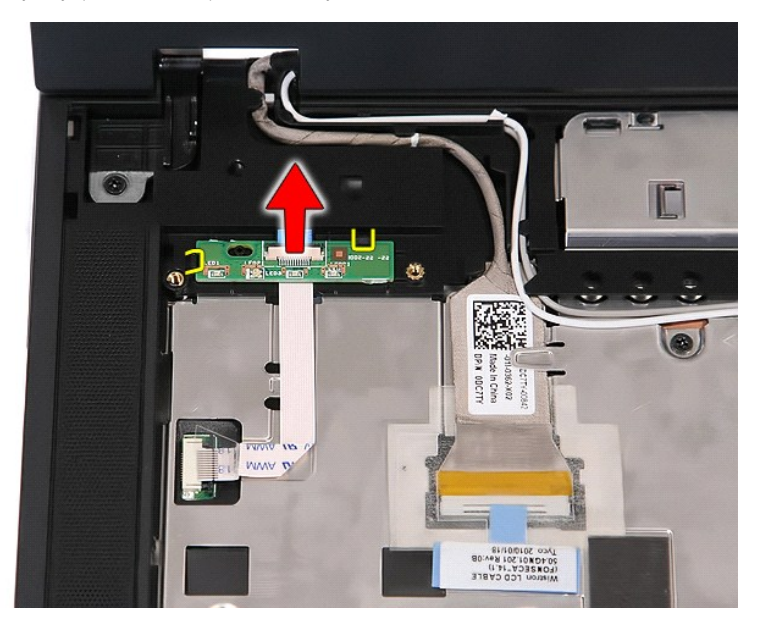

## **Ponovno postavljanje LED ploče**

Prilikom vraćanja LED ploče izvedite gore opisane korake obrnutim redoslijedom.

### <span id="page-46-0"></span>**Memorijska kartica Servisni priručnik za Dell™ Latitude™ E5410 Discrete**

UPOZORENJE: Prije rada na unutrašnjosti računala pročitajte sigurnosne upute koje ste dobili s računalom. Dodatne sigurnosne informacije<br>potražite na početnoj stranici za sukladnost sa zakonskim odredbama na www.dell.com/r

## **Uklanjanje memorijske kartice**

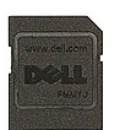

- 1. Slijedite postupke u poglavlju <u>[Prije rada na unutra](file:///C:/data/systems/late5410/cr/sm/work.htm#before)šnjosti računala</u>.<br>2. Uklonite <u>[bateriju](file:///C:/data/systems/late5410/cr/sm/battery.htm)</u> iz računala.<br>3. Utisnite <u>memorij</u>sku karticu i onda je otpustite.
- 
- 

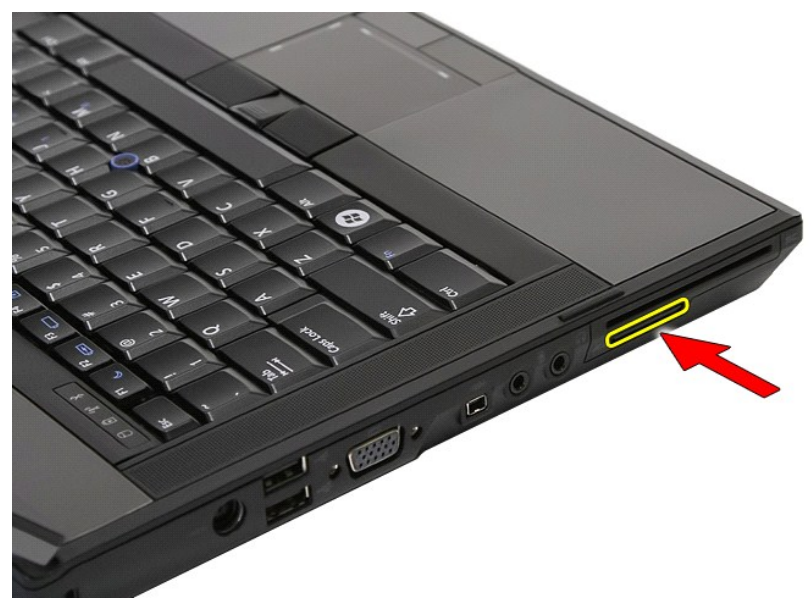

4. Izvucite memorijsku karticu iz računala i izvadite je.

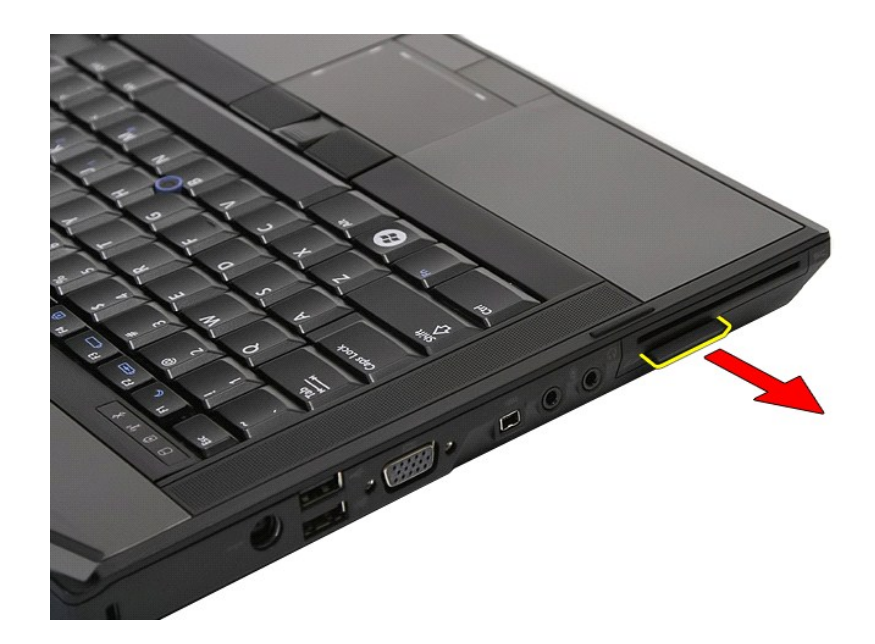

# **Ugradnja memorijske kartice**

Za ponovno postavljanje karticu, izvedite gore opisane korake obrnutim redoslijedom.

### <span id="page-48-0"></span>**Memorija**

**Servisni priručnik za Dell™ Latitude™ E5410 Discrete**

UPOZORENJE: Prije rada na unutrašnjosti računala pročitajte sigurnosne upute koje ste dobili s računalom. Dodatne sigurnosne informacije<br>potražite na početnoj stranici za sukladnost sa zakonskim odredbama na www.dell.com/r

## **Uklanjanje memorijskih modula**

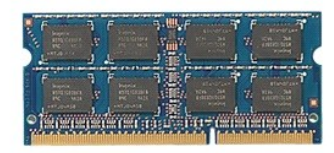

- 1. Slijedite postupke u poglavlju <u>[Prije rada na unutra](file:///C:/data/systems/late5410/cr/sm/work.htm#before)šnjosti računala</u>.<br>2. Uklonite <u>[bateriju](file:///C:/data/systems/late5410/cr/sm/battery.htm)</u> iz računala.<br>3. Uklonite <u>[pristupnu plo](file:///C:/data/systems/late5410/cr/sm/acc_pan.htm)ču</u> iz računala.<br>4. Nježno odvojite kopče od memorijskog modula.
- 
- 
- 

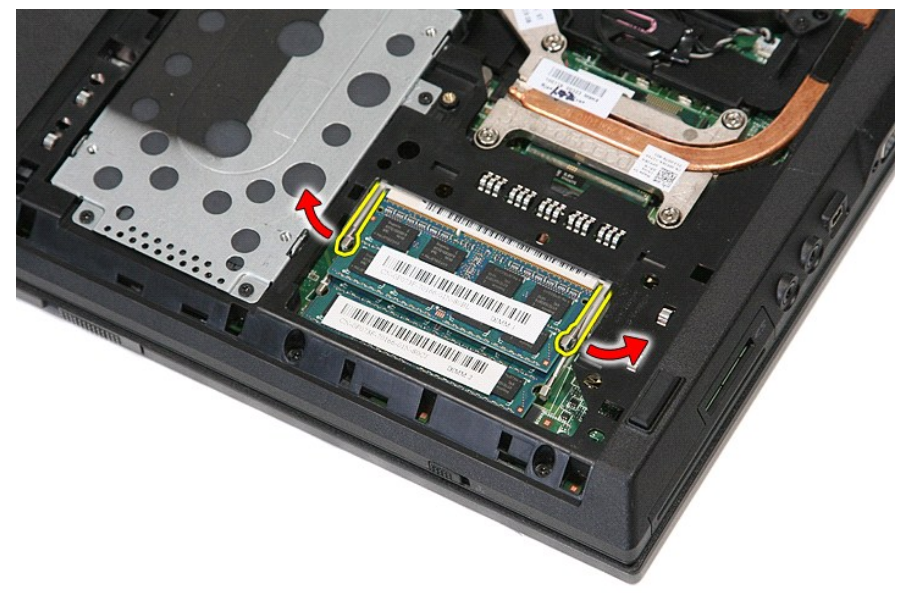

5. Izvadite memorijski modul iz računala.

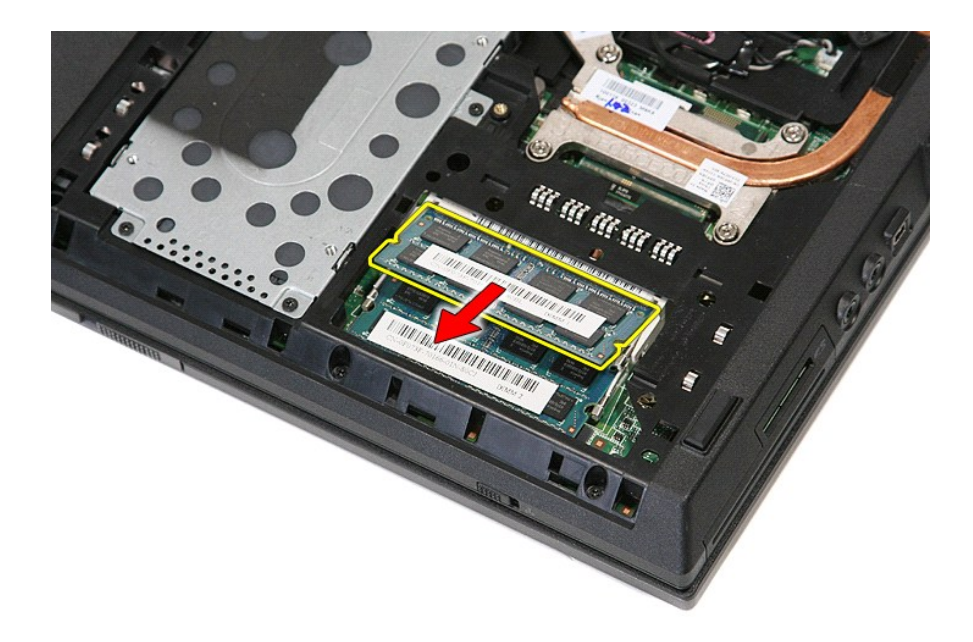

# **Vraćanje memorijskih modula**

Prilikom vraćanja memorijskih modula provedite gore opisane korake obrnutim redoslijedom.

# <span id="page-50-0"></span>**Pomoćna kartica modema**

**Servisni priručnik za Dell™ Latitude™ E5410 Discrete**

**UPOZORENJE: Prije rada na unutrašnjosti računala pročitajte sigurnosne upute koje ste dobili s računalom. Dodatne sigurnosne informacije potražite na početnoj stranici za sukladnost sa zakonskim odredbama na www.dell.com/regulatory\_compliance.** 

### **Uklanjanje pomoćne kartice modema**

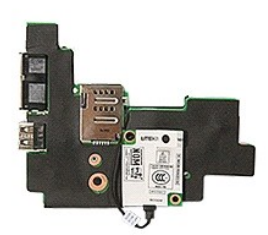

1. Slijedite postupke u poglavlju <u>[Prije rada na unutra](file:///C:/data/systems/late5410/cr/sm/work.htm#before)šnjosti računala</u>.<br>2. Izvadite <u>memorijsku karticu</u> iz računala.<br>3. Uklonite <u>[SIM karticu telefona](file:///C:/data/systems/late5410/cr/sm/phones.htm)</u> iz računala.<br>4. Uklonite <u>[bateriju](file:///C:/data/systems/late5410/cr/sm/battery.htm)</u> iz računala. 5. Uklonite <u>[pristupnu plo](file:///C:/data/systems/late5410/cr/sm/acc_pan.htm)ču</u> iz računala.<br>6. Uklonite <u>prid disk</u> iz računala.<br>7. Uklonite <u>optič[ki pogon](file:///C:/data/systems/late5410/cr/sm/op_dv.htm)</u> iz računala.<br>8. Izvadite <u>bateriju u obliku kovanice</u> iz računala. 10. Izvadite <u>[ventilator](file:///C:/data/systems/late5410/cr/sm/fan.htm)</u> iz računala.<br>11. Uklonite <u>sklop hladila</u> iz računala.<br>12. Skinite <u>[LED pokrov](file:///C:/data/systems/late5410/cr/sm/cencov.htm)</u> s računala. 13. Uklonite <u>tipkovnicu</u> iz računala.<br>14. Uklonite <u>[sklop zaslona](file:///C:/data/systems/late5410/cr/sm/assembly.htm)</u> iz računala.<br>15. Uklonite <u>[LED plo](file:///C:/data/systems/late5410/cr/sm/led_bd.htm)ču</u> iz računala.<br>16. Uklonite <u>[oslonac za ruku](file:///C:/data/systems/late5410/cr/sm/palmrest.htm)</u> iz računala.<br>17. Uklonite <u>Bluetooth karticu</u> iz računala.<br>19. Uklonite 20. Uklonite gumeni pokrov priključka za modem ako je postavljen.

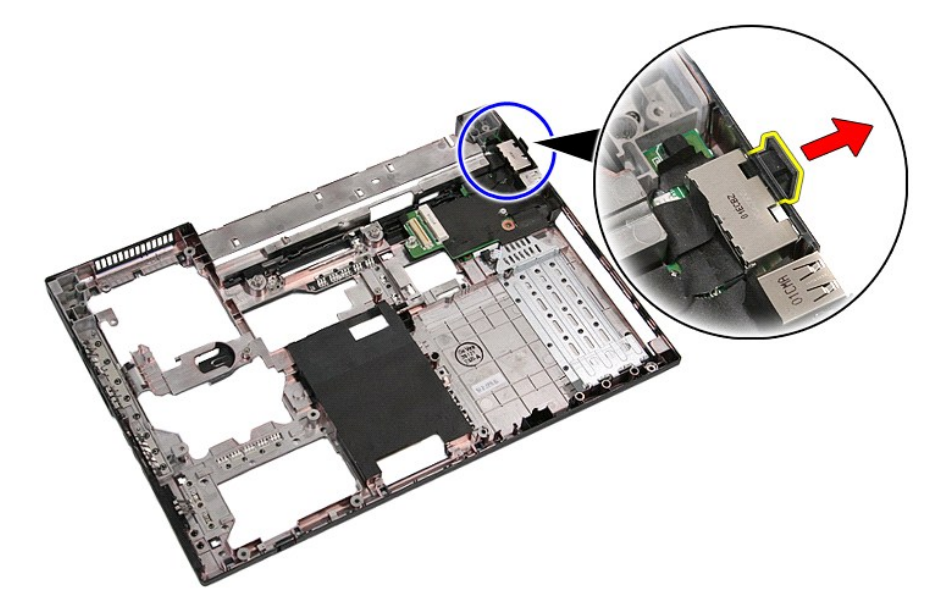

21. Dignite pomoćnu karticu modema i izvadite je.

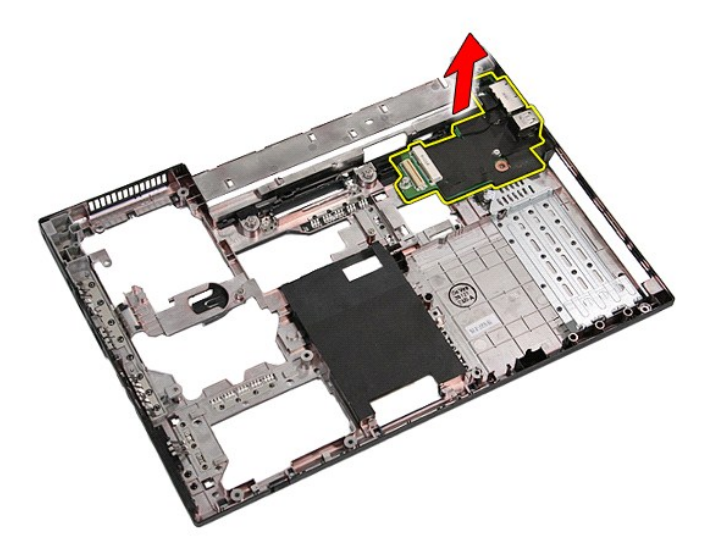

# **Vraćanje pomoćne kartice modema**

Prilikom vraćanja pomoćne kartice modema provedite gore opisane korake obrnutim redoslijedom.

### <span id="page-52-0"></span>**Optički pogon**

**Servisni priručnik za Dell™ Latitude™ E5410 Discrete**

UPOZORENJE: Prije rada na unutrašnjosti računala pročitajte sigurnosne upute koje ste dobili s računalom. Dodatne sigurnosne informacije<br>potražite na početnoj stranici za sukladnost sa zakonskim odredbama na www.dell.com/r

## **Uklanjanje optičkog pogona**

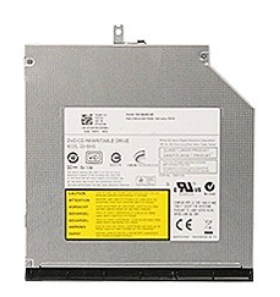

- 
- 1. Slijedite postupke u poglavlju <u>[Prije rada na unutra](file:///C:/data/systems/late5410/cr/sm/work.htm#before)šnjosti računala</u>.<br>2. Uklonite <u>[bateriju](file:///C:/data/systems/late5410/cr/sm/battery.htm)</u> iz računala.<br>3. Uklonite sigurnosni vijak optičkog pogona iz računala.
- 

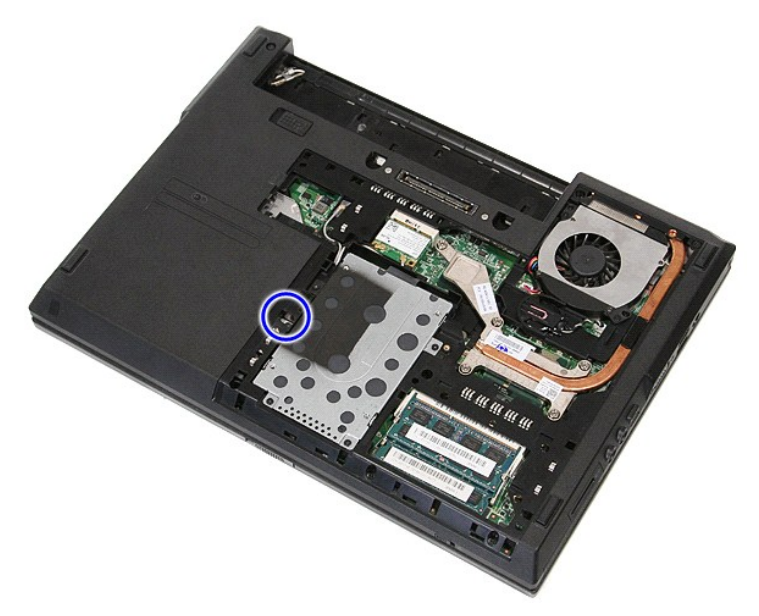

4. Ugurajte plastični izvijač u utor na glavi vijka i pažljivo ga odvrnite i skinite optički pogon s računala.

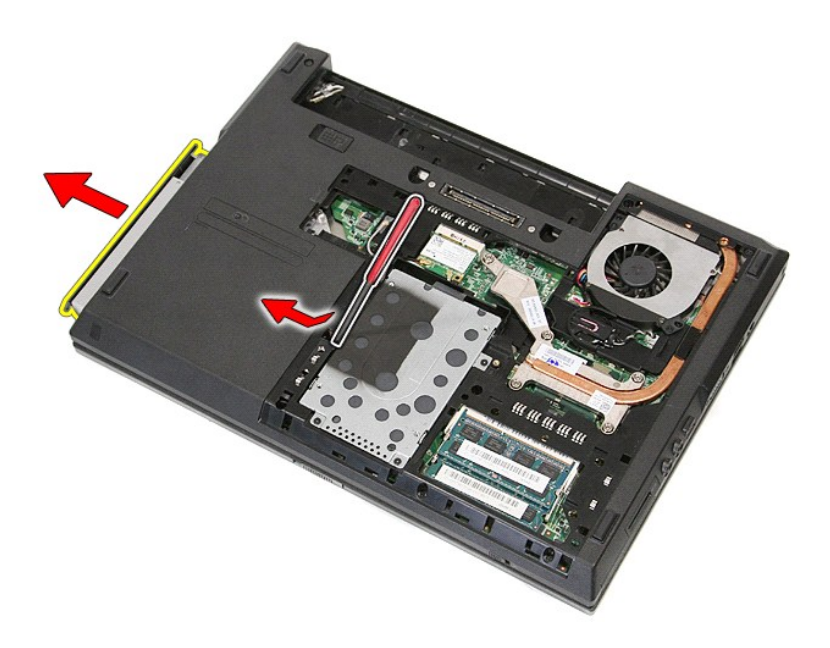

# **Ponovno postavljanje optičkog pogona**

Za ugradnju optičkog pogona, izvedite gore opisane korake obrnutim redoslijedom.

## <span id="page-54-0"></span>**Oslonac za ruku**

**Servisni priručnik za Dell™ Latitude™ E5410 Discrete**

UPOZORENJE: Prije rada na unutrašnjosti računala pročitajte sigurnosne upute koje ste dobili s računalom. Dodatne sigurnosne informacije<br>potražite na početnoj stranici za sukladnost sa zakonskim odredbama na www.dell.com/r

### **Uklanjanje sklopa oslonca za ruku**

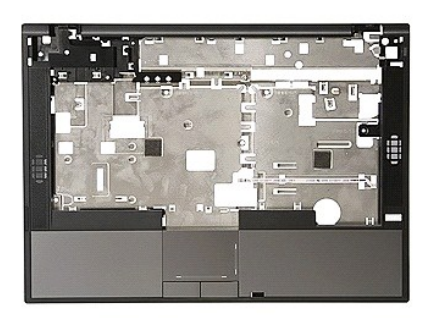

- 1. Slijedite postupke u poglavlju <u>[Prije rada na unutra](file:///C:/data/systems/late5410/cr/sm/work.htm#before)šnjosti računala</u>.<br>2. Uklonite <u>baterlju</u> iz računala.<br>3. Uklonite <u>pristupnu ploču</u> iz računala.
- 
- 2. Uklonite <u>[bateriju](file:///C:/data/systems/late5410/cr/sm/battery.htm)</u> iz računala.<br>3. Uklonite <u>[pristupnu plo](file:///C:/data/systems/late5410/cr/sm/acc_pan.htm)ču</u> iz računala.<br>4. Uklonite <u>optič[ki pogon](file:///C:/data/systems/late5410/cr/sm/op_dv.htm)</u> iz računala.<br>5. Uklonite <u>optički pogon</u> iz računala.
- 
- 6. Uklonite <u>[ventilator](file:///C:/data/systems/late5410/cr/sm/fan.htm) i [hladilo](file:///C:/data/systems/late5410/cr/sm/heatsink.htm)</u> iz računala.<br>7. Skinite <u>[LED pokrov](file:///C:/data/systems/late5410/cr/sm/cencov.htm)</u> s računala.<br>8. Uklonite <u>[sklop zaslona](file:///C:/data/systems/late5410/cr/sm/assembly.htm)</u> iz računala.<br>9. Uklonite <u>[LED plo](file:///C:/data/systems/late5410/cr/sm/led_bd.htm)ču</u> iz računala.<br>10. Uklonite <u>LED ploču</u> iz računala.
- 
- 
- 11. Uklonite gumenu nožicu s donje strane računala.

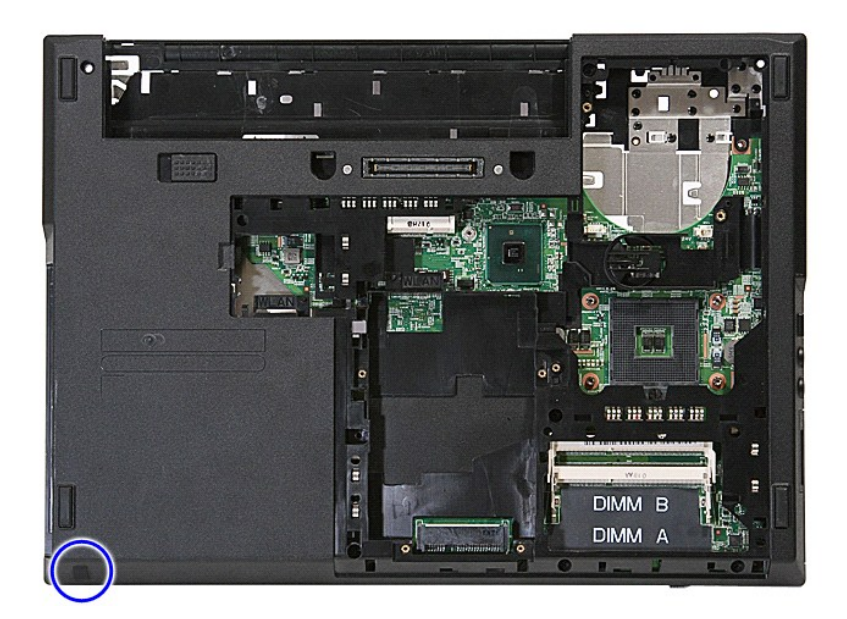

12. Uklonite vijke kojima je oslonac za ruku pričvršćen na računalo.

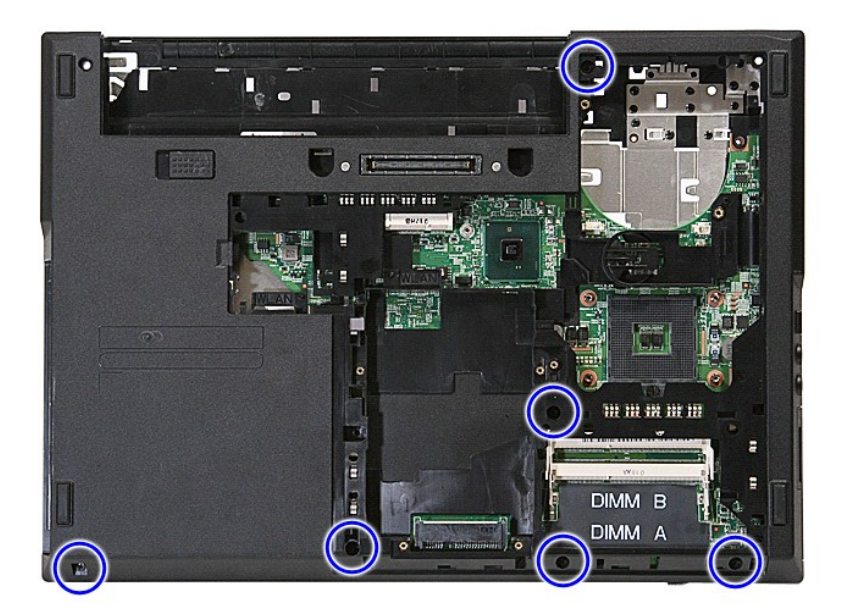

13. Isključite kabel zvučnika iz matične ploče.

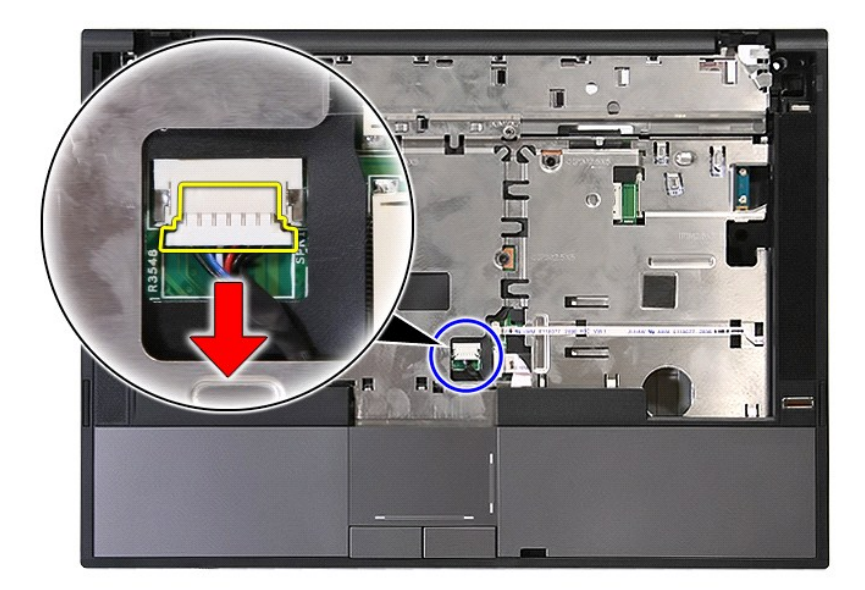

14. Oslobodite zasun koji učvršćuje podatkovni kabel čitača otisaka prstiju.

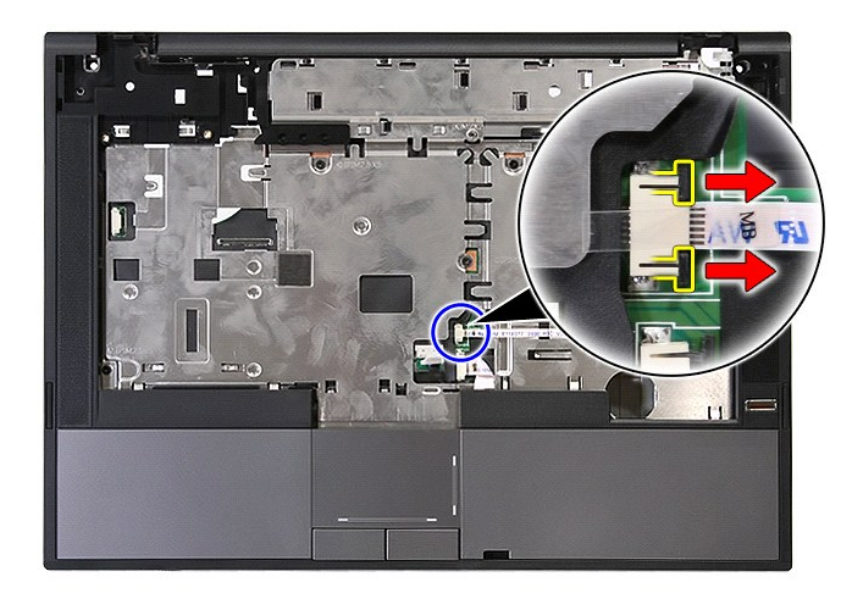

15. Odvojite podatkovni kabel čitača otisaka prstiju.

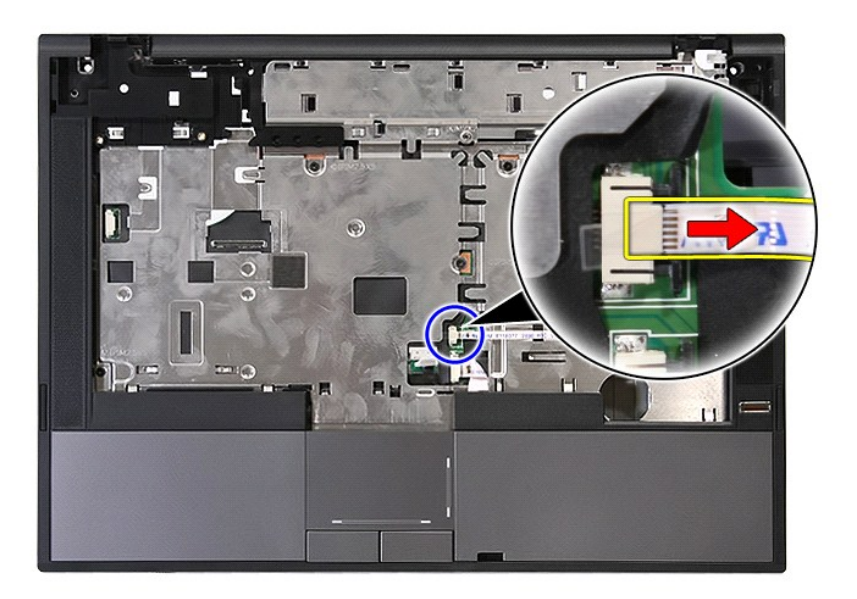

16. Oslobodite zasun koji učvršćuje podatkovni kabel dodirne plohe.

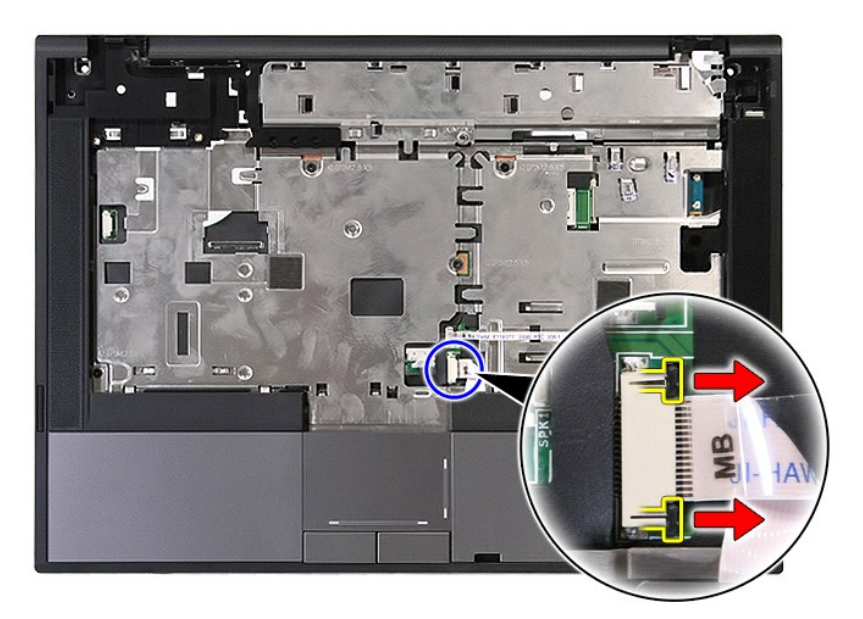

17. Isključite podatkovni kabel dodirne plohe.

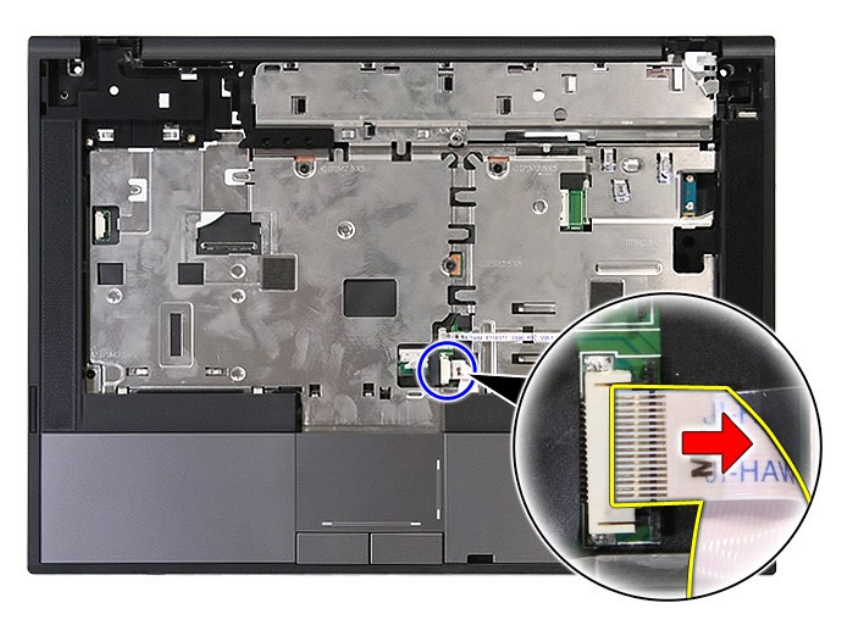

18. Uklonite vijke kojima je oslonac za ruku pričvršćen na računalo.

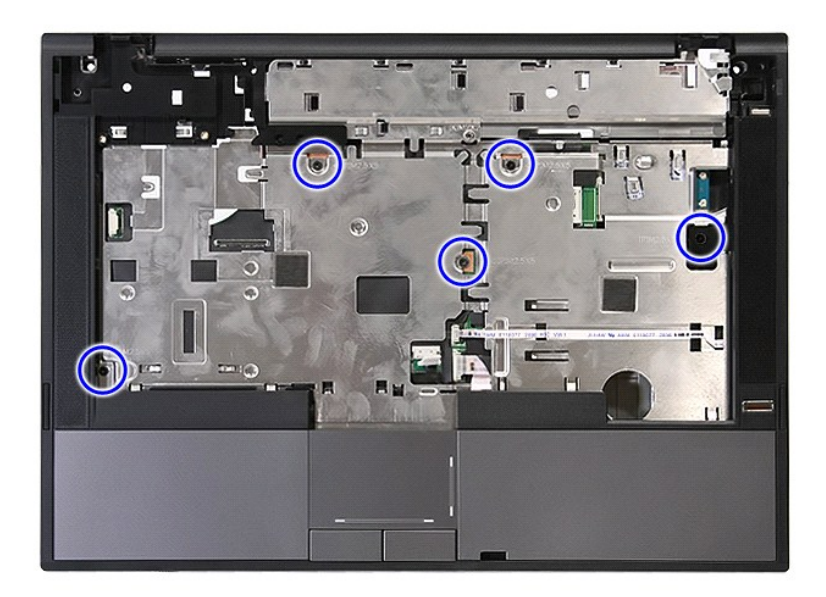

19. Pažljivo odvojite duž bridova oslonca za dlan.

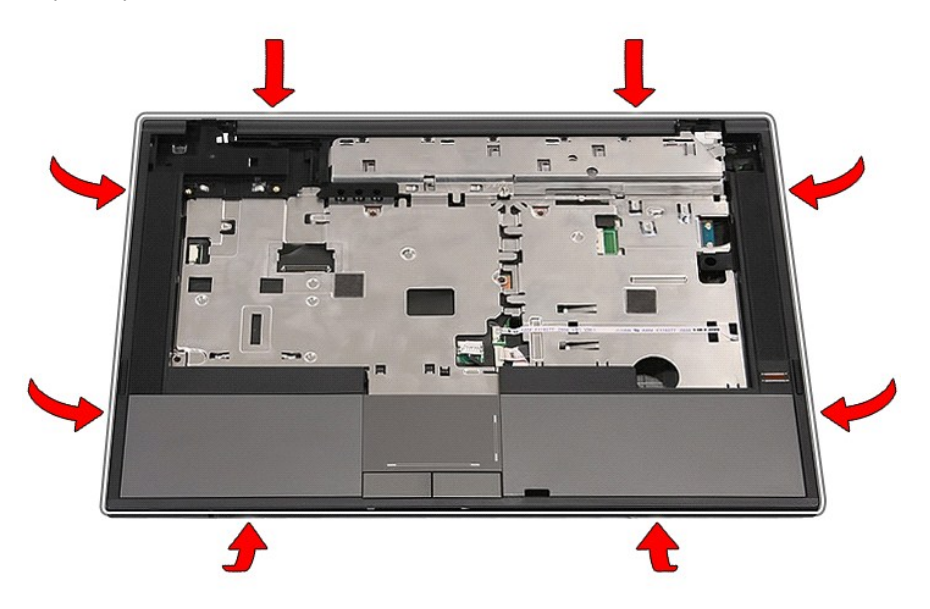

20. Podignite oslonac za dlan s računala i skinite ga.

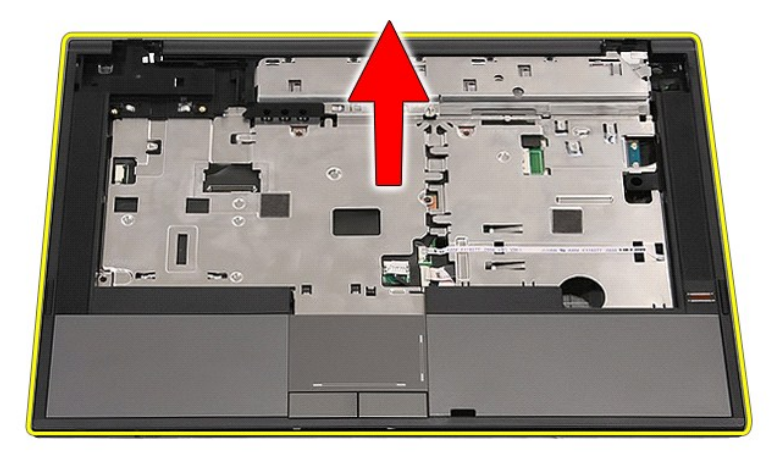

# **Ponovno postavljanje sklopa oslonca za ruku**

Za ugradnju oslonca za ruku, izvedite gore opisane korake obrnutim redoslijedom.

#### <span id="page-60-0"></span>**Dodavanje i ugradnja dijelova Servisni priručnik za Dell™ Latitude™ E5410 Discrete**

- **O** [Baterija](file:///C:/data/systems/late5410/cr/sm/battery.htm)
- **[SIM kartica telefona](file:///C:/data/systems/late5410/cr/sm/phones.htm)**
- **O** [Pristupna plo](file:///C:/data/systems/late5410/cr/sm/acc_pan.htm)ča
	-
- **Q** [LED pokrov](file:///C:/data/systems/late5410/cr/sm/cencov.htm)
- **[WLAN kartica](file:///C:/data/systems/late5410/cr/sm/wlan.htm)**
- **O** [Memorija](file:///C:/data/systems/late5410/cr/sm/memory.htm)
- [Baterija na mati](file:///C:/data/systems/late5410/cr/sm/coincll.htm)čnoj ploči
- [Tvrdi pogon](file:///C:/data/systems/late5410/cr/sm/hd_dr.htm)
- Optič[ki pogon](file:///C:/data/systems/late5410/cr/sm/op_dv.htm)
- $\bullet$  [Tipkovnica](file:///C:/data/systems/late5410/cr/sm/kboard.htm)
- **[Memorijska kartica](file:///C:/data/systems/late5410/cr/sm/memcard.htm)**
- **O** [Ventilator](file:///C:/data/systems/late5410/cr/sm/fan.htm)
- [Sklop hladila procesora](file:///C:/data/systems/late5410/cr/sm/heatsink.htm)
- **[Procesor](file:///C:/data/systems/late5410/cr/sm/proces.htm)**  $\overline{\phantom{a}}$  [LED plo](file:///C:/data/systems/late5410/cr/sm/led_bd.htm)ča
- **[Sklop zaslona](file:///C:/data/systems/late5410/cr/sm/assembly.htm)**
- O [Okvir zaslona](file:///C:/data/systems/late5410/cr/sm/lcd_bz.htm)
- **O** Ploč[a zaslona, nosa](file:///C:/data/systems/late5410/cr/sm/lcd_pan.htm)či i šarke
- **O** [Kamera zaslona](file:///C:/data/systems/late5410/cr/sm/lcd_cam.htm)
	- [Oslonac za ruku](file:///C:/data/systems/late5410/cr/sm/palmrest.htm)
	- <u>Citač [otisaka prstiju](file:///C:/data/systems/late5410/cr/sm/fingread.htm)</u>
- **O** [WWAN kartica](file:///C:/data/systems/late5410/cr/sm/wwan.htm)
- **O** [Zvu](file:///C:/data/systems/late5410/cr/sm/speaker.htm)čnici
	-
- **[Bluetooth plo](file:///C:/data/systems/late5410/cr/sm/bbboard.htm)ča**
- **Matič[na plo](file:///C:/data/systems/late5410/cr/sm/sys_bd.htm)ča**
- Pomoć[na kartica modema](file:///C:/data/systems/late5410/cr/sm/modaucar.htm)

# <span id="page-61-0"></span>**Kartica za identifikaciju pretplatnika (eng. Subscriber Identity Module - SIM)**

**Servisni priručnik za Dell™ Latitude™ E5410 Discrete**

UPOZORENJE: Prije rada na unutrašnjosti računala pročitajte sigurnosne upute koje ste dobili s računalom. Dodatne sigurnosne informacije<br>potražite na početnoj stranici za sukladnost sa zakonskim odredbama na www.dell.com/r

## **Uklanjanje SIM kartice telefona**

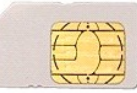

- 1. Slijedite postupke u poglavlju <u>[Prije rada na unutra](file:///C:/data/systems/late5410/cr/sm/work.htm#before)šnjosti računala</u>.<br>2. Uklonite <u>[bateriju](file:///C:/data/systems/late5410/cr/sm/battery.htm)</u>.<br>3. Utisnite SIM karticu i onda je otpustite.
- 
- 

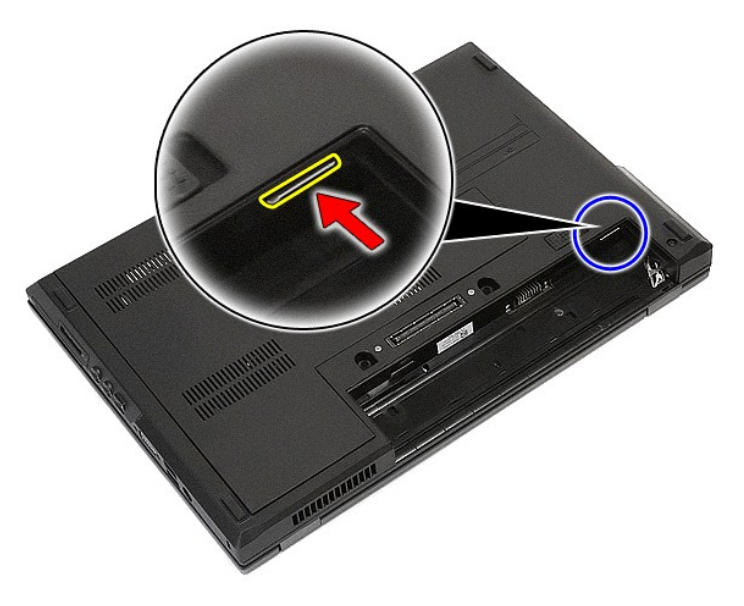

4. Povucite i izvadite SIM karticu.

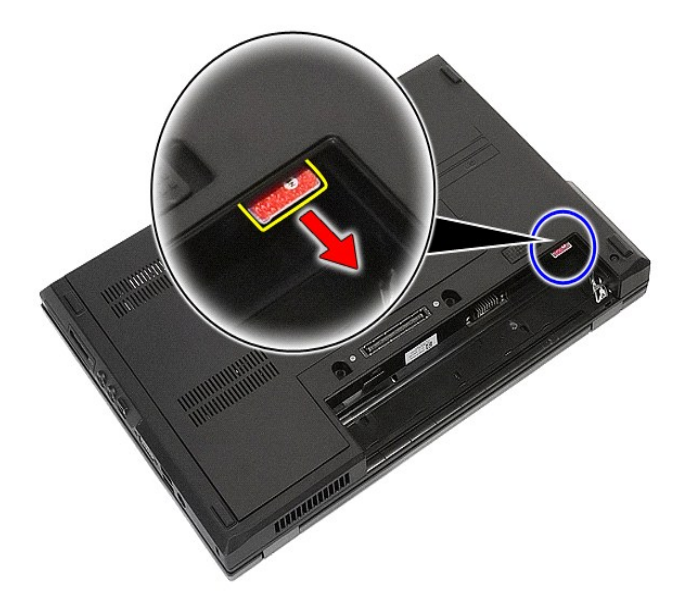

# **Vraćanje SIM kartice telefona**

Prilikom vraćanja SIM kartice telefona provedite gore opisane korake obrnutim redoslijedom.

### <span id="page-63-0"></span>**Procesor**

**Servisni priručnik za Dell™ Latitude™ E5410 Discrete**

UPOZORENJE: Prije rada na unutrašnjosti računala pročitajte sigurnosne upute koje ste dobili s računalom. Dodatne sigurnosne informacije<br>potražite na početnoj stranici za sukladnost sa zakonskim odredbama na www.dell.com/r

## **Uklanjanje procesora**

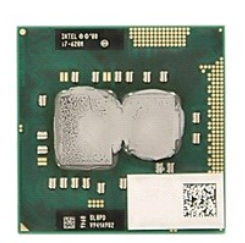

- 
- 
- 
- 
- 1. Slijedite postupke u poglavlju <u>[Prije rada na unutra](file:///C:/data/systems/late5410/cr/sm/work.htm#before)šnjosti računala</u>.<br>2. Uklonite <u>baterlju</u> iz računala.<br>3. Uklonite <u>[pristupnu plo](file:///C:/data/systems/late5410/cr/sm/acc_pan.htm)ču</u> iz računala.<br>5. Uklonite <u>sklop hladila</u> iz računala.<br>5. Uklonite <u>sklop hladila</u>

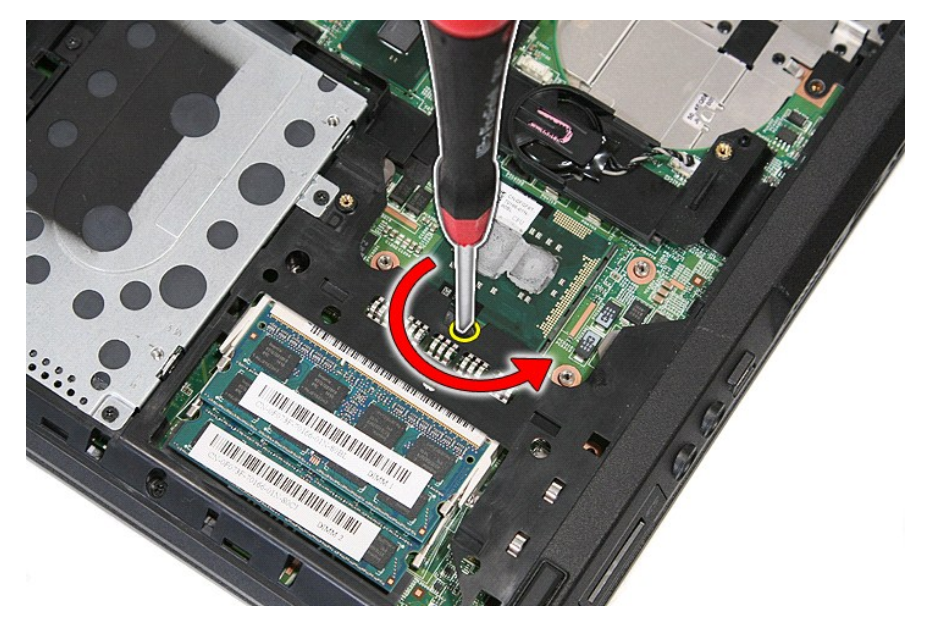

7. Podižući ravno prema gore uklonite procesor iz računala

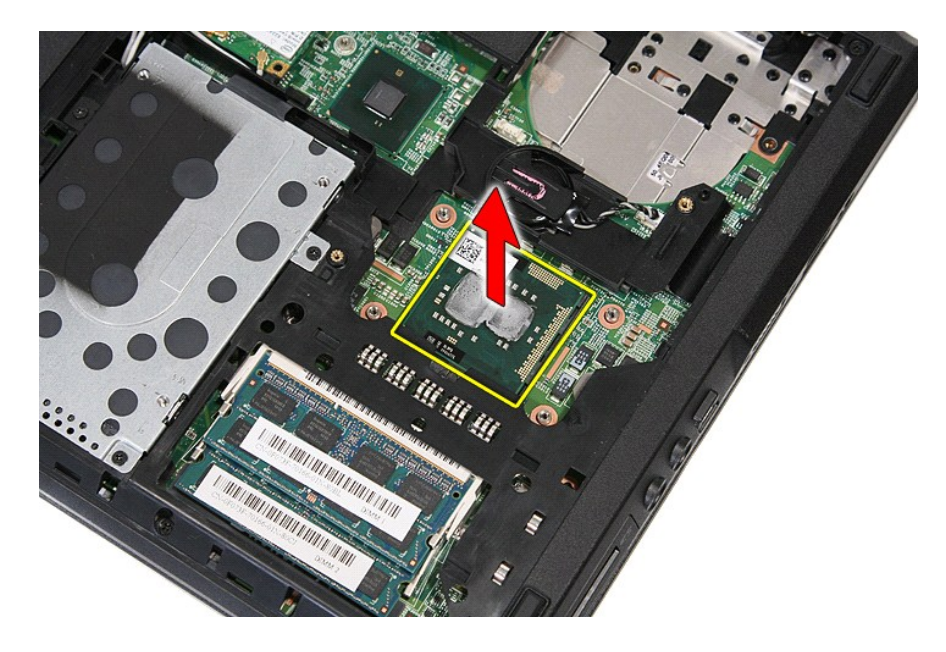

# **Zamjena procesora**

Za ugradnju procesora izvedite gore opisane korake obrnutim redoslijedom.

### <span id="page-65-0"></span>**Zvučnici**

**Servisni priručnik za Dell™ Latitude™ E5410 Discrete**

UPOZORENJE: Prije rada na unutrašnjosti računala pročitajte sigurnosne upute koje ste dobili s računalom. Dodatne sigurnosne informacije<br>potražite na početnoj stranici za sukladnost sa zakonskim odredbama na www.dell.com/r

## **Uklanjanje zvučnika**

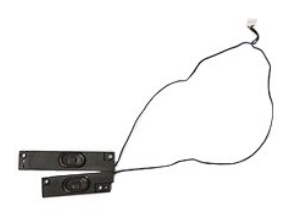

- 
- 
- 
- 
- 
- 
- 
- 
- 1. Slijedite postupke u poglavlju <u>[Prije rada na unutra](file:///C:/data/systems/late5410/cr/sm/work.htm#before)šnjosti računala</u>.<br>2. Uklonite <u>[bateriju](file:///C:/data/systems/late5410/cr/sm/battery.htm)</u> iz računala.<br>4. Uklonite <u>[pristupnu plo](file:///C:/data/systems/late5410/cr/sm/acc_pan.htm)ču</u> iz računala.<br>5. Skinite <u>(prič[ki pogon](file:///C:/data/systems/late5410/cr/sm/op_dv.htm)</u> iz računala.<br>5. Skinite <u>(prički pogon</u> iz

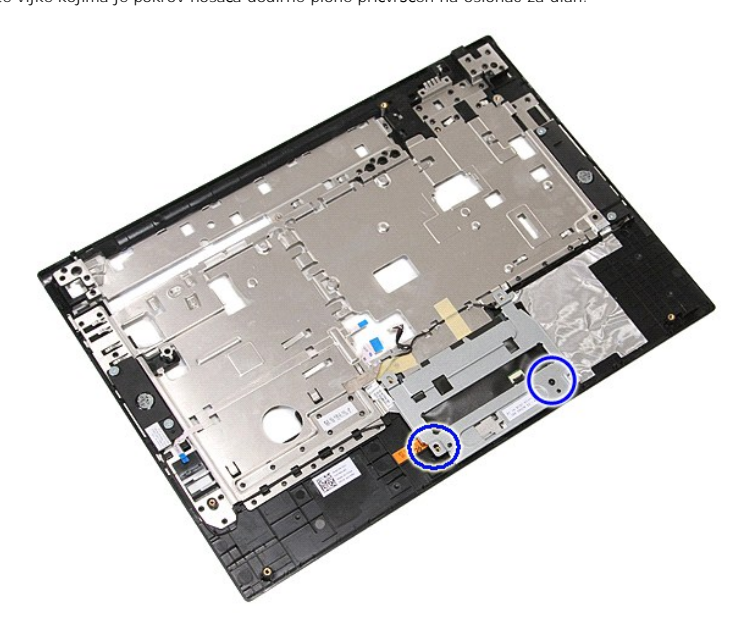

12. Dignite nosač pokrova dodirne plohe i skinite ga.

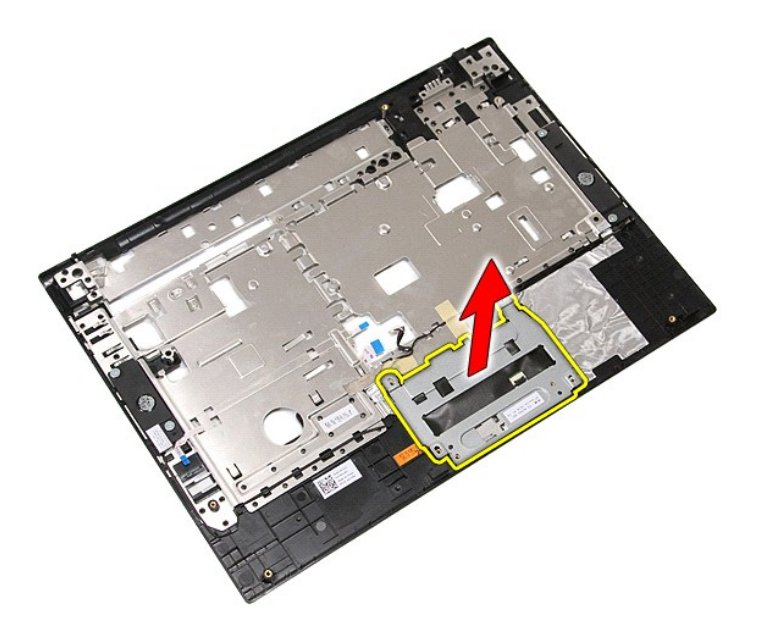

13. Odlijepite trake kojima su kablovi za zvučnike pričvršćeni oslonac za dlan.

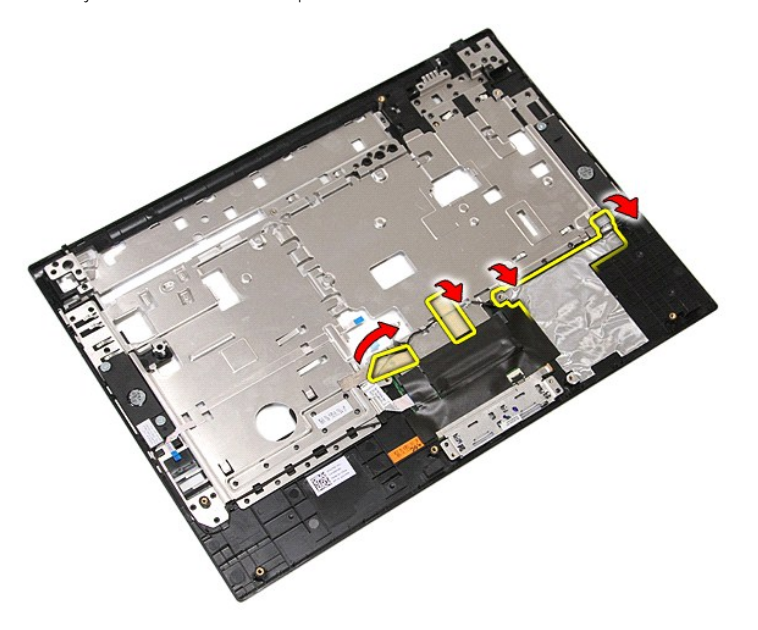

14. Odlijepite traku kojom je podatkovni kabel dodirne plohe pričvršćen na oslonac za dlan i izvucite kabel kroz otvor.

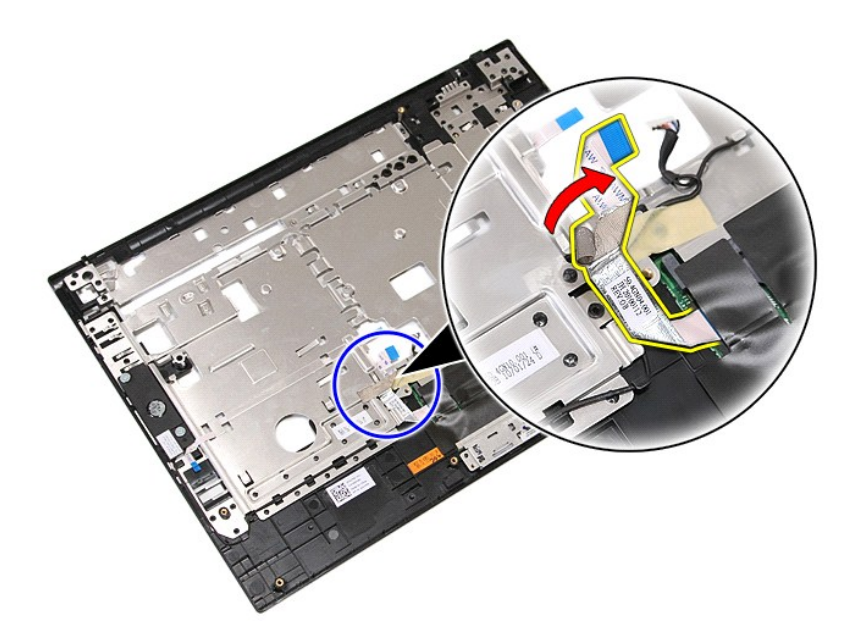

15. Oslobodite kablove zvučnika iz kanala.

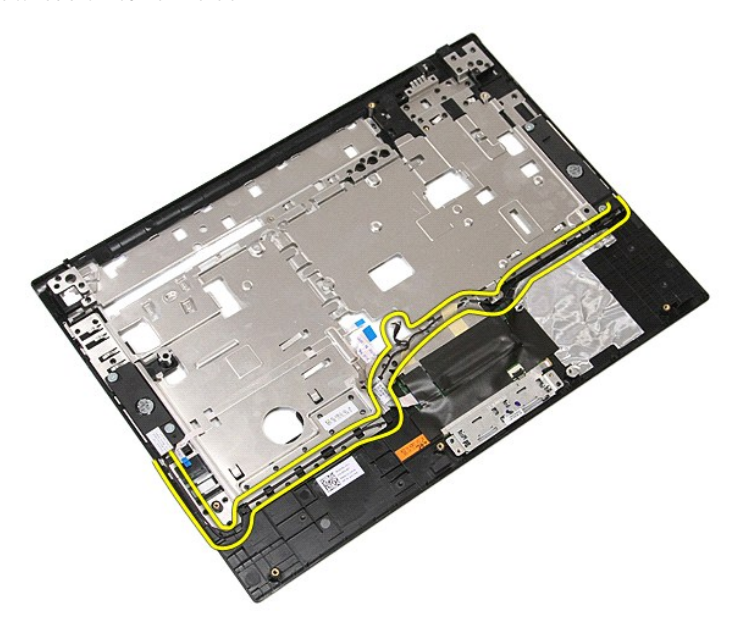

16. Uklonite vijke kojima su lijevi i desni zvučnik pričvršćeni na oslonac za dlan.

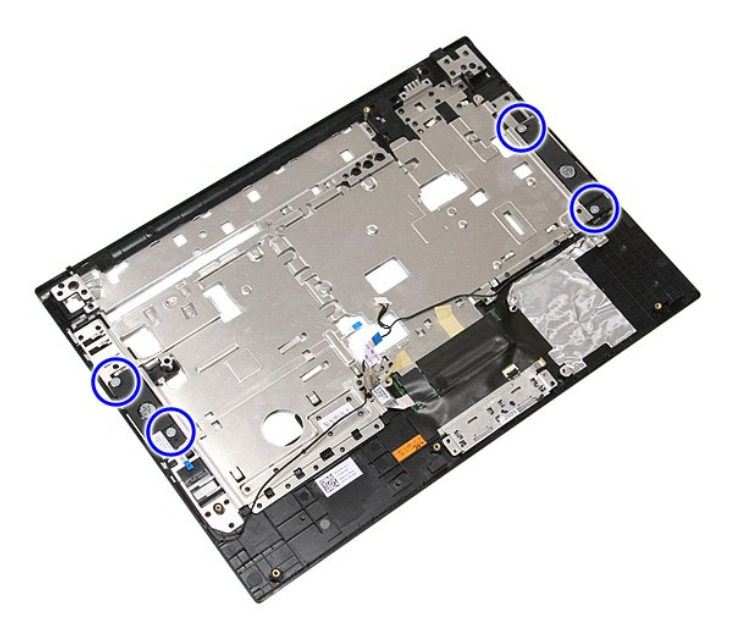

17. Dignite lijevi i desni zvučnik i izvadite ih.

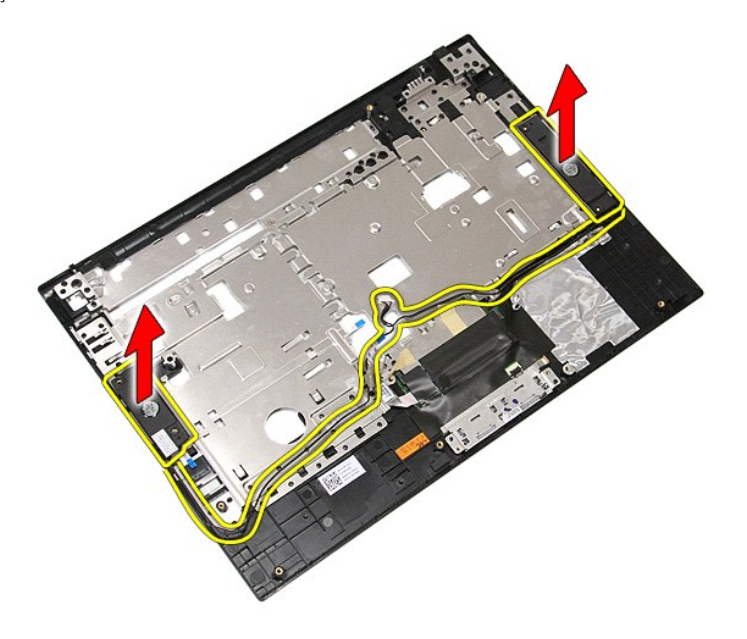

# **Ponovno postavljanje zvučnika**

Za ponovno postavljanje zvučnika izvedite gore opisane korake obrnutim redoslijedom.

### **Specifikacije**

**Servisni priručnik za Dell™ Latitude™ E5410 Discrete**

## [Podaci o sustavu](#page-69-0)

 $\bullet$  [Memorija](#page-69-2) **[Audio](#page-70-0)** 

- $\bullet$  <u>[Video](#page-69-3)</u>
- **O** [Komunikacije](#page-70-1)

**[Procesor](#page-69-1)** 

**O** [PC kartica](#page-70-3)

**O** [Baterija](#page-71-2) **O** [Fizi](#page-72-1)čki

- **O** [ExpressCard](#page-70-2) [Ulazi i priklju](#page-70-4)čci Čitač [otisaka prstiju \(opcionalno\)](#page-70-5) **O** [Tipkovnica](#page-71-0)
- **O** [Zaslon](#page-70-6)
- [Podloga osjetljiva na dodir](#page-71-1)
- **O** [AC Adapter](#page-72-0)
- **O** [Okru](#page-72-2)žje
	- **NAPOMENA:** Ponude se mogu razlikovati po regijama. Više informacija o konfiguracija računala možete pronaći klikom na **Start→ Help and Support** i<br>odaberite opciju za pregled podataka o vašem računalu.

<span id="page-69-0"></span>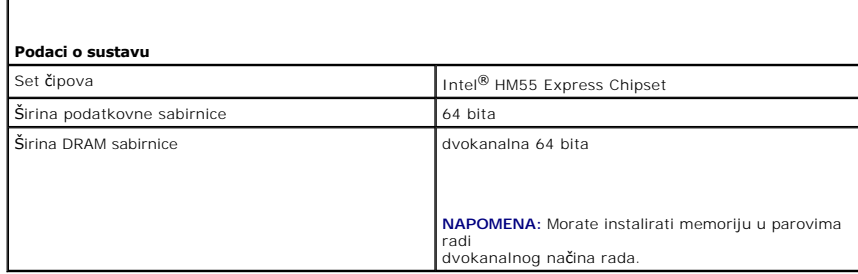

<span id="page-69-1"></span>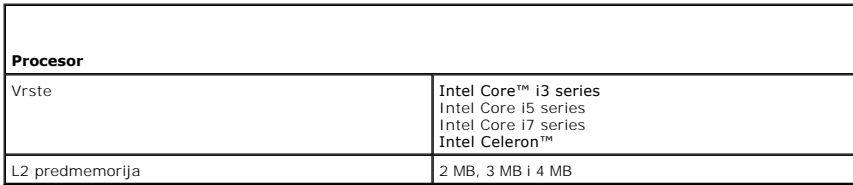

<span id="page-69-2"></span>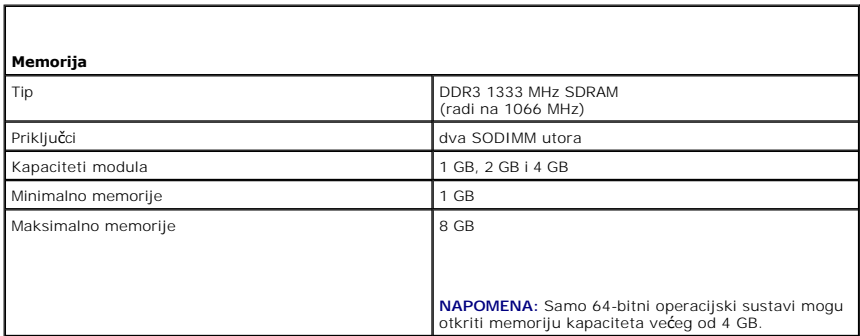

<span id="page-69-3"></span>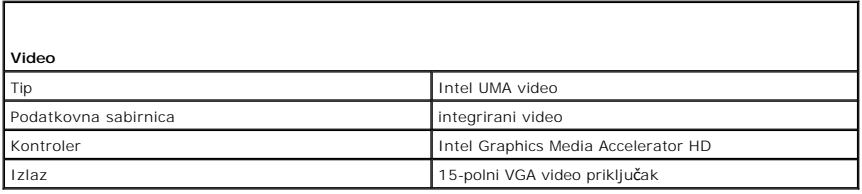

<span id="page-70-0"></span>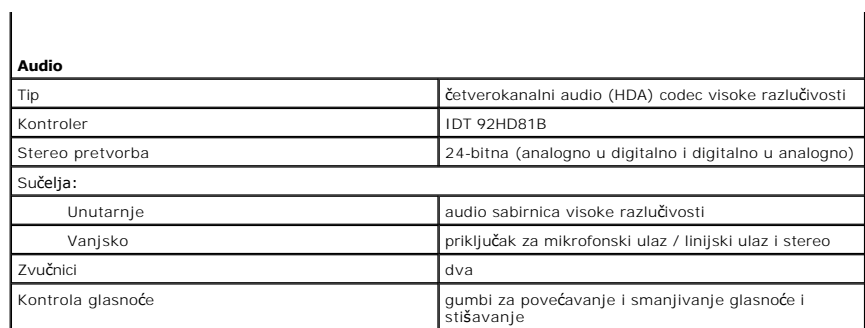

<span id="page-70-1"></span>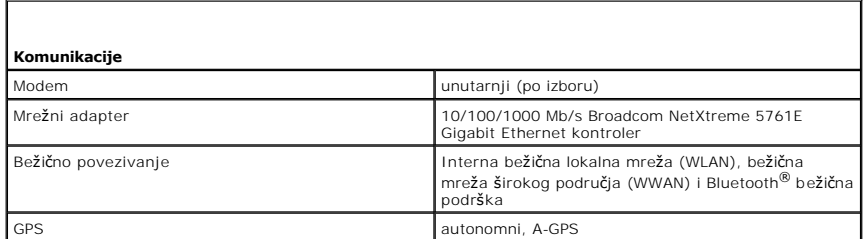

<span id="page-70-2"></span>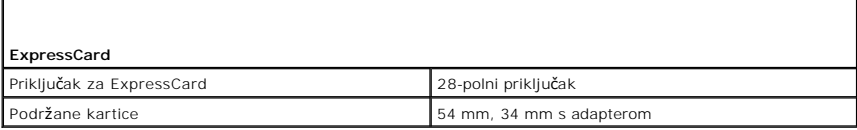

<span id="page-70-3"></span>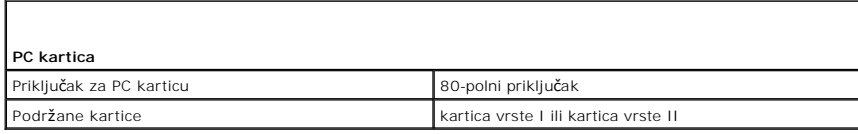

<span id="page-70-4"></span>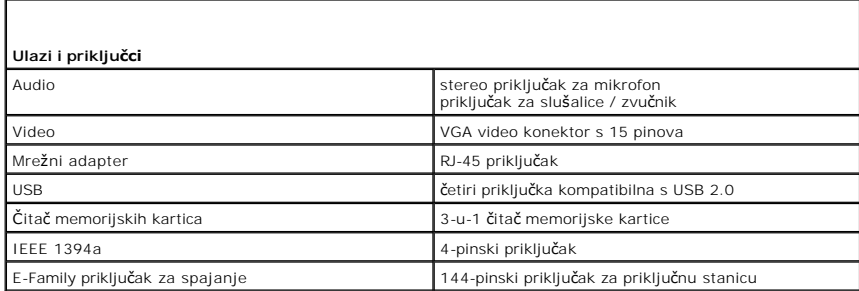

<span id="page-70-5"></span>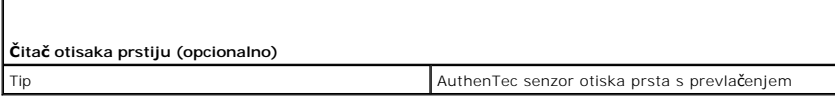

<span id="page-70-6"></span>**Zaslon** 

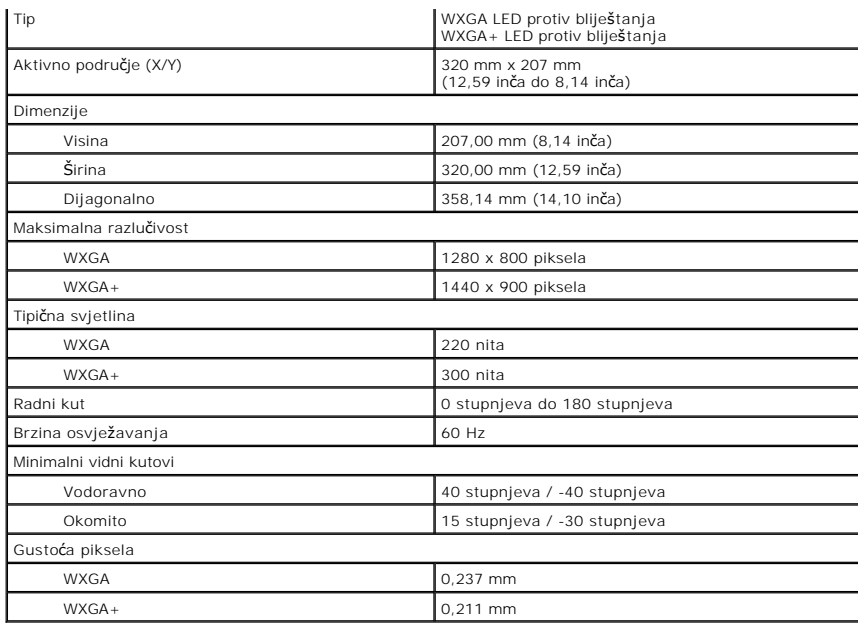

<span id="page-71-0"></span>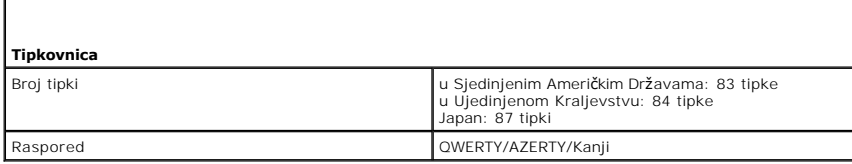

<span id="page-71-1"></span>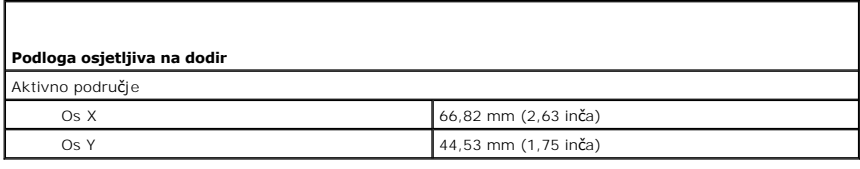

<span id="page-71-2"></span>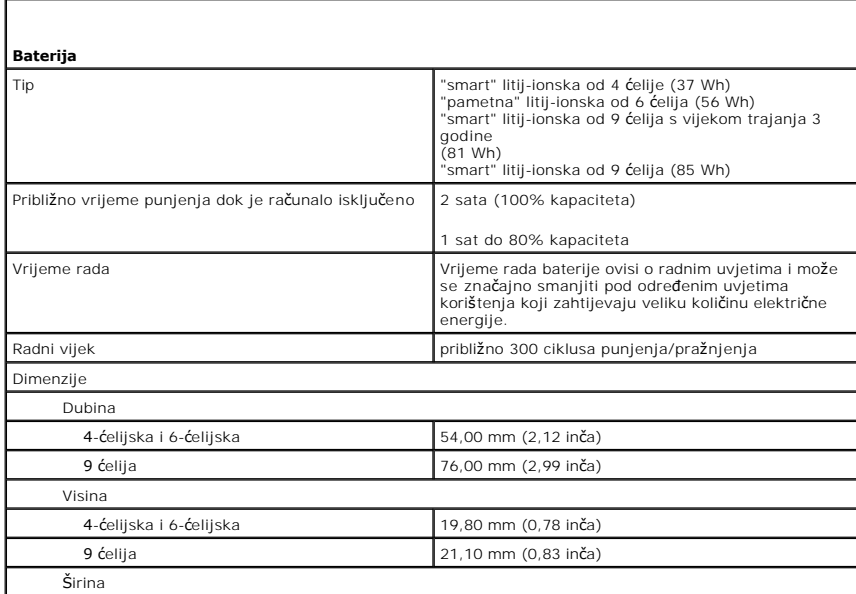
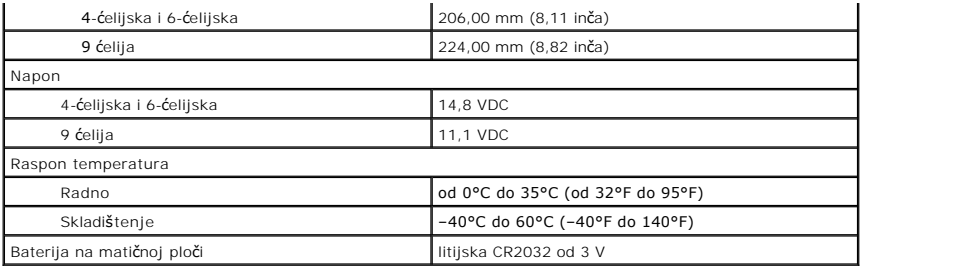

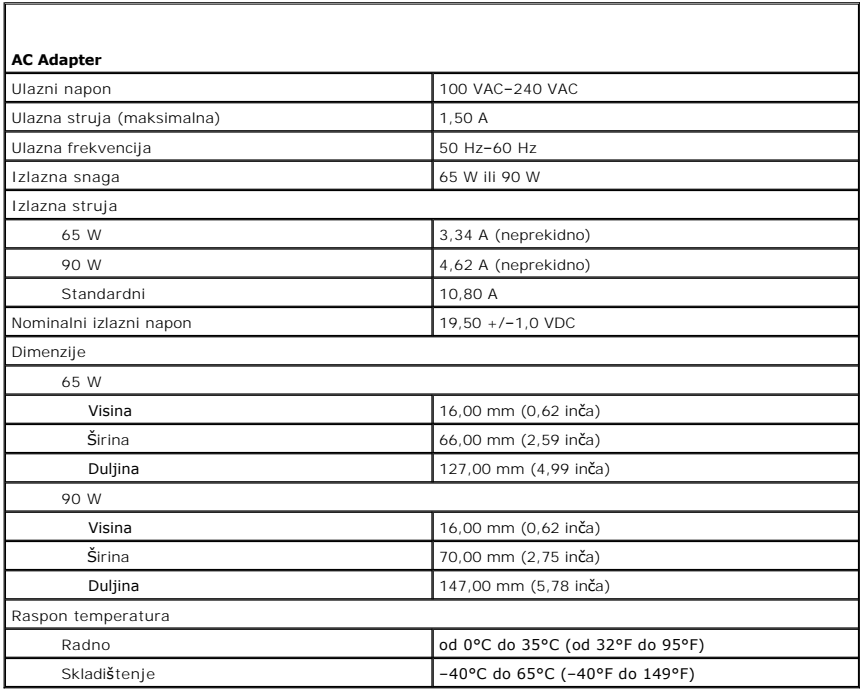

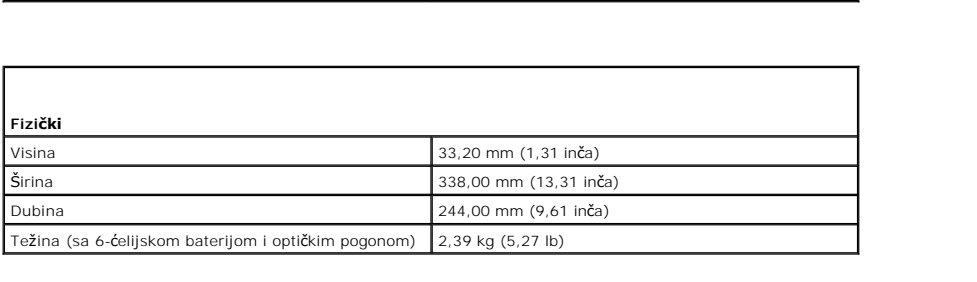

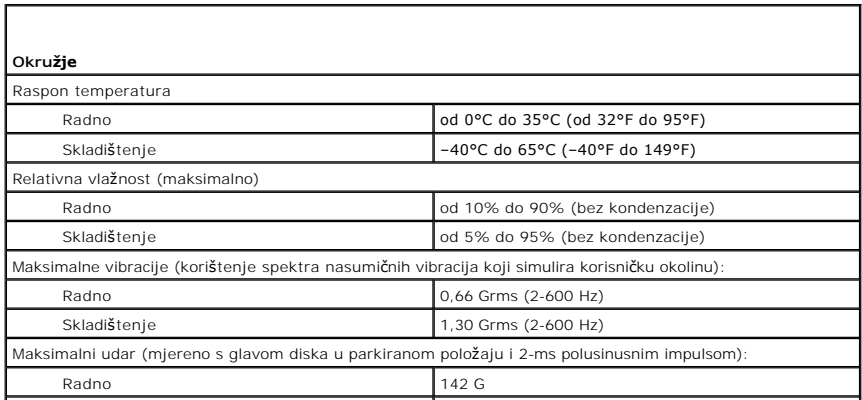

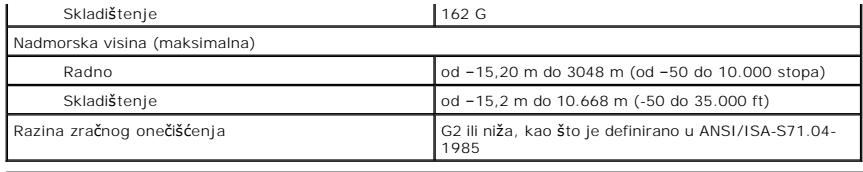

[Povratak na stranicu sa sadr](file:///C:/data/systems/late5410/cr/sm/parts.htm)žajem

### **Matična ploča**

**Servisni priručnik za Dell™ Latitude™ E5410 Discrete**

UPOZORENJE: Prije rada na unutrašnjosti računala pročitajte sigurnosne upute koje ste dobili s računalom. Dodatne sigurnosne informacije<br>potražite na početnoj stranici za sukladnost sa zakonskim odredbama na www.dell.com/r

## **Uklanjanje matične ploče**

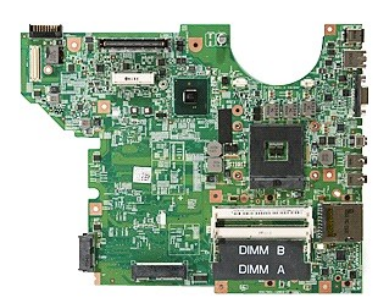

- 1. Siljedite postupke u poglavlju <u>Prile rada na unutrašnjosti računala</u>.<br>2. Izvadite <u>menorijsku karticu iz računala</u>.<br>3. Uklonite <u>[SIM karticu telefona](file:///C:/data/systems/late5410/cr/sm/phones.htm)</u> iz računala.<br>4. Uklonite <u>barefilu iz računala</u>.<br>5. Uklonite <u>prist</u>
- 
- 
- 
- 
- 
- 
- 
- 
- 
- 
- 
- 
- 

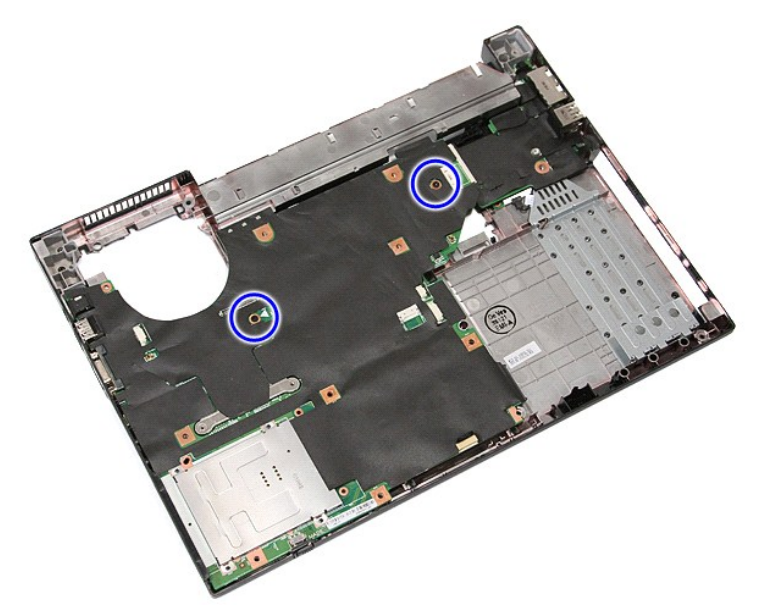

19. Podignite matičnu ploču pod određenim kutom i izvadite je.

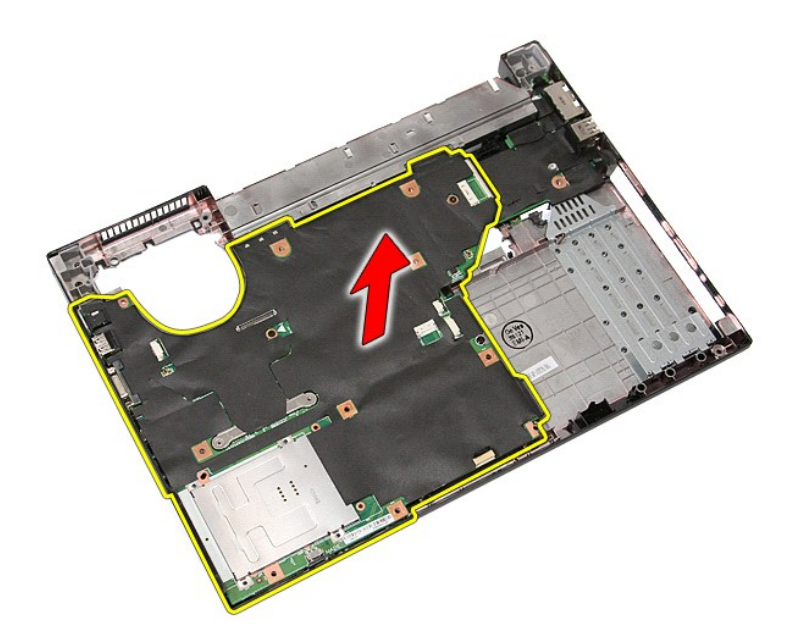

# **Ponovno postavljanje matične ploče**

Za ugradnju matične ploče izvedite gore opisane korake obrnutim redoslijedom.

#### <span id="page-76-0"></span>**Kartica bežične lokalne veze (Wireless Local Area Network) (WLAN) Servisni priručnik za Dell™ Latitude™ E5410 Discrete**

UPOZORENJE: Prije rada na unutrašnjosti računala pročitajte sigurnosne upute koje ste dobili s računalom. Dodatne sigurnosne informacije<br>potražite na početnoj stranici za sukladnost sa zakonskim odredbama na www.dell.com/r

## **Uklanjanje WLAN kartice**

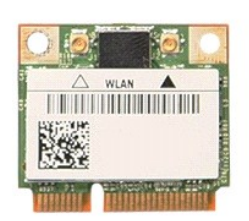

- 
- 
- 1. Slijedite postupke u poglavlju <u>[Prije rada na unutra](file:///C:/data/systems/late5410/cr/sm/work.htm#before)šnjosti računala</u>.<br>2. Uklonite <u>[bateriju](file:///C:/data/systems/late5410/cr/sm/battery.htm)</u> iz računala.<br>3. Uklonite <u>[pristupnu plo](file:///C:/data/systems/late5410/cr/sm/acc_pan.htm)ču</u> iz računala.<br>4. Odspojite dva antenska kabela iz WLAN kartice.

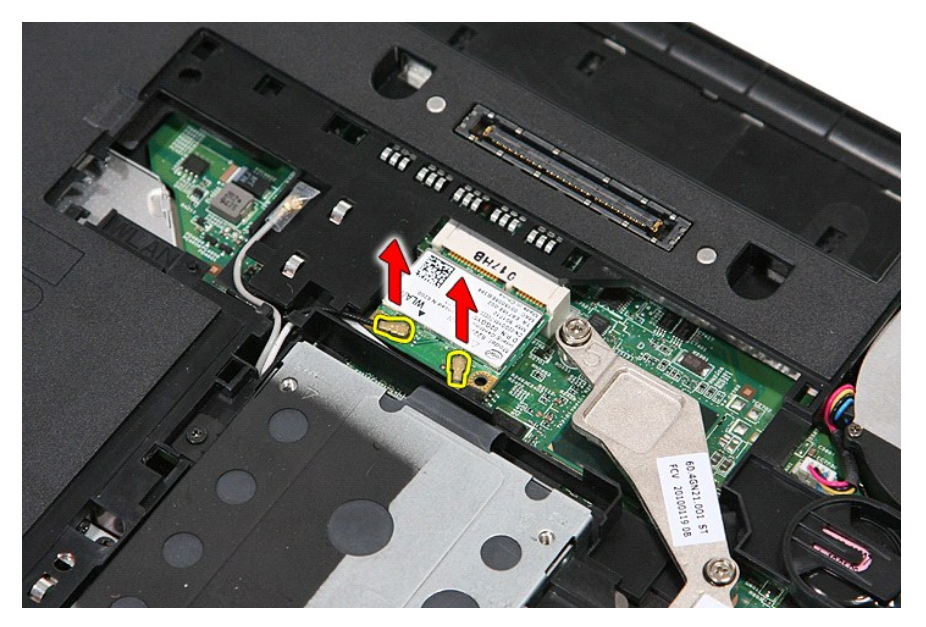

5. Pažljivo odvojite zasun kako biste oslobodili WLAN karticu.

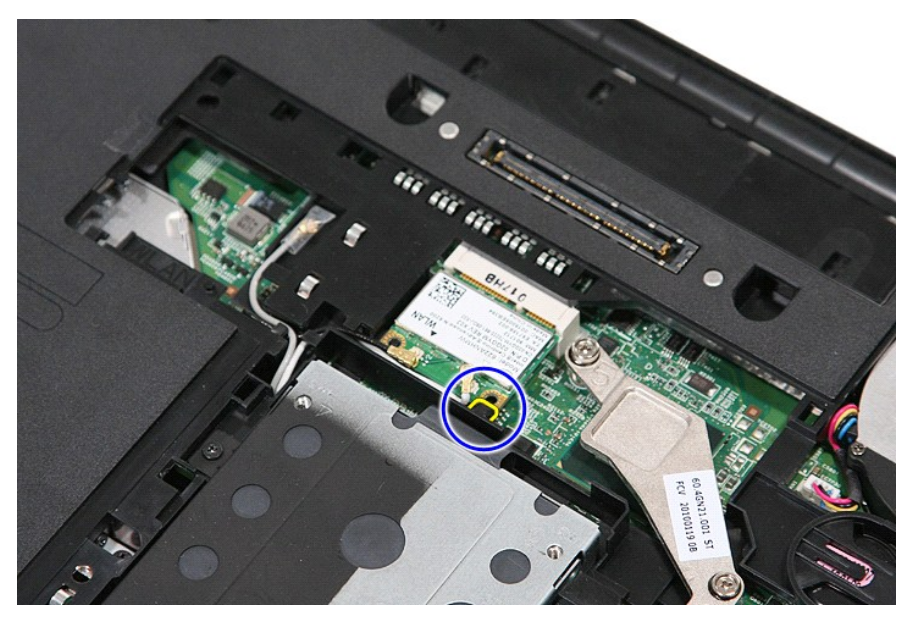

6. Izvadite WLAN karticu iz računala.

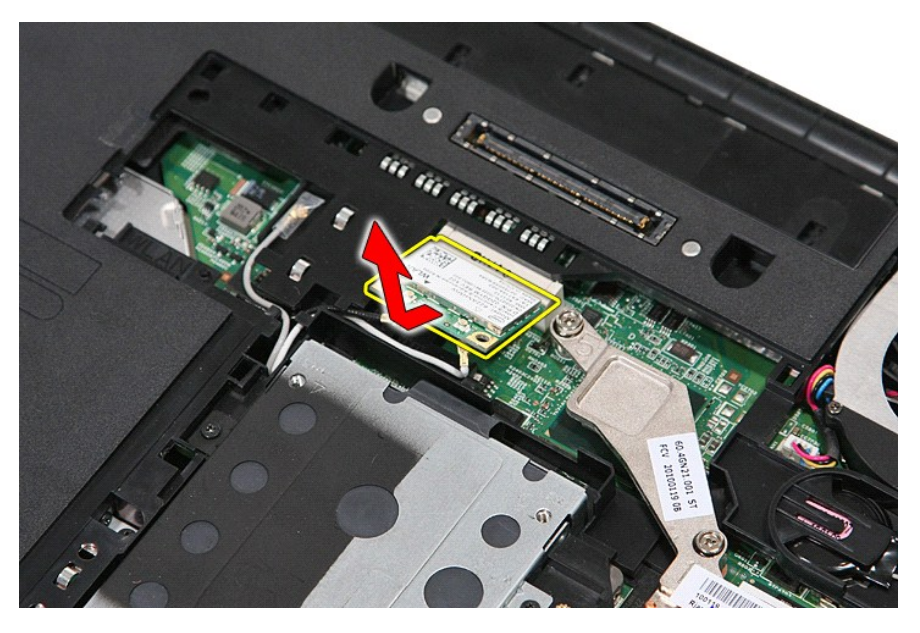

## **Ponovno postavljanje WLAN kartice**

Za ugradnju WLAN kartice, izvedite gore opisane korake obrnutim redoslijedom.

#### <span id="page-78-0"></span>**Radovi na vašem računalu Servisni priručnik za Dell™ Latitude™ E5410 Discrete**

- [Prije radova na unutarnjim dijelovima va](#page-78-1)šeg računala
- **[Preporu](#page-78-2)čeni alati**
- **O** Isključ[ite svoje ra](#page-78-3)čunalo
- [Nakon rada na unutra](#page-79-0)šnjosti računala

## <span id="page-78-1"></span>**Prije radova na unutarnjim dijelovima vašeg računala**

Kako biste zaštitili vaše računalo od mogućih oštećenja i radi vaše osobne zaštite, pridržavajte se slijedećih sigurnosnih uputa. Ako nije navedeno drugačije,<br>svaki postupak u ovom dokumentu podrazumijeva postojanje sljede

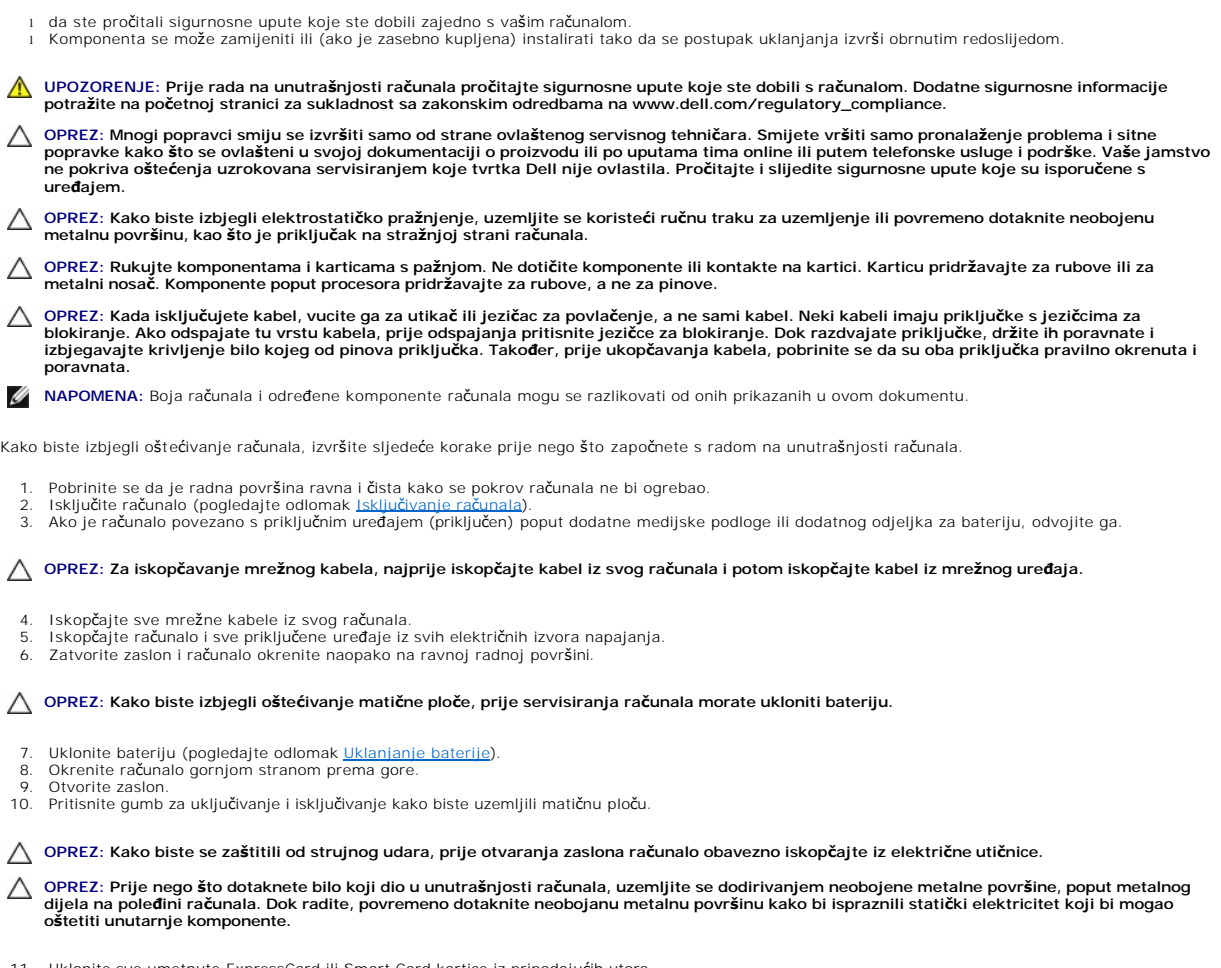

11. Uklonite sve umetnute ExpressCard ili Smart Card kartice iz pripadajućih utora.<br>12. Uklonite tvrdi pogon (pogledajte <u>Uklanjanje tvrdog pogona</u>).

#### <span id="page-78-2"></span>**Preporučeni alati**

Za izvršavanje postupaka iz ovog dokumenta možda će vam trebati slijedeći alati:

- l mali ravni odvijač
- 

- 
- 1 #0 Phillips odvijač<br>1 #1 Phillips odvijač<br>1 malo plastično šilo<br>1 CD s programom za ažuriranje Flash BIOS-a

#### <span id="page-78-3"></span>**Isključite svoje računalo**

**OPREZ: Kako biste izbjegli gubitak podataka, prije isključivanja računala spremite i zatvorite sve otvorene datoteke i zatvorite sve otvorene programe.**

- 1. Isključite operacijski sustav:
	- l **U sustavu Windows® 7:**

Kliknite na **Start** , potom kliknite na **Shut Down** (Isključi).

l **U sustavu Windows Vista®:**

Kliknite na **Start V** , zatim kliknite na strelicu u donjem desnom kutu izbornika **Start** na način prikazan u nastavku, a zatim kliknite na **Shut Down**<br>(Isključi).

 $\mathbf{\Theta}$ n

l **U sustavu Windows® XP:** 

Kliknite **Start→ Isključi računalo→ Isključi**.

Računalo se isključuje nakon što se dovrši postupak odjave operacijskog sustava.

2. Provjerite da li je računalo kao i svi priključeni uređaji isključeno. Ako se vaše računalo i priključeni uređaji nisu automatski isključili nakon odjave<br>operacijskog sustava, kako biste ih isključili pritisnite i prib

## <span id="page-79-0"></span>**Nakon rada na unutrašnjosti računala**

Nakon što ste završili bilo koji postupak zamjene, prije uključivanja računala provjerite jeste li priključili sve vanjske uređaje, kartice i kabele.

OPREZ: Kako biste izbjegli oštećivanje računala, koristite isključivo bateriju namijenjenu za dotično Dell računalo. Nemojte koristiti baterije koje<br>su namijenjene za druga Dell računala.

- 1. Priključite sve vanjske uređaje, kao što je replikator priključka, dodatna baterija ili medijska baza i zamijenite sve kartice, kao što je ExpressCard.<br>2. Priključite sve telefonske ili mrežne kabele na svoje računalo
- 

#### **OPREZ: Kako biste priključili mrežni kabel, najprije ga priključite u mrežni uređaj i zatim u računalo.**

- 
- 3. Ponovno postavite <u>[bateriju](file:///C:/data/systems/late5410/cr/sm/battery.htm)</u>.<br>4. Priključite svoje računalo i sve priključene uređaje na njihove izvore električnog napajanja.<br>5. Uključite računalo.
- 

# **Kartica bežične mreže širokog područja (eng. Wireless Wide Area Network) (WWAN)**

**Servisni priručnik za Dell™ Latitude™ E5410 Discrete**

UPOZORENJE: Prije rada na unutrašnjosti računala pročitajte sigurnosne upute koje ste dobili s računalom. Dodatne sigurnosne informacije<br>potražite na početnoj stranici za sukladnost sa zakonskim odredbama na www.dell.com/r

## **Uklanjanje WWAN kartice**

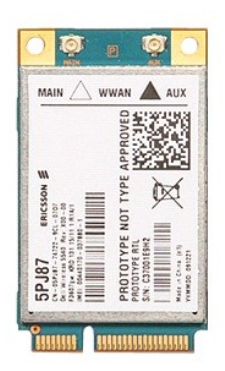

- 1. Siljedite postupke u poglavlju <u>[Prije rada na unutra](file:///C:/data/systems/late5410/cr/sm/work.htm#before)šnjosti računala</u>.<br>2. Uklonite <u>[bateriju](file:///C:/data/systems/late5410/cr/sm/battery.htm)</u> iz računala.<br>3. Uklonite <u>[pristupnu plo](file:///C:/data/systems/late5410/cr/sm/acc_pan.htm)ču</u> iz računala.<br>4. Uklonite <u>optič[ki pogon](file:///C:/data/systems/late5410/cr/sm/op_dv.htm)</u> iz računala.<br>5. Skinite <u>[LED pokrov](file:///C:/data/systems/late5410/cr/sm/cencov.htm)</u> s ra
- 
- 
- 
- 
- 
- 
- 

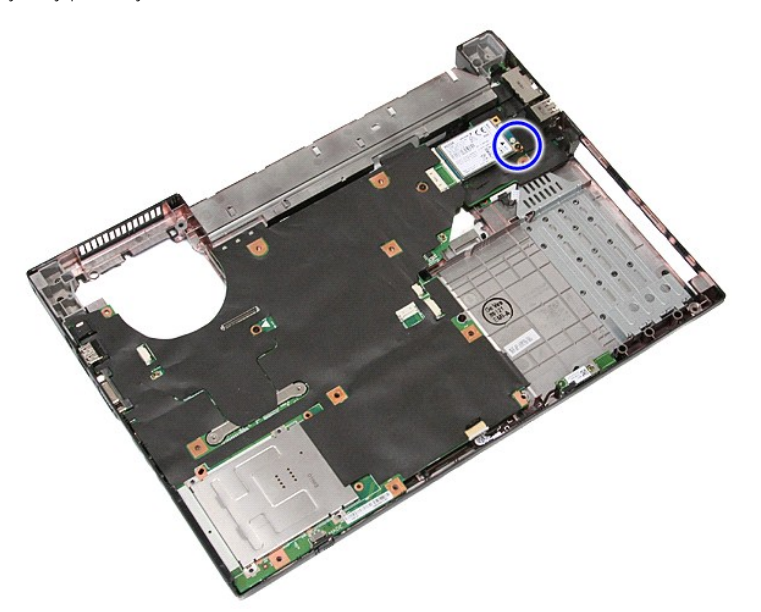

11. Uklonite WWAN karticu iz računala.

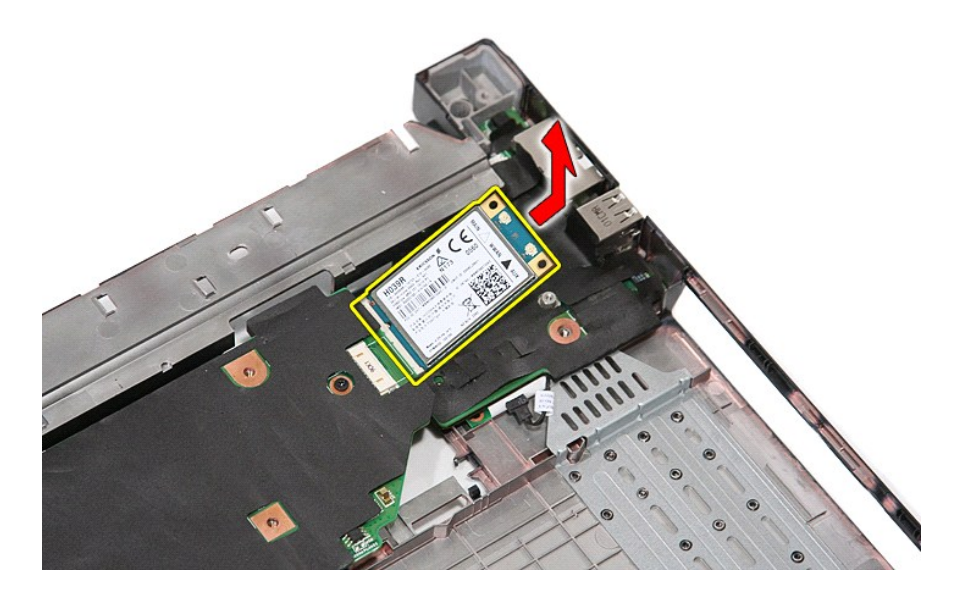

# **Ponovno postavljanje WWAN kartice**

Za ugradnju WWAN kartice, izvedite gore opisane korake obrnutim redoslijedom.